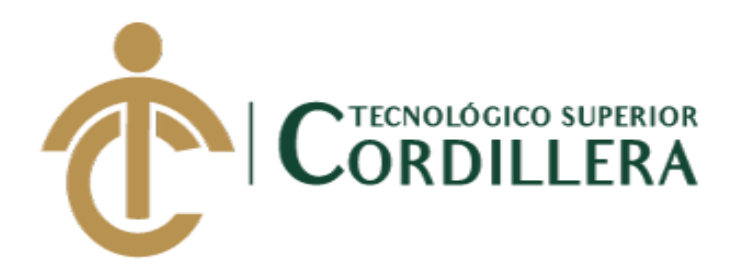

### CARRERA DE ANÁLISIS DE SISTEMAS

### AUTOMATIZACIÓN DEL PROCESO DE CONTROL Y MANTENIMIENTO DE LOS GENERADORES ELECTRICOS MEDIANTE UN SISTEMA WEB PARA EMPRESA R S ROTH UBICADA EN QUITO, ABRIL 2019 - SEPTIEMBRE 2019

Trabajo de Integración Curricular previo a la obtención del Título de

Tecnólogo en Análisis de Sistemas

Tipo de Trabajo de Integración Curricular:

 $I+D+I$ 

AUTOR: Erazo Mueses Paolo Roberto

DIRECTOR: Ing**.** Basantes Basantes Jaime Neptalí

Quito, 2019

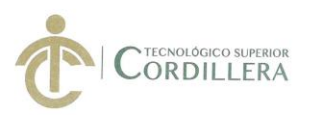

#### ACTA DE APROBACIÓN DEL TRABAJO DE INTEGRACIÓN CURRICULAR

Quito, 10 de diciembre de 2019

El equipo asesor del Trabajo de Integración Curricular conformado por el/la Ing. BASANTES BASANTES JAIME NEPTALÍ en calidad de tutor y por el/la Ing. CONDOY VIÑAMAGUA EMILIA ROSARIO en calidad de lector, del/la Sr/Srta. ERAZO MUESES PAOLO ROBERTO estudiante de la carrera de ANÁLISIS DE SISTEMAS cuyo tema de investigación fue: "AUTOMATIZACIÓN DEL PROCESO DE CONTROL Y MANTENIMIENTO DE LOS GENERADORES ELÉCTRICOS MEDIANTE UN SISTEMA WEB PARA LA EMPRESA RS ROTH UBICADA EN QUITO, ABRIL - SEPTIEMBRE 2019.". Una vez considerados los objetivos del estudio, coherencia entre los temas y metodologías desarrolladas; adecuación de la redacción, sintaxis, ortografía, puntuación con las normas vigentes sobre la presentación del escrito y el cronograma expuesto por la Unidad de Integración Curricular, resuelve: APROBAR el trabajo de titulación, certificando que cumple con todos los requisitos exigidos por la institución.

Ing. Jaime Basantes

Tutor del Proyecto

**LLERA** Diana Terán ERA Ing. Director de Carrera (E)

Ing. Emilia Condoy

Lector del proyecto INSTITUTO TECNOLÓGICO SUPERIOR "CORDILLERA" CONSEAD PRARRERA Ing. Johnny-Coronel --

Delegado de Titulación

#### CAMPUS 1 - MATRIZ

Av. de la Prensa N45-268 y Logroño<br>Teléfono: 2255460 / 2269900<br>E-mail: instituto@cordillera.edu.ec<br>Pag.Web: www.cordillera.edu.ec<br>Quito - Ecuador

CAMPUS 2 - LOGROÑO Calle Logroño Oe 2-84 y<br>Av. de la Prensa (esq.)<br>Edif. Cordillera<br>Telfs.: 2430443 / Fax: 2433649 CAMPUS 3 - BRACAMOROS Bracamoros N15-163 y<br>Yacuambí (esq.)<br>Telf.: 2262041

CAMPUS 4 - BRASIL CAMPUS 5 - YACUAMBÍ Av. Brasil N46-45 y Bracamoros<br>Telf.: 2249994 Zamora<br>Telf.: 2246036

Yacuambí Oe2-36 v

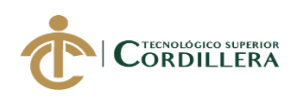

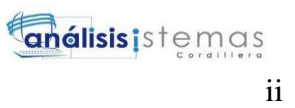

### <span id="page-2-0"></span>**DECLARACIÓN DE AUTORÍA**

Yo, Paolo Roberto Erazo Mueses, declaro bajo juramento que la investigación es absolutamente original, auténtica, es de mi autoría, que se han citado las fuentes correspondientes y que en su ejecución se respetaron las disposiciones legales que protegen los derechos de autor vigentes. Las ideas, doctrinas, resultados y conclusiones a los que he llegado son de mi absoluta responsabilidad.

Paolo Roberto Erazo Mueses 172457825-5

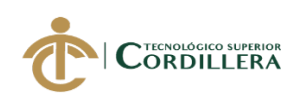

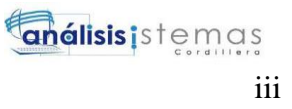

#### **LICENCIA DE USO NO COMERCIAL**

<span id="page-3-0"></span>Yo, Paolo Roberto Erazo Mueses portador de la cédula de ciudadanía signada con el No. 172457825-5 de conformidad con lo establecido en el Artículo 110 del Código de Economía Social de los Conocimientos, la Creatividad y la Innovación (INGENIOS) que dice: "En el caso de las obras creadas en centros educativos, universidades, escuelas politécnicas, institutos superiores técnicos, tecnológicos, pedagógicos, de artes y los conservatorios superiores, e institutos públicos de investigación como resultado de su actividad académica o de investigación tales como trabajos de titulación, proyectos de investigación o innovación, artículos académicos, u otros análogos, sin perjuicio de que pueda existir relación de dependencia, la titularidad de los derechos patrimoniales corresponderá a los autores. Sin embargo, el establecimiento tendrá una licencia gratuita, intransferible y no exclusiva para el uso no comercial de la obra con fines académicos. Sin perjuicio de los derechos reconocidos en el párrafo precedente, el establecimiento podrá realizar un uso comercial de la obra previa autorización a los titulares y notificación a los autores en caso de que se traten de distintas personas. En cuyo caso corresponderá a los autores un porcentaje no inferior al cuarenta por ciento de los beneficios económicos resultantes de esta explotación. El mismo beneficio se aplicará a los autores que hayan transferido sus derechos a instituciones de educación superior o centros educativos.", otorgo licencia gratuita, intransferible y no exclusiva para el uso no comercial del proyecto denominado **AUTOMATIZACIÓN DEL** 

#### **PROCESO**

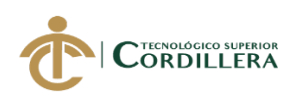

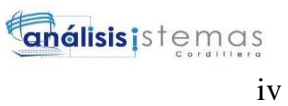

#### \_\_\_\_\_\_\_\_\_\_\_\_**DE CONTROL Y MANTENIMIENTO DE LOS**

### **GENERADORES ELÉCTRICOS MEDIANTE UN SISTEMA WEB PARA**

**EMPRESA R S ROTH UBICADA EN QUITO** con fines académicos al Instituto

Tecnológico Superior Cordillera.

*\_\_\_\_\_\_\_\_\_\_\_\_\_\_\_\_\_*

Paolo Roberto Erazo Mueses

C.C: 172457825-5

Quito, 14 /10/2019

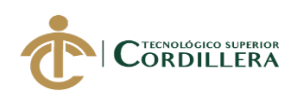

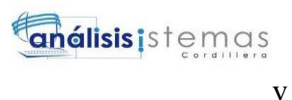

#### **AGRADECIMIENTO**

<span id="page-5-0"></span>Quiero agradecer a Dios por darme las fuerzas y abrirme las oportunidades que las he sabido aprovechar, a mis padres y a familiares que estuvieron apoyando durante todo este camino en mi formación como profesional.

Al Instituto Tecnológico Superior "Cordillera" por haberme permitido fórmame profesional y humano a través de sus enseñanzas impartidas en sus aulas.

Luis Castañeda jefe del departamento de sistemas de la empresa RS Roth S.A que a través de sus enseñanza y consejos me ayudado a desenvolverme en el ámbito laboral

A la Empresa RS Roth por haber confiado en mí profesionalismo y darme la oportunidad de poder demostrar mis conocimientos obtenidos.

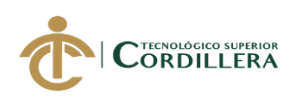

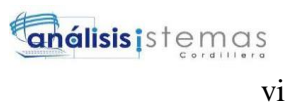

### **DEDICATORIA**

<span id="page-6-0"></span>A Elvia Mueses y Bolívar Erazo mis padres que a través de sus enseñan sus y consejo me han motivado para seguir adelante en la vida, que han puesto su mejor esfuerzo para que pueda ser un profesional.

A mis abuelitos que en vida estaban pendientes de mi desde muy pequeño,

con sus consejos para no rendirme nunca y seguir adelante.

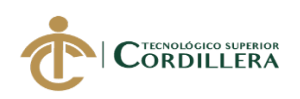

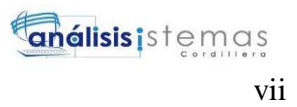

## ÍNDICE GENERAL

#### Pág.

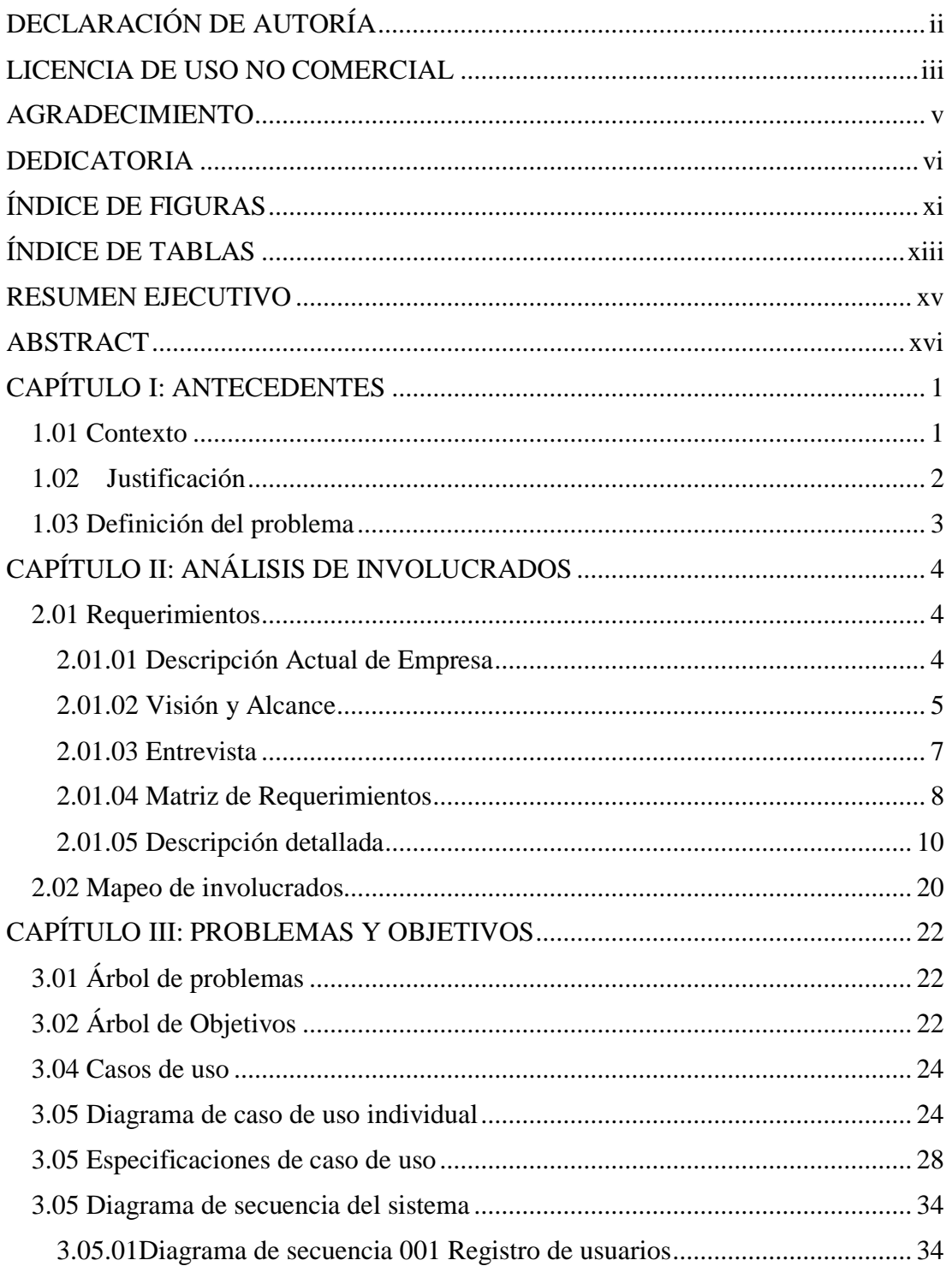

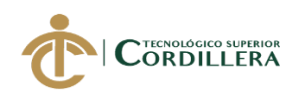

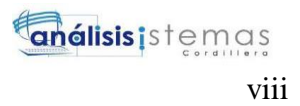

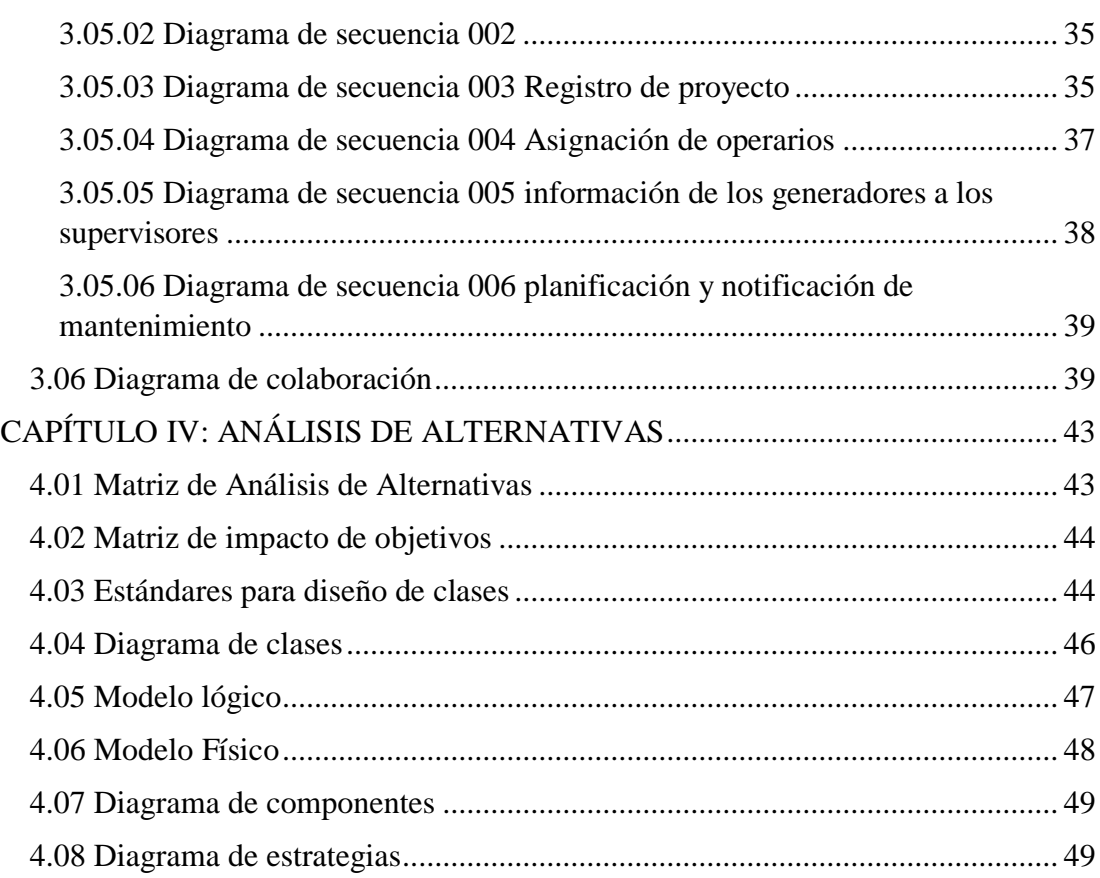

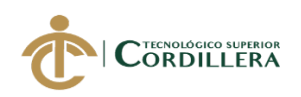

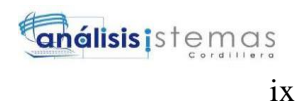

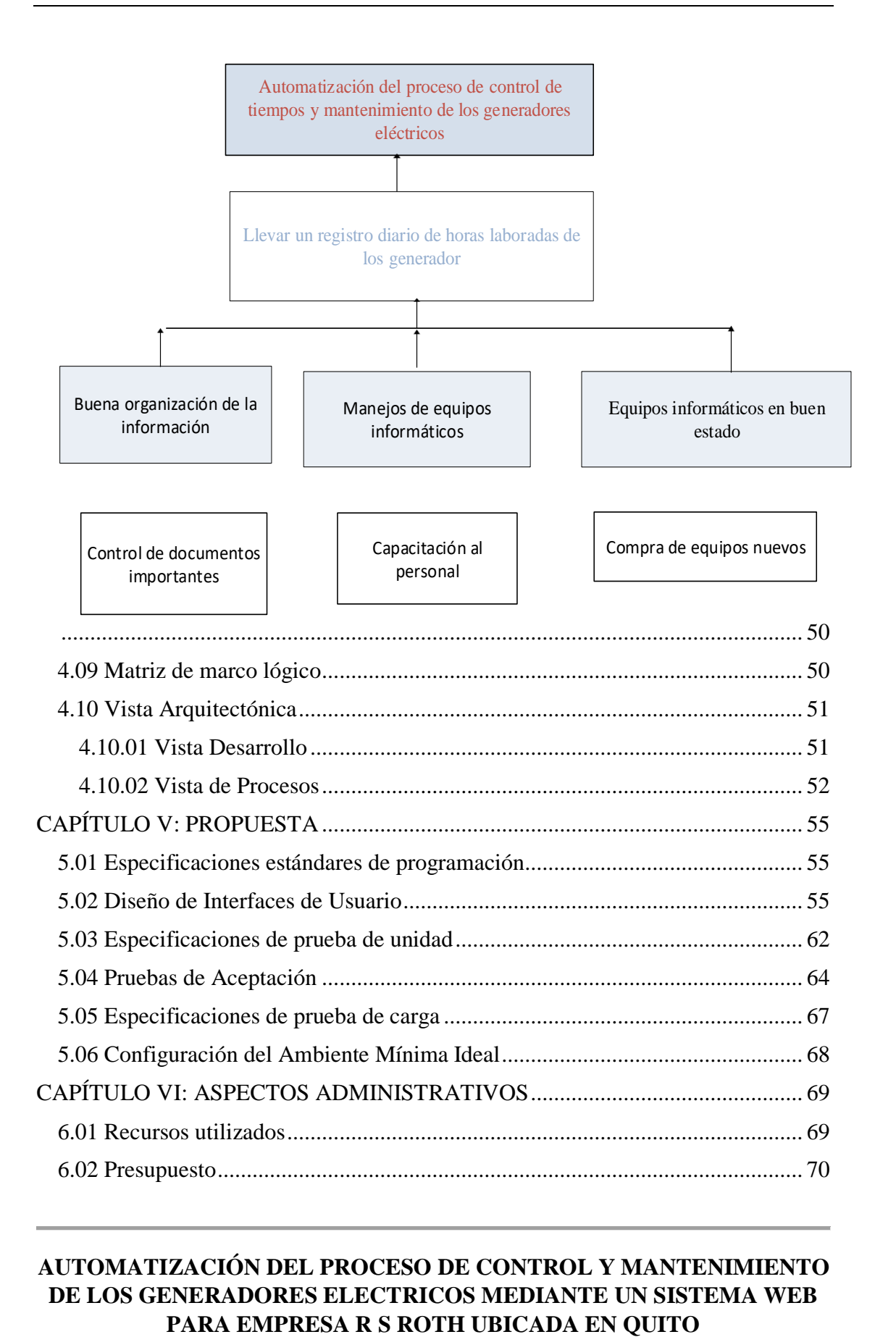

# **AUTOMATIZACIÓN DEL PROCESO DE CONTROL Y MANTENIMIENTO DE LOS GENERADORES ELECTRICOS MEDIANTE UN SISTEMA WEB**

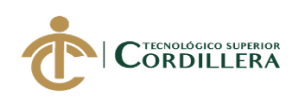

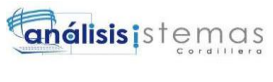

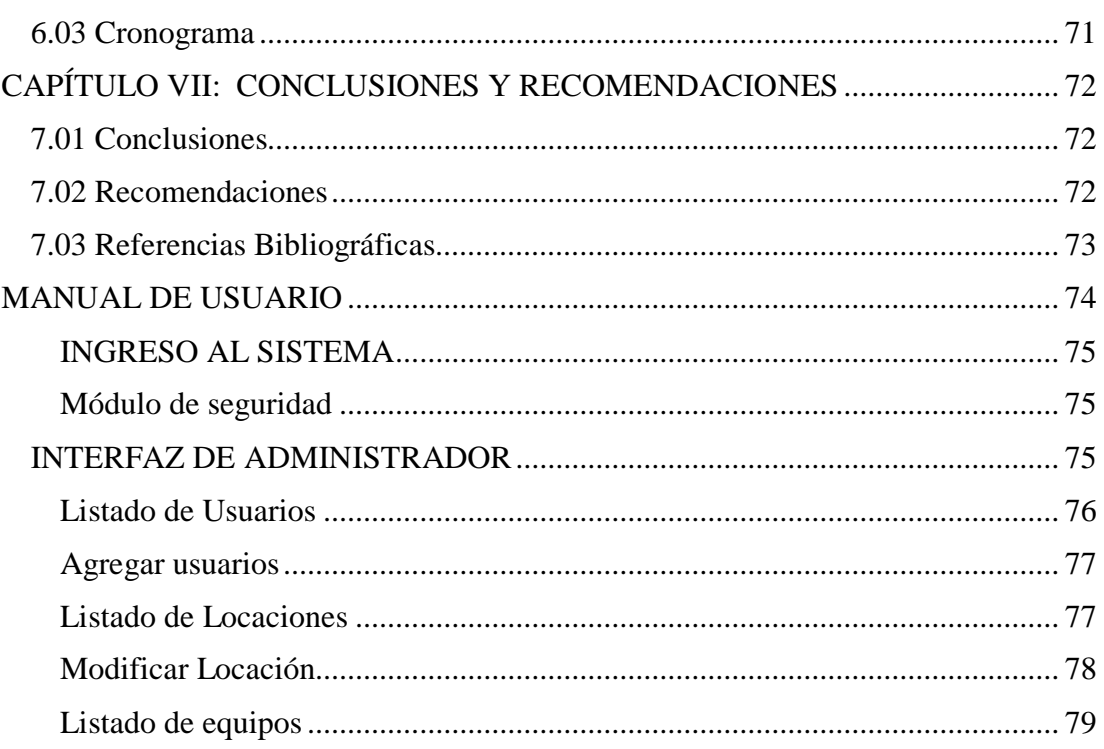

## Listado de Equipos

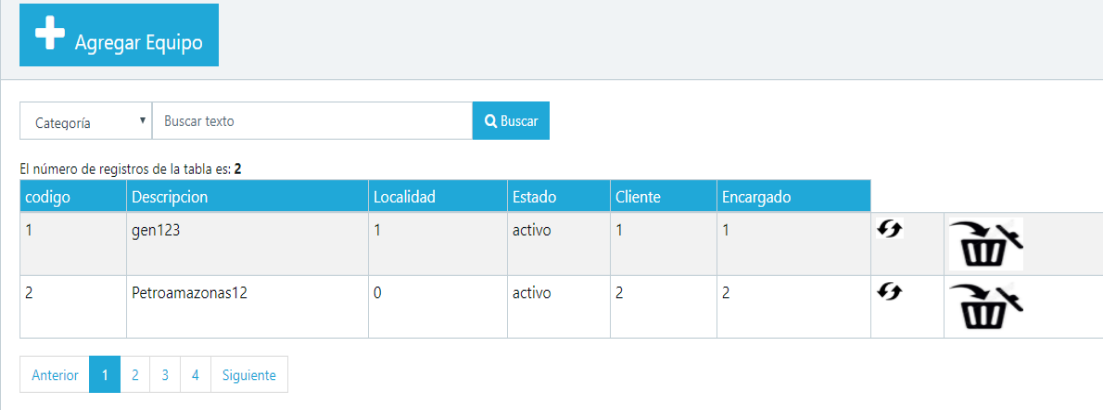

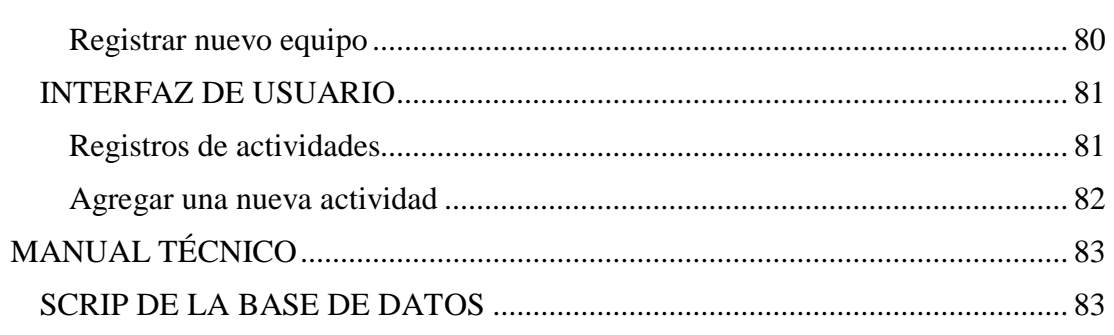

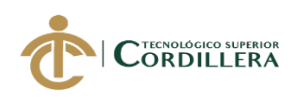

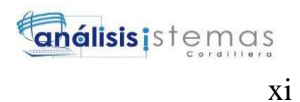

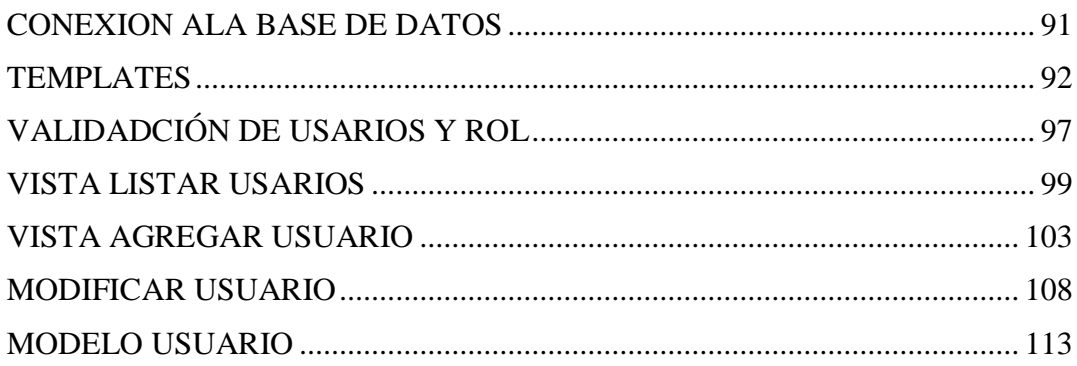

### <span id="page-11-0"></span>**ÍNDICE DE FIGURAS Contenido Pág.**

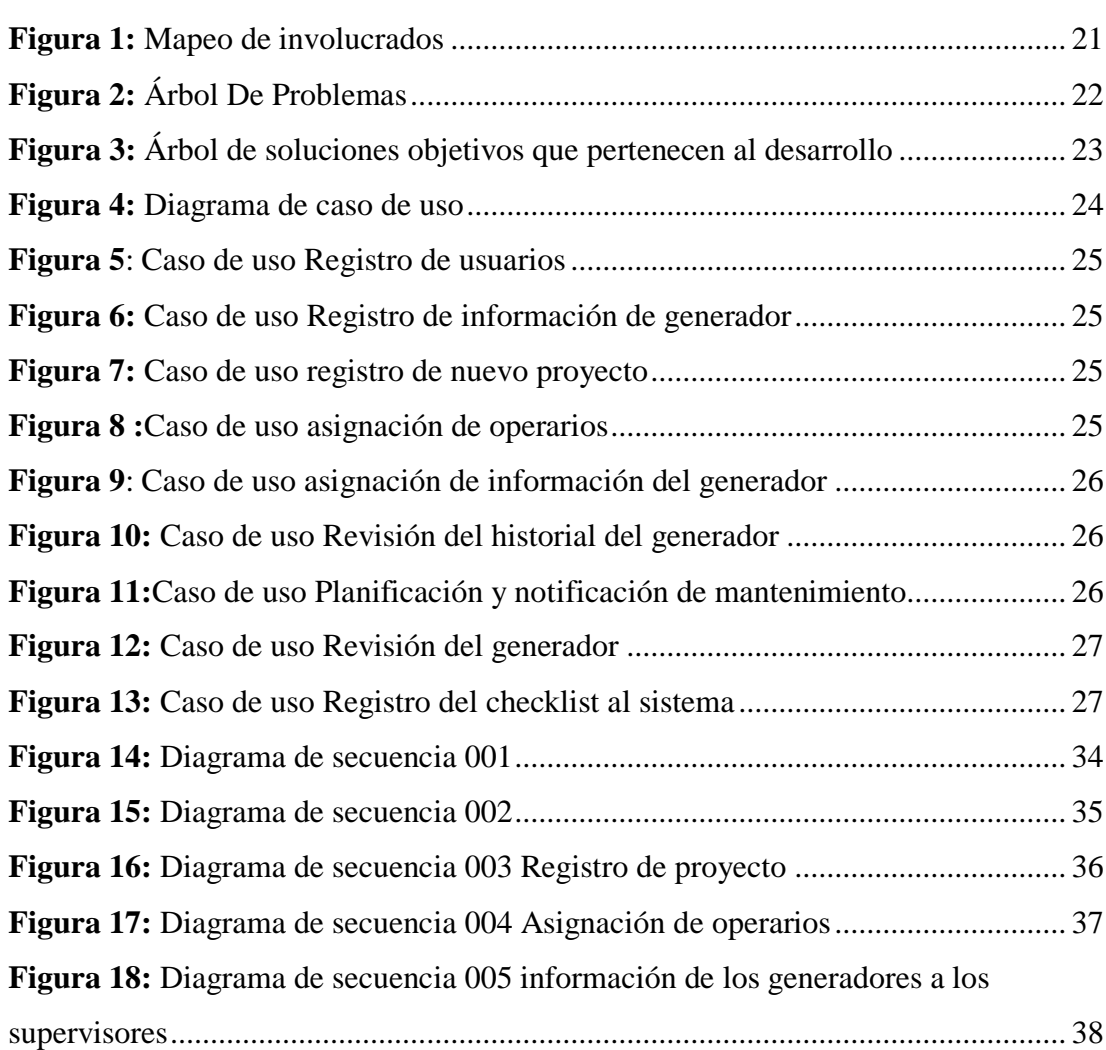

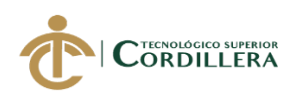

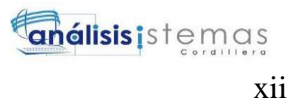

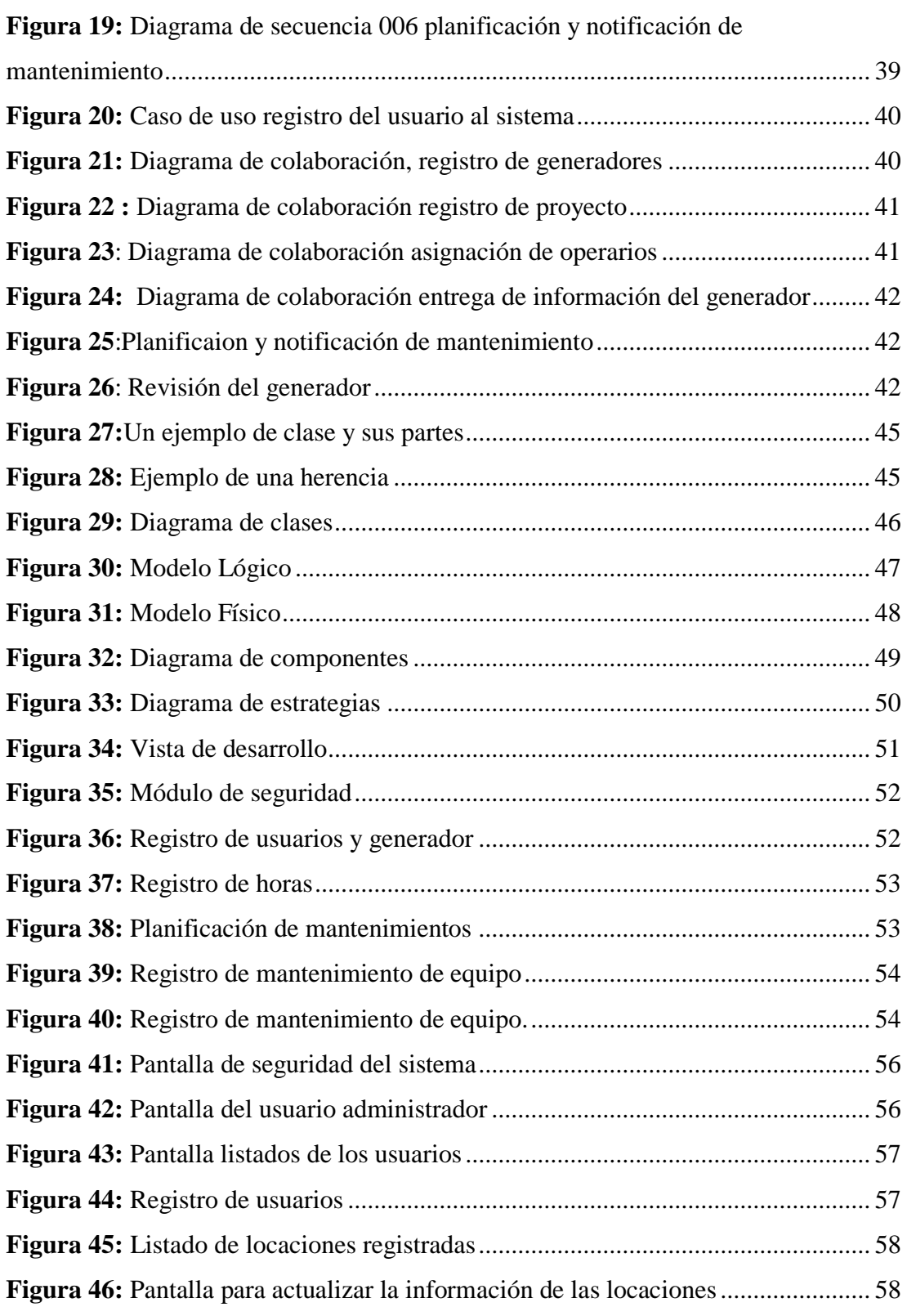

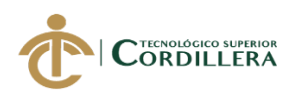

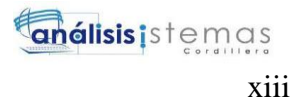

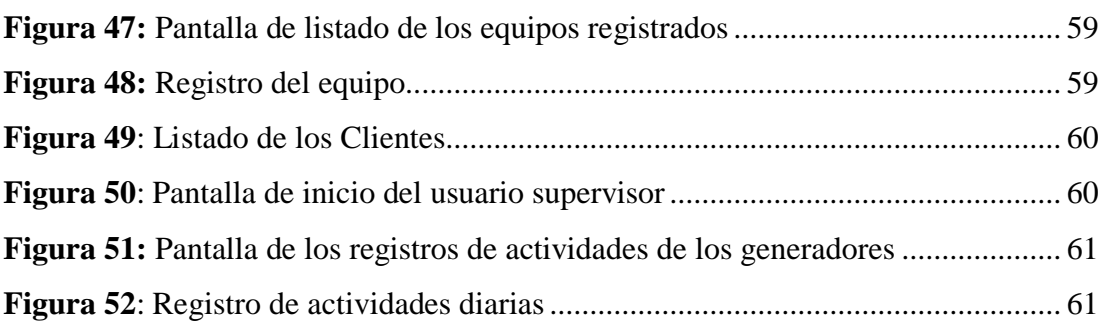

#### **ÍNDICE DE TABLAS**

### **Tabla 1:** *Matriz T del Problema*[..................................................................................](#page-19-1) 3 **Tabla 2:** Matriz de entrevista [......................................................................................](#page-23-1) 7 **Tabla 3:** [Requerimiento funcional 002 \(RF002\).......................................................](#page-27-0) 11 **Tabla 4:** [Requerimiento funcional 003 \(RF003\).......................................................](#page-28-0) 12 **Tabla 5:** [Requerimiento funcional 004 \(RF004\).......................................................](#page-29-0) 13 **Tabla 6:** [Requerimiento funcional 005 \(RF005\).......................................................](#page-30-0) 14 **Tabla 7:** [Requerimiento funcional 006 \(RF006\).......................................................](#page-31-0) 15 **Tabla 8:** [Requerimiento no funcional 001 \(RNF001\)](#page-32-0) ............................................... 16 **Tabla 9:** [Requerimiento no funcional 002 \(RNF002\)](#page-33-0) ............................................... 17 **Tabla 10:** [Requerimiento no funcional 003 \(RNF003\)](#page-34-0) ............................................. 18 **Tabla 11:** [Requerimiento no funcional 004 \(RNF004\)](#page-34-1) ............................................. 18 **Tabla 12:** [Requerimiento no funcional 005 \(RNF005\)](#page-35-0) ............................................. 19 **Tabla 13:** Caso de uso 001 [........................................................................................](#page-44-1) 28 **Tabla 14:** Caso de uso 002 [........................................................................................](#page-44-2) 28 **Tabla 15:** Caso de uso 003 [........................................................................................](#page-45-0) 29 **Tabla 16:** Caso de uso 004 [........................................................................................](#page-46-0) 30 **Tabla 17:** Caso de uso 005 [........................................................................................](#page-46-1) 30 **Tabla 18:** Caso de uso 006 [........................................................................................](#page-47-0) 31 **Tabla 19:** Caso de uso 007 [........................................................................................](#page-47-1) 31 **Tabla 20:** Caso de uso 008 [........................................................................................](#page-48-0) 32 **Tabla 21:** Caso de uso 009 [........................................................................................](#page-49-0) 33 **Tabla 22:** [Matriz de análisis alternativa del proyecto de grado](#page-59-2) ................................ 43 **Tabla 23:** [Matriz de impacto de objetivos.................................................................](#page-60-2) 44 **Tabla 24:** Matriz de Macro Lógico [...........................................................................](#page-66-2) 50 **Tabla 25:** [Tabla de estándares de programación.......................................................](#page-71-3) 55 **Tabla 26:** [Ingreso al sistema......................................................................................](#page-78-1) 62 **Tabla 27:** [Registro de usuarios al sistema.................................................................](#page-78-2) 62

### **AUTOMATIZACIÓN DEL PROCESO DE CONTROL Y MANTENIMIENTO DE LOS GENERADORES ELECTRICOS MEDIANTE UN SISTEMA WEB PARA EMPRESA R S ROTH UBICADA EN QUITO**

#### <span id="page-13-0"></span>**Contenido Pág.**

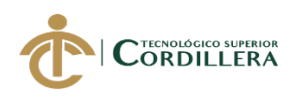

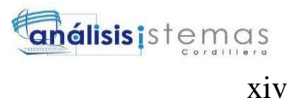

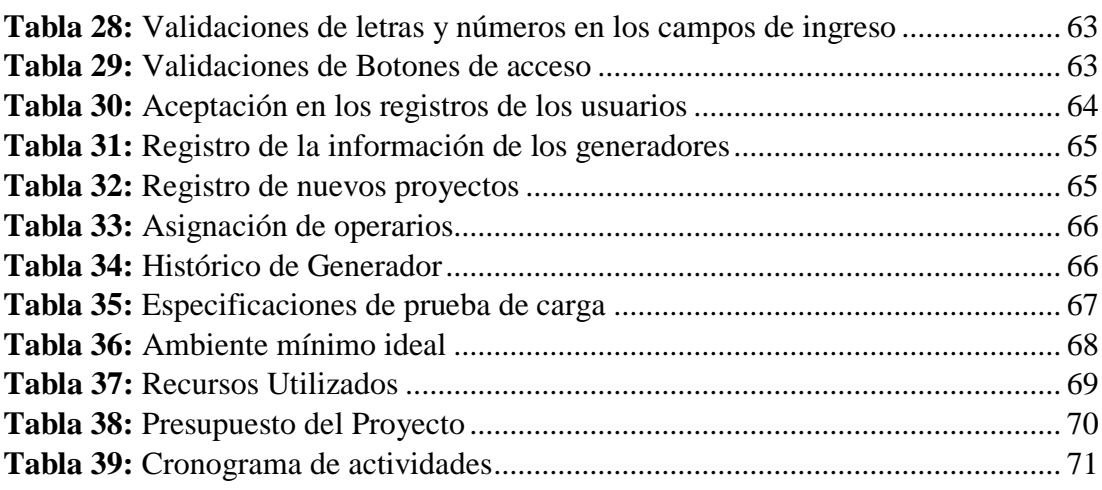

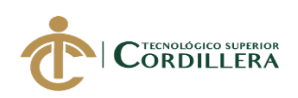

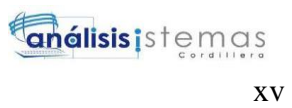

#### **RESUMEN EJECUTIVO**

<span id="page-15-0"></span>El presente provecto de Investigación + Desarrollo + Innovación  $(I+D+I)$  se lo desarrollo para la finalidad de agilización de control de horas trabajo de los generadores eléctricos de la empresa RS ROTH S.A., agilizar el proceso de mantenimiento de los equipos.

Los beneficiarios con el desarrollo de este sistema serían los trabajadores especialmente en del departamento de mantenimiento en la matriz Quito y del personal contratado en los proyectos, así tendrán un mejor control y planificación de los mantenimientos de los generadores, además de tener un impacto tecnológico con esta nueva herramienta de control y tener un aplicativo propio de la empresa.

El proyecto se lo realizo en varios capítulos los cuales ayudan del levantamiento de requerimientos, los modelos que nos ayudan a dar a visualizar como es el proceso que se va a realizar, las herramientas que se van a utilizar para el desarrollo del sistema, el cronograma de actividades y los manuales de usuario y técnico

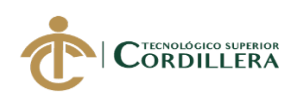

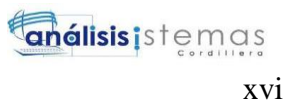

#### **ABSTRACT**

<span id="page-16-0"></span>The present project of Investigation + Development + Innovation  $(I+D+I)$ carried out develop it for the purpose of streamlining control of working hours of electric generators, the company RS ROTH S.A

The beneficiaries with the development of this system would be the workers in the maintenace area in the location Quito as in the camps of the proyects and so they will have better control and planning of the maintenance of the generators, in addition to having a technological impact with this new maintenance control tool and having an application of the company.

The objectives raised both general and specific they have been developed successfully thanks to raised requirements for the user, The company is satisfied with the product delivered since the information is going to be found in the data base and it will not make the physical documentation necessary for the delivery of daily work report

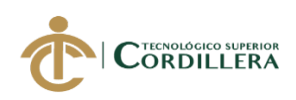

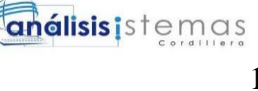

#### **CAPÍTULO I: ANTECEDENTES**

#### <span id="page-17-1"></span><span id="page-17-0"></span>**1.01 Contexto**

La Compañía de Alquiler y Suministro Petroleros RS Roth S.A esta ubicada en la ciudad de Quito en la parroquia de Calderón sector El Cajón en la avenida Mariana de Jesús y Bonanza la cual se dedica en el alquiler, operación y mantenimiento de unidades de generación eléctrica. Como se menciona en su página web "La Compañía de Alquiler y Suministro Petrolero RS ROTH opera en Ecuador desde 1993, ofreciendo a la industria petrolera un servicio integrado de alquiler, operación y mantenimiento de Unidades de Generación Eléctrica y Equipos de bombeo de alta y baja presión, entre otros productos y servicios complementarios". (rsroth.com, 2019)parf 2.

En cada proyecto se asigna un generador, pero antes se realizar una inspección física del estado del generador, se revisa el estado de cada pieza y su vida útil, entonces si la pieza que está fallando hay dos opciones gestionar y comprar una nueva o reasignar la pieza faltante de otro generador, pero no hay un control que detalle de esta situación, además no hay un reporte de los mantenimientos de cada generador.

Con el desarrollo de este sistema se llevará mejor control de los generadores ya que serviría para tener un registro de ingreso, depreciaciones, actividades y ayudara en un mejor control de los inventarios que se realizan a un futuro , la situación actual no lleva un control muy claro con los horarios de trabajo de los

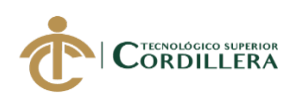

equipos ya que es entregada de forma física y es resguardad en los archiveros de la oficina del departamento de mantenimiento.

#### <span id="page-18-0"></span>**1.02 Justificación**

Los beneficios con el desarrollo de este sistema serían los trabajadores especialmente en el área de mantenimiento en la matriz Quito como en los campamentos de los proyectos ya que tendrán un mejor control y planificación de los mantenimientos de los generadores como dice en su página web

Con la realización de este proyecto se mejorar varios puntos actuariales en la empresa, el mejor control y mantenimiento de los generadores, mejora en los tiempos de ejecución en el registro de los horarios de trabajo de los generadores, además de los estados de sus componentes de su estado útil con los reportes que se realizaran de cada generador eléctrico ya que todo esto se lo realzara de la forma más sencilla al momento de registrar la información.

Impacto económico: previsión de daños en los equipos ya que tendrá un registro de seguimiento diario del estado y alarmas a fin de realizar un mantenimiento adecuado de los generadores ya que si so se realiza un mantenimiento a los equipos pueden ocasionar perdida de clientela .

Impacto tecnológico: automatizar procesos para consumir menor tiempo de ejecución por parte del personal

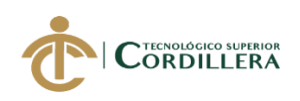

Impacto ambiente: se evita el consumo excesivo de papel ya que se imprime a diario los reportes esto hace un daño a la naturaleza porque entre mas papel se utiliza también se aumenta la tala de árboles.

#### <span id="page-19-0"></span>**1.03 Definición del problema**

"La Matriz de fuerza es una técnica para diagnosticar situaciones. Fue desarrollada por Kurt Lewin proporciona un marco para observar las fuerzas que afectan a una situación problemática. Las fuerzas impulsoras y las fuerzas represoras. Las fuerzas impulsoras o positivas son las que traen cambios a la situación actual y las fuerzas represoras o negativas evitan que el cambio ocurra." (Marcela, 2012)

#### <span id="page-19-1"></span>**Tabla 1:**

#### *Matriz T del Problema*

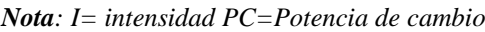

| Situación Empeoradora                                                  | Situación Actual                                                                          |                |                |           | Situación Mejorada                                          |
|------------------------------------------------------------------------|-------------------------------------------------------------------------------------------|----------------|----------------|-----------|-------------------------------------------------------------|
| Perdida de clientela y prestigio de<br>la empresa                      | Poco control y<br>mantenimiento de los<br>generadores eléctricos<br>en la empresa RS Roth |                |                |           | Automatización y proceso del sitio<br>web                   |
| <b>Fuerzas Impulsadoras</b>                                            |                                                                                           | <b>PC</b>      |                | <b>PC</b> | <b>Fuerzas Bloqueadoras</b>                                 |
| Curso de manejo de herramientas<br>informáticas por parte del personal | 3                                                                                         | 4              | 4              | 3         | Bajo presupuesto para la compra de<br>un sistema de control |
| Levantamiento de Kardex<br>semiautomática de los activos fijos         | 3                                                                                         | $\overline{4}$ | $\overline{4}$ | 3         | Poco conocimiento de herramientas<br>informática            |

**ANÁLISIS DE FUERZAS T**

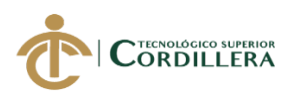

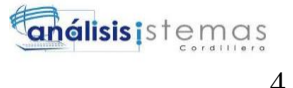

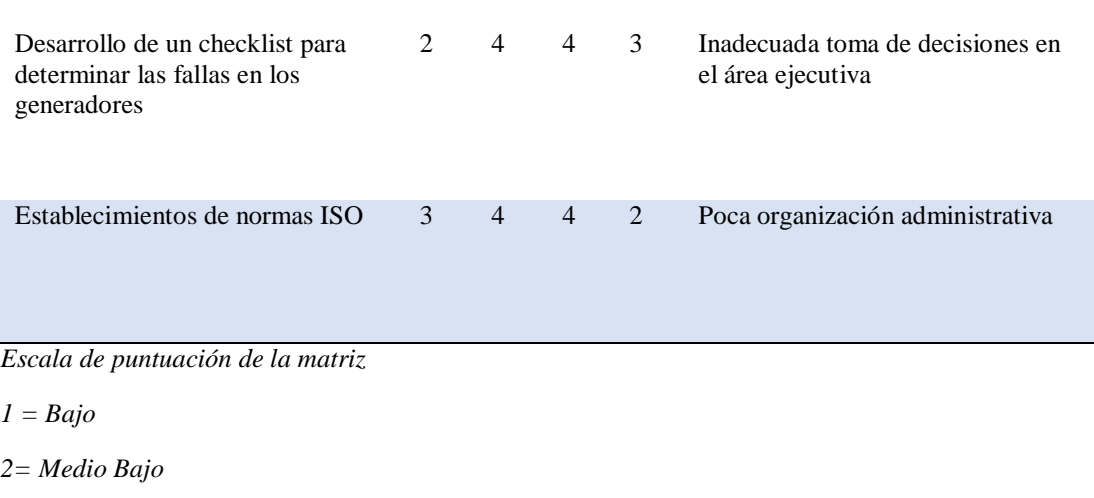

*3= Medio* 

*4= Medio Alto*

*5= Alto* 

Con la realización de esta matriz podemos analizar los punto de fuerzas bloqueadoras buscar soluciones para que su nivel de poder de impacto disminuya teniendo en cuenta las necesidades de herramientas informáticas que se necesita en la actualidad además de la capacitación de los empleados para que la puedan manejar de la manera apropiada

### <span id="page-20-1"></span><span id="page-20-0"></span>**CAPÍTULO II: ANÁLISIS DE INVOLUCRADOS 2.01 Requerimientos**

#### <span id="page-20-2"></span>**2.01.01 Descripción Actual de Empresa**

La empresa es contratada para un proyecto eléctrico, el cliente entrega una orden de requerimientos de generadores que utiliza. La orden pasa al departamento

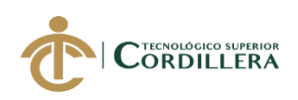

de operaciones en donde se asigna a un supervisor a un generador. el supervisor revisa el historial del el, que se encuentra en carpetas en un archivador del departamento de mantenimientos se revisa la vida útil y los mantenimientos realizados a este.

El supervisor toma carpeta con toda la información de los generadores y asigna a técnicos para planificar para que se realice un mantenimiento preventivo para ver su estado físico antes de que se pueda enviar al proyecto asignado al cliente.

El técnico revisa la carpeta para ver el estado del generado, sus piezas, en que proyectos trabajo anteriormente y sus piezas. Se tiene establecido en checklist en donde se anota el nombre del técnico y la información del generador, se va revisando parte por parte del generador y se va anotando si hay anormalidades como por ejemplo si una pieza tiene que ser reparada o repuesta y anotar en el checklist para que el supervisor tenga encuentra los cambios y se registre en el historial del generador.

Cuando el generador esté listo se asigna un nuevo supervisor y técnicos para que operen y controlen el equipo donde sea enviado el generador, el supervisor va registrando las actividades que se realiza en el día a día del generador durante la contratación.

### <span id="page-21-0"></span>**2.01.02 Visión y Alcance**

**Visión** 

### **AUTOMATIZACIÓN DEL PROCESO DE CONTROL Y MANTENIMIENTO DE LOS GENERADORES ELECTRICOS MEDIANTE UN SISTEMA WEB PARA EMPRESA R S ROTH UBICADA EN QUITO**

5

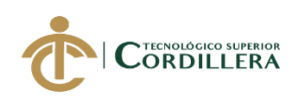

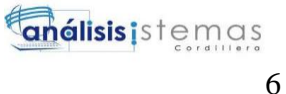

Con el desarrollo de este sistema se llevará mejor control de la vida útil de los generadores ya que serviría para tener un registro de ingreso, actividades y ayudará en un mejor control de los inventarios que se realizan a un futuro.

#### **Alcance**

Este sistema contará con varios módulos que formaran parte del diseño con la finalidad que cumpla con los requerimientos que necesita cubrir la empresa.

#### **Módulo de seguridad**

En este módulo el usuario deberá ingresar un usuario y una contraseña que serán asignados por el administrador en donde entran en un proceso de verificación y se les ingresará a una interfaz de acuerdo a su rol.

Se otorgará dos roles el cual son: administrador y supervisor

#### **Módulo de Mantenimiento**

Las actividades que se van a manejar el sistema van a ser según la prioridad que se le asigne al rol que van a hacer creación, modificación y eliminación.

#### **Reglas del Negocio**

#### **Administrador**

El que administrador tendrá el control de todo todos los módulos del sistema, el cual podrá crear, modificar, eliminar usuario además de asignar el rol según él los considere además de manejar de la información confidencial de los generadores y sus proyectos asignados.

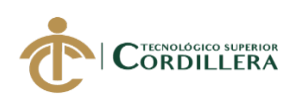

#### **Supervisor**

Este rol podrá administrar la información de los generadores registrará las actividades que se va realizando según su jornada de trabajo, realizar un checklist para ir comparando con el comportamiento de los generadores y sus partes.

#### <span id="page-23-0"></span>**2.01.03 Entrevista**

Es esta parte se encuentra la entrevista que se realizó al personal de

mantenimiento y así para poder conocer el problema y levanta la información

necesaria para ejecutar el proyecto.

#### <span id="page-23-1"></span>**Tabla 2:**

*Matriz de entrevista*

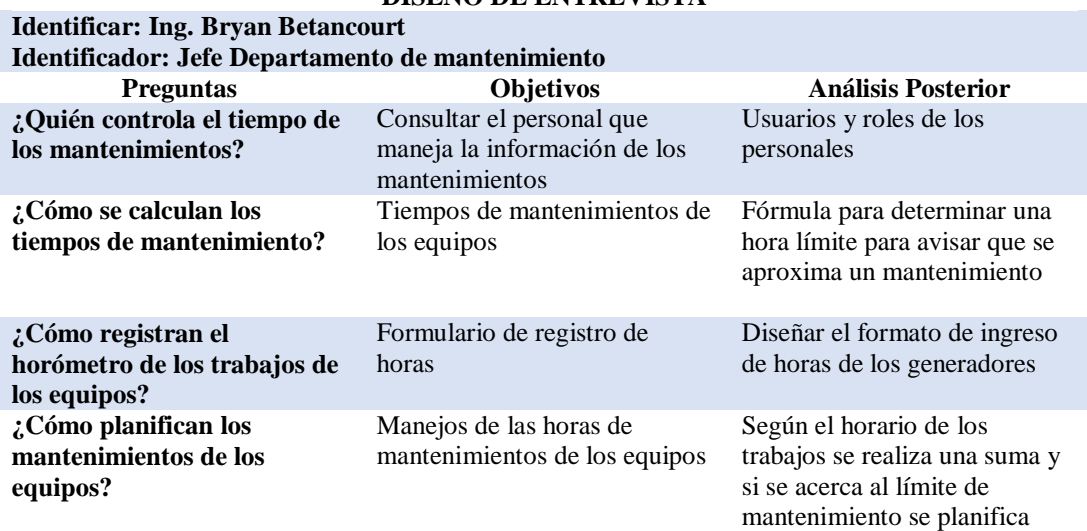

**DISEÑO DE ENTREVISTA**

*Nota: La entrevista se la realizo el día 26 de julio del 2019 en la ciudad de Quito*

*Elaborado por: Roberto Erazo*

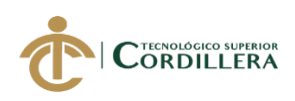

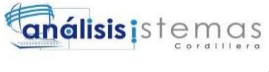

8

### <span id="page-24-0"></span>**2.01.04 Matriz de Requerimientos**

#### **Tabla 3:**

*Matriz de Requerimientos*

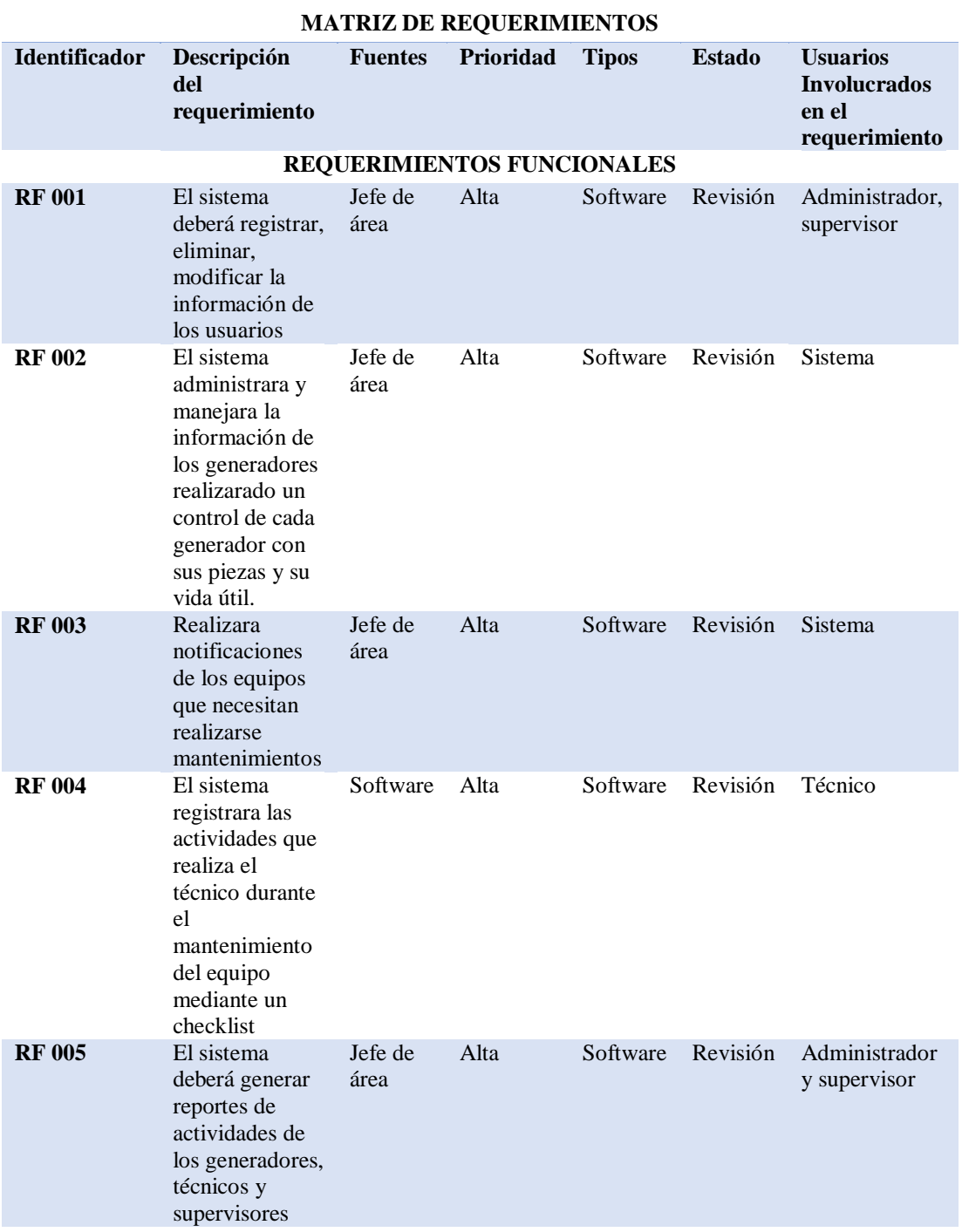

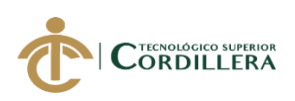

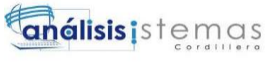

9

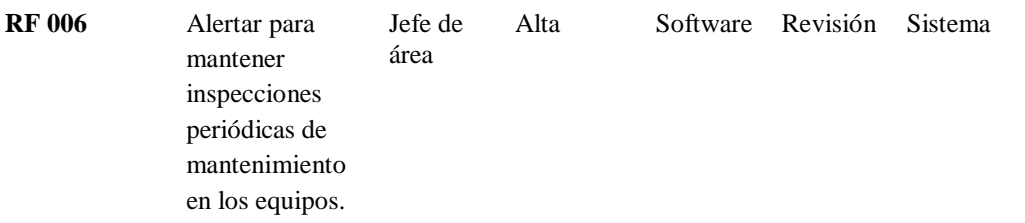

*Nota: Matriz de requerimientos funcionales para el sistema*

*Elaborador por: Roberto Erazo*

#### **Tabla 4:**

*Matriz de requerimientos no funcionales*

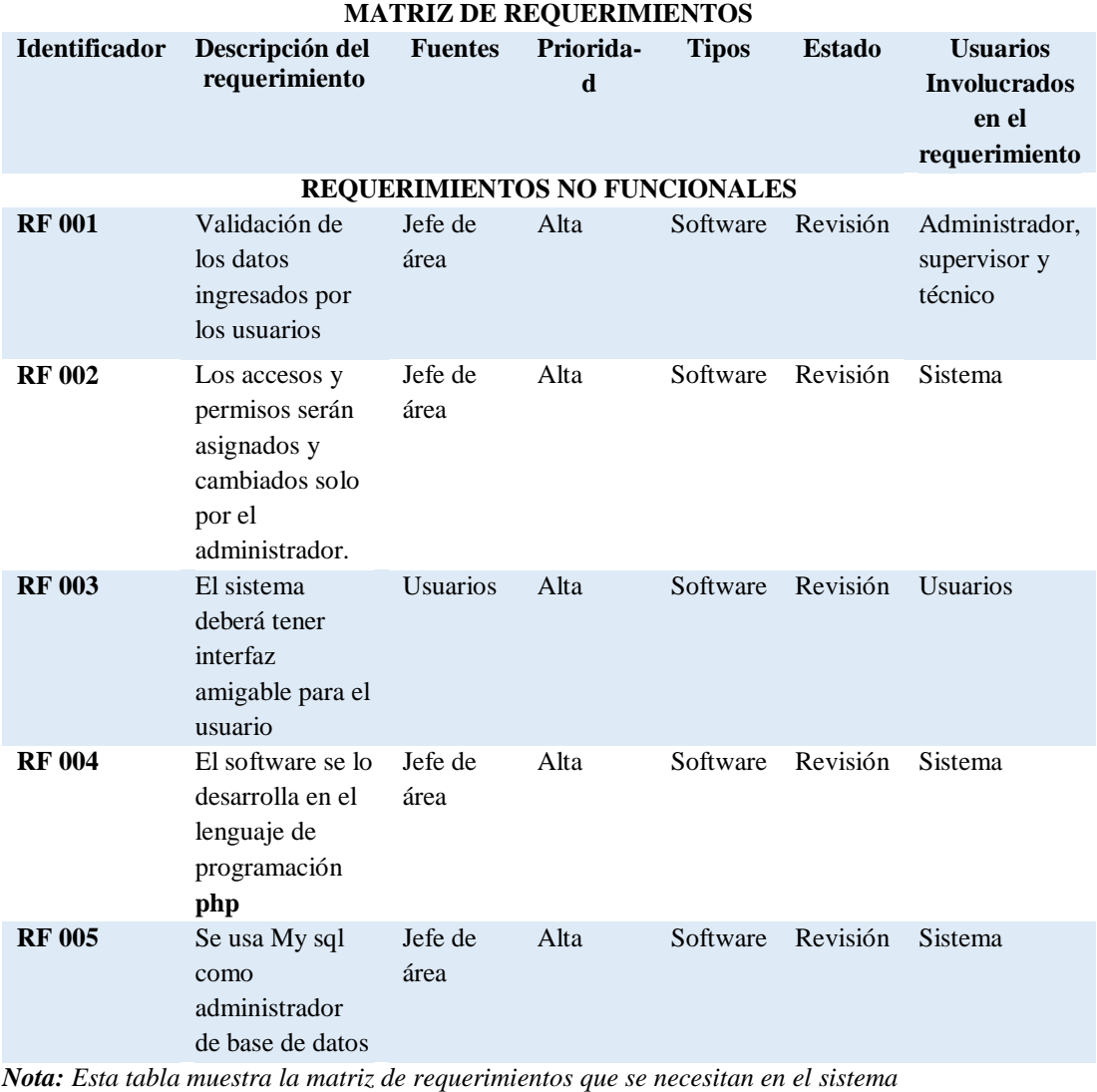

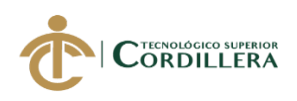

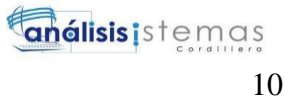

*Elaborado por: Roberto Erazo*

### <span id="page-26-0"></span>**2.01.05 Descripción detallada**

#### **Tabla 5:**

### *Requerimiento funcional 001 (FR001)*

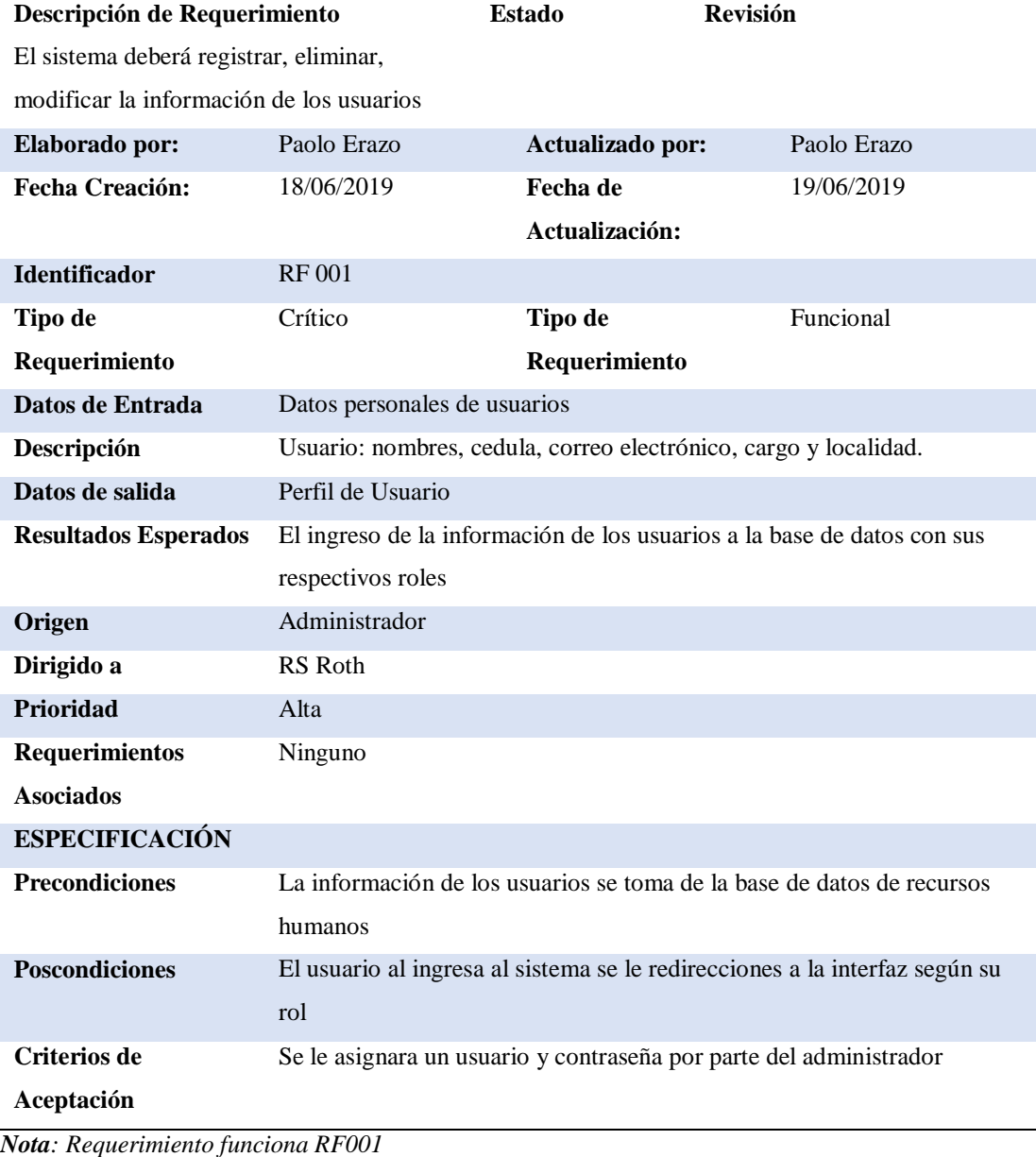

*Elaborado por: Roberto Erazo*

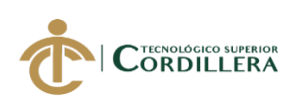

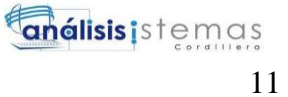

### <span id="page-27-0"></span>**Tabla 3:**

### *Requerimiento funcional 002 (RF002)*

#### **Descripción de Requerimiento**

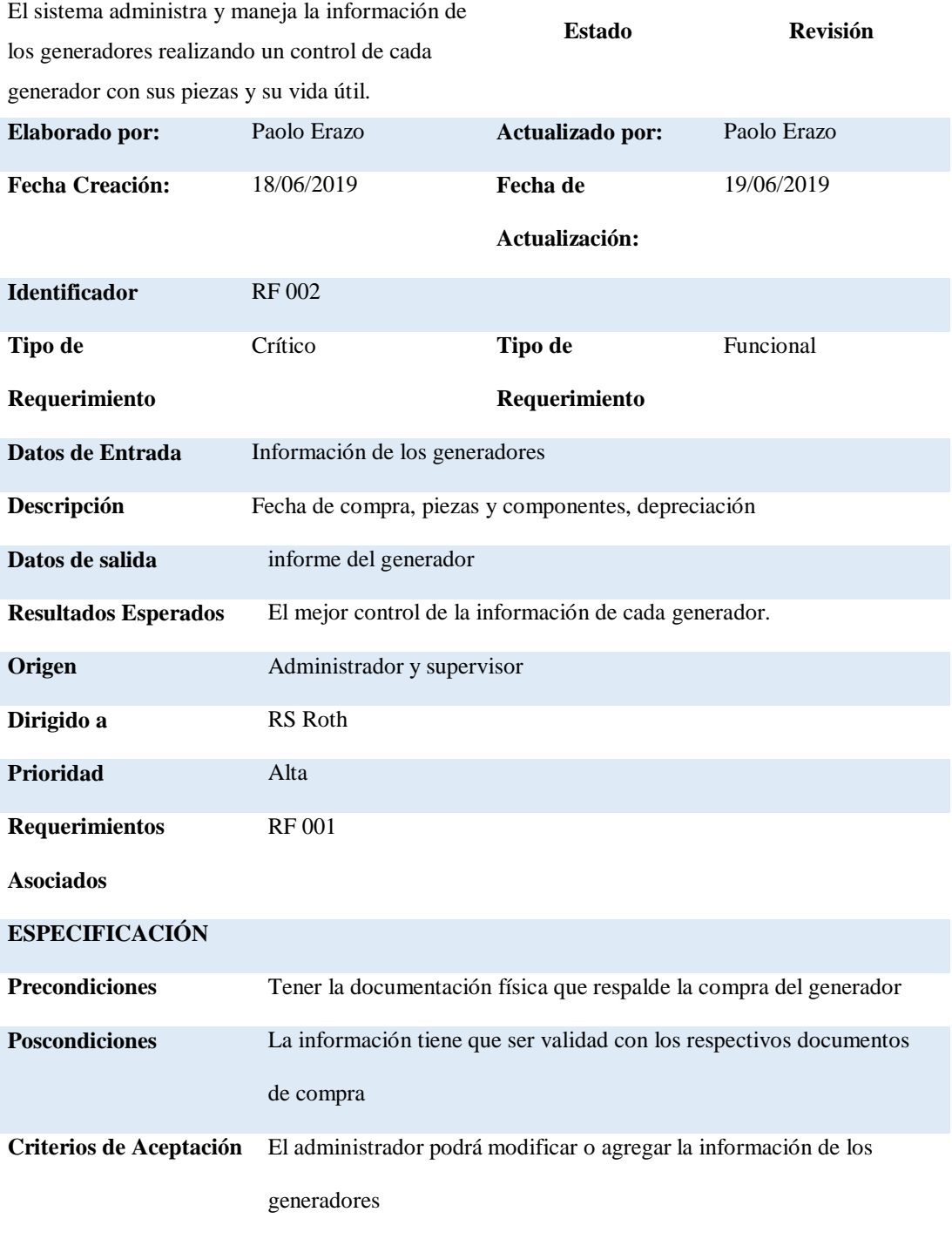

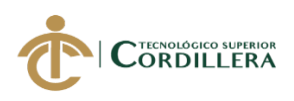

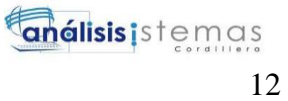

*Nota: Requerimiento funcional RF002*

*Elaborado por: Roberto Erazo*

#### <span id="page-28-0"></span>**Tabla 4:**

#### *Requerimiento funcional 003 (RF003)*

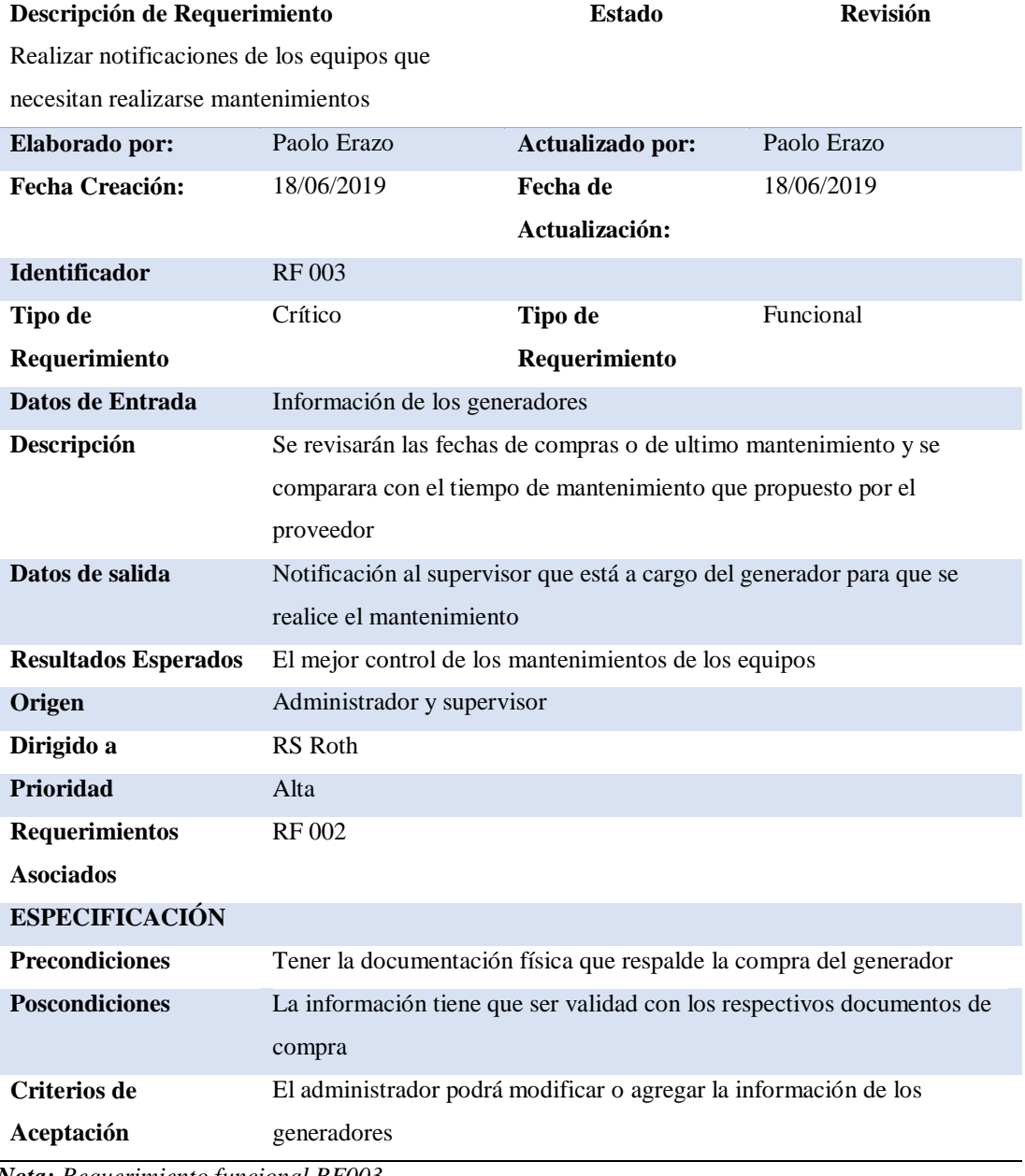

*Nota: Requerimiento funcional RF003*

*Elaborado por: Roberto Erazo*

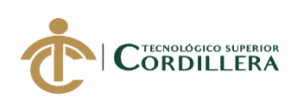

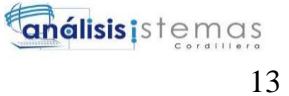

### <span id="page-29-0"></span>**Tabla 5:**

### *Requerimiento funcional 004 (RF004)*

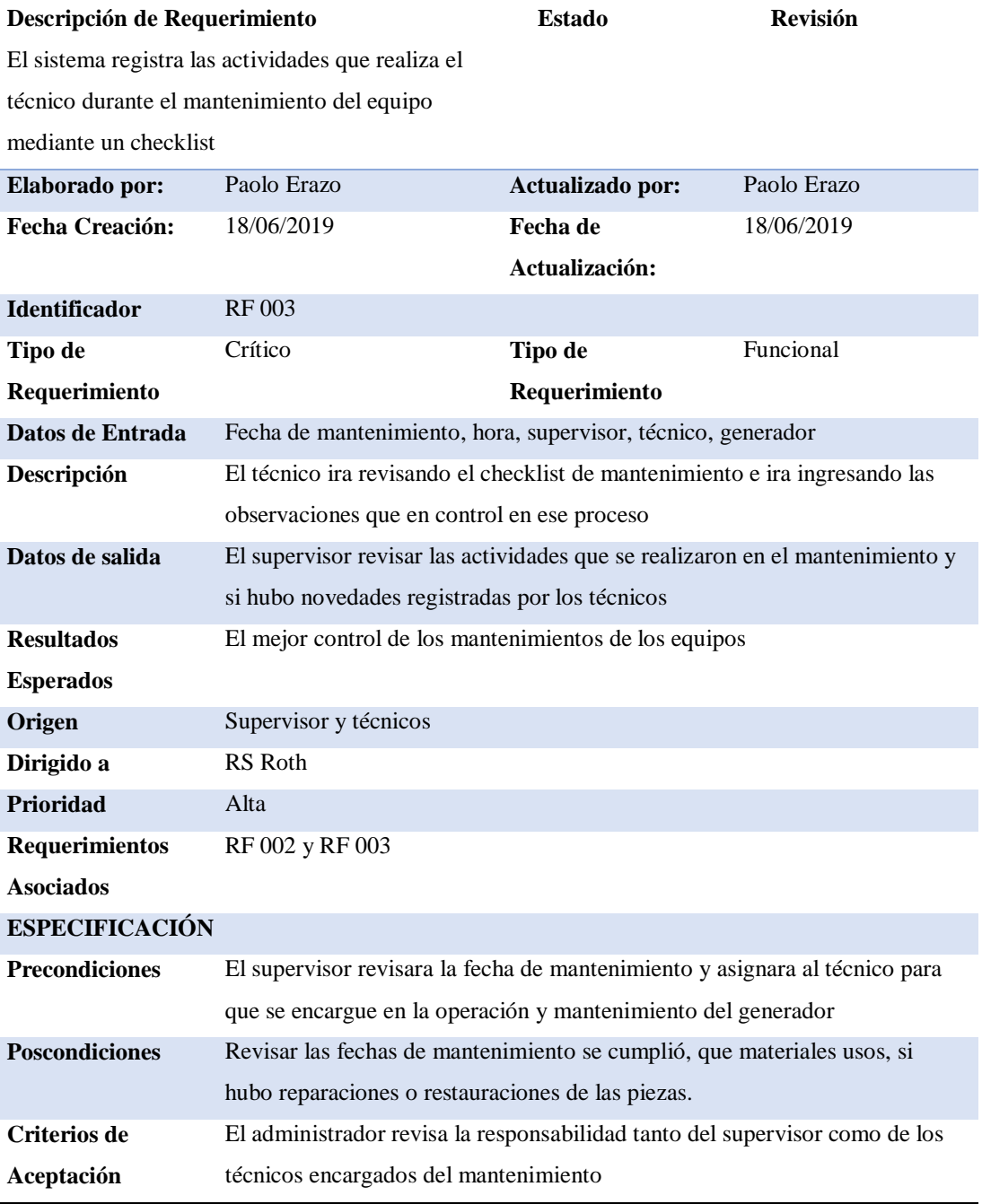

*Nota: Requerimiento funcional RF004*

*Elaborado por: Roberto Erazo*

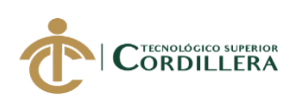

**Inélisis**istemas 14

### <span id="page-30-0"></span>**Tabla 6:**

### *Requerimiento funcional 005 (RF005)*

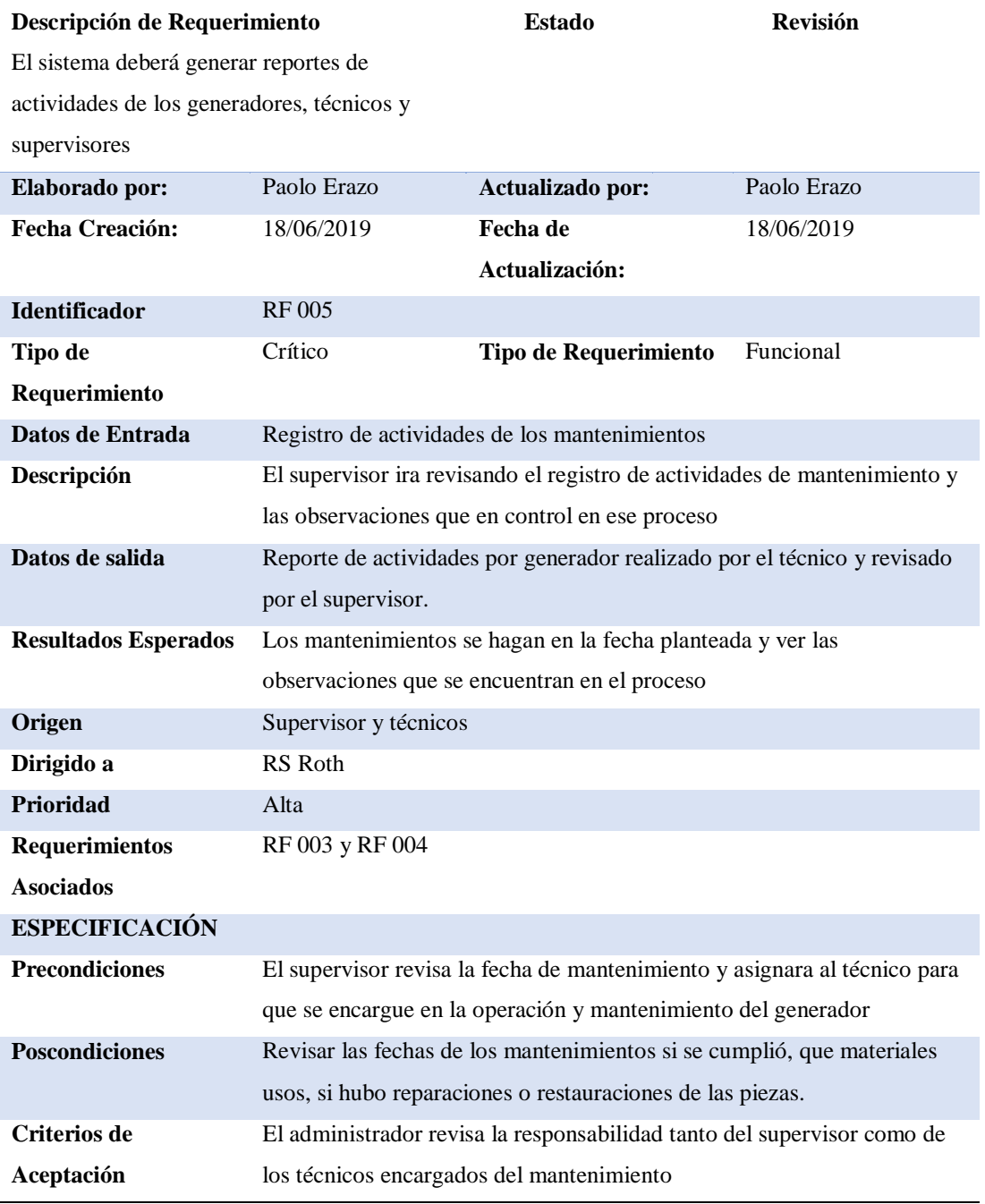

*Nota: Requerimiento funcional RF005*

*Elaborado por: Roberto Erazo*

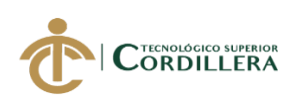

**Inélisis**istemas

### 15

### <span id="page-31-0"></span>**Tabla 7***:*

### *Requerimiento funcional 006 (RF006)*

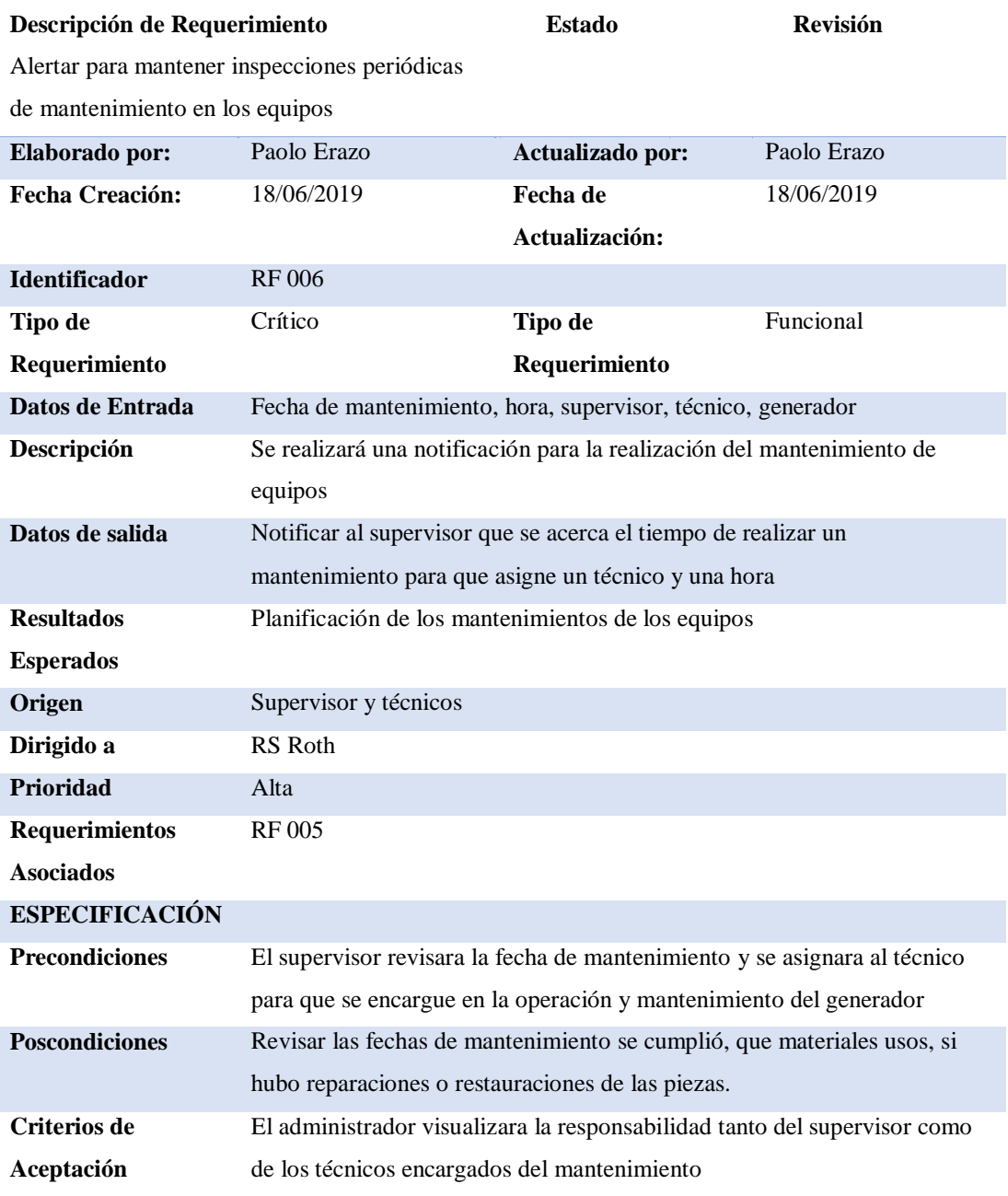

*Nota: Requerimiento funcional RF006*

*Elaborado por: Roberto Erazo*

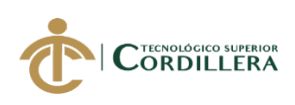

**análisis** is temas

#### 16

#### <span id="page-32-0"></span>**Tabla 8:**

### *Requerimiento no funcional 001 (RNF001)*

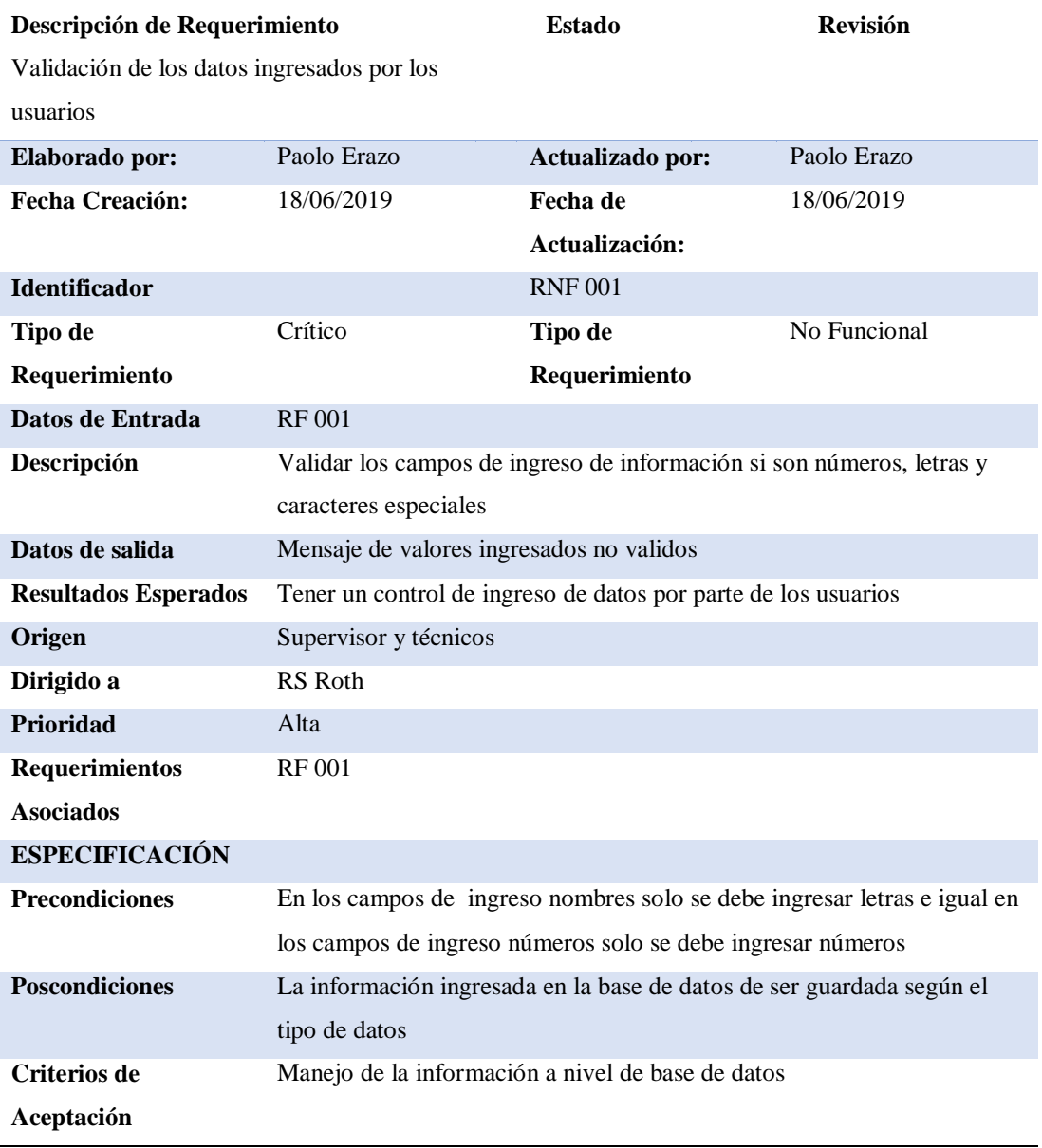

*Nota: Requerimiento no funcional RNF001*

*Elaborado por: Roberto Erazo*

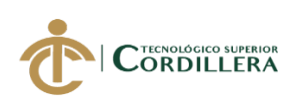

**análisis** is temas 17

### <span id="page-33-0"></span>**Tabla 9:**

### *Requerimiento no funcional 002 (RNF002)*

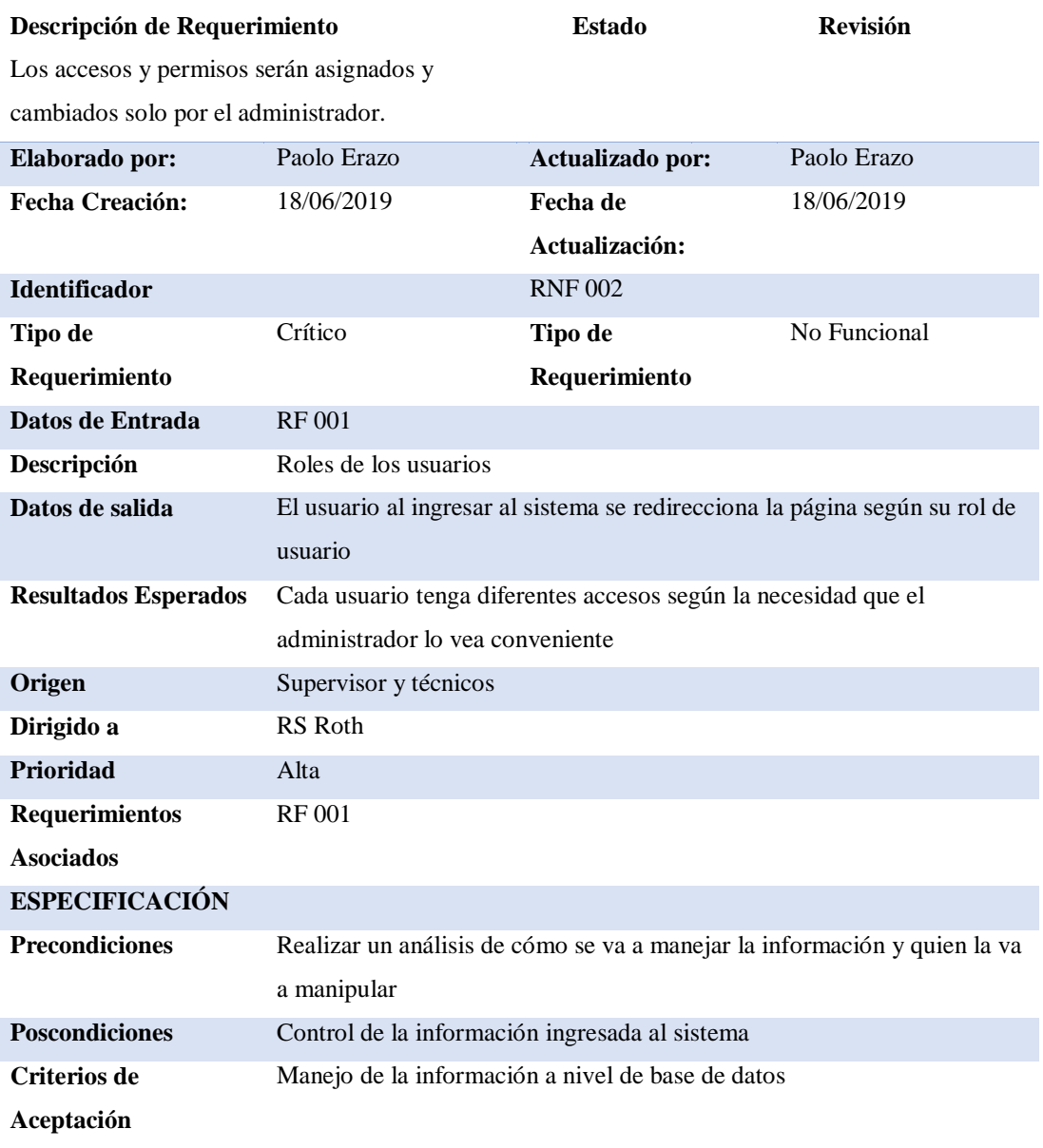

*Nota: Requerimiento no funcional RNF002*

*Elaborado por: Roberto Erazo*

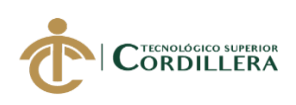

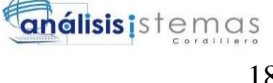

#### <span id="page-34-0"></span>**Tabla 10:**

### *Requerimiento no funcional 003 (RNF003)*

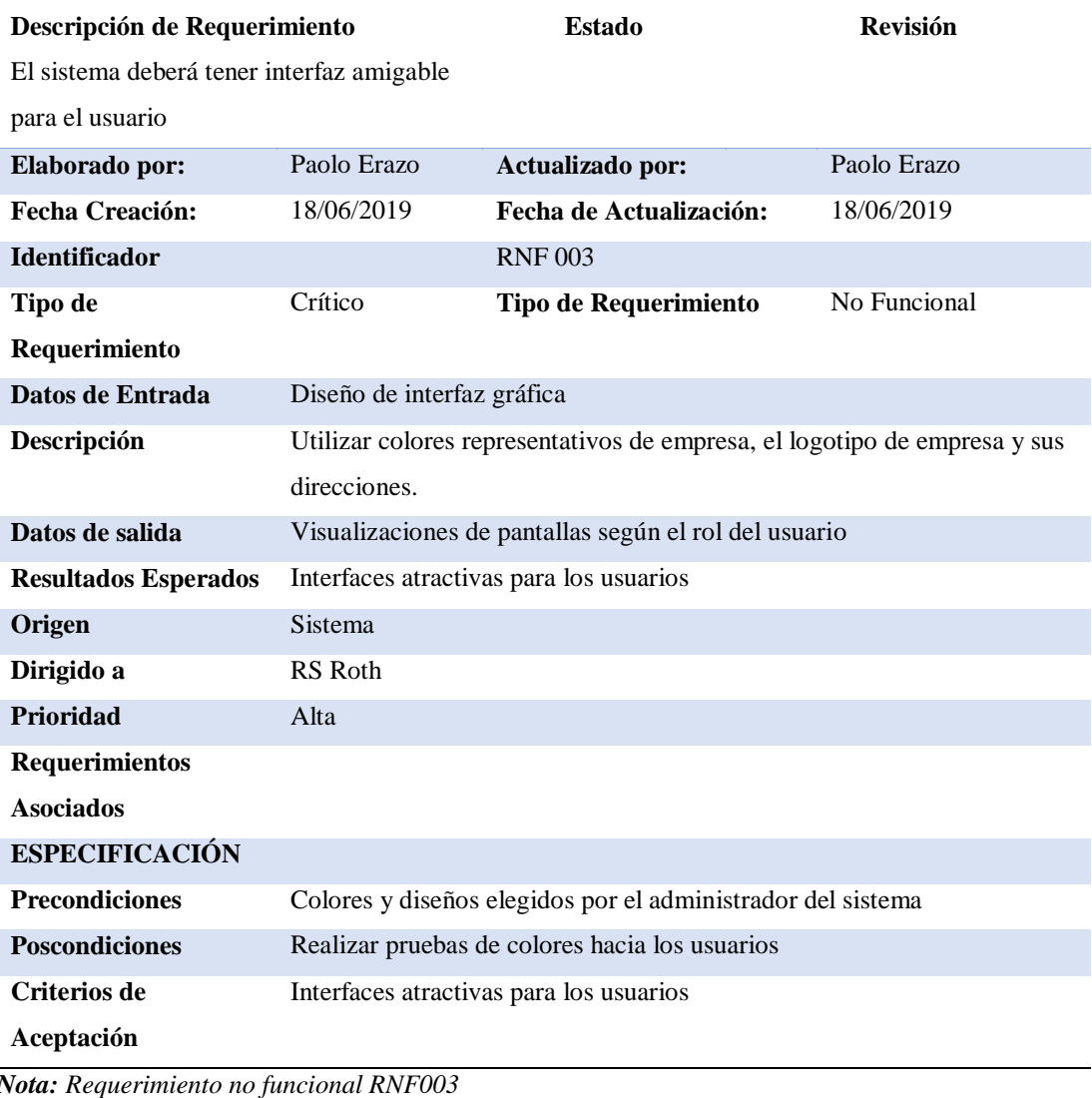

*Elaborado por: Roberto Erazo*

### <span id="page-34-1"></span>**Tabla 11:**

### *Requerimiento no funcional 004 (RNF004)*

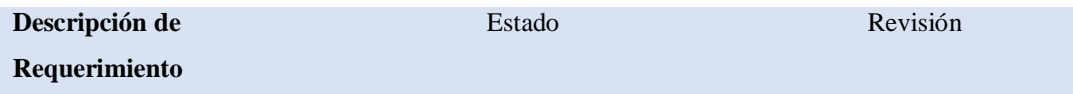

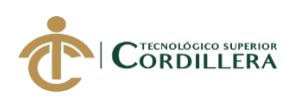

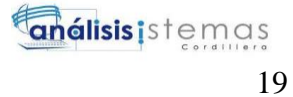

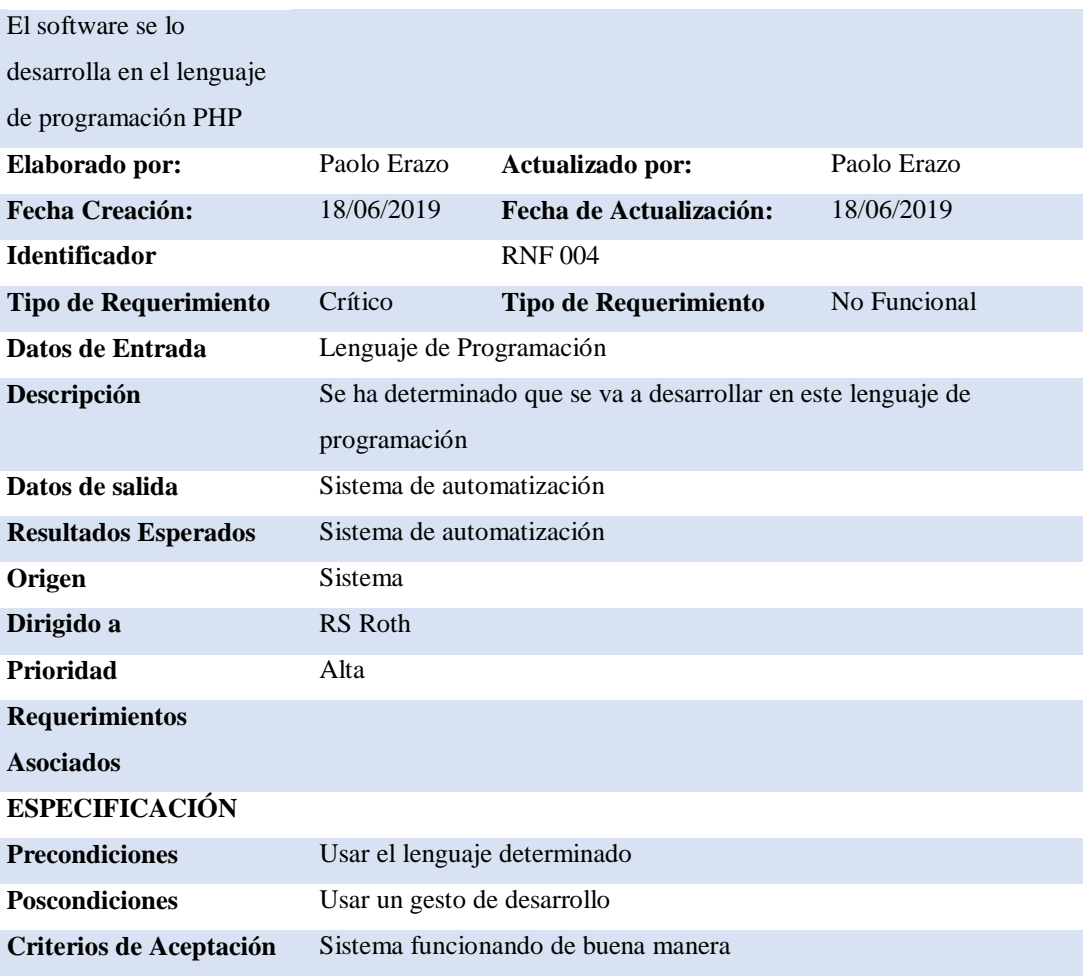

*Nota: Requerimiento no funcional RNF004*

*Elaborado por: Roberto Erazo*

#### <span id="page-35-0"></span>**Tabla 12:**

### *Requerimiento no funcional 005 (RNF005)*

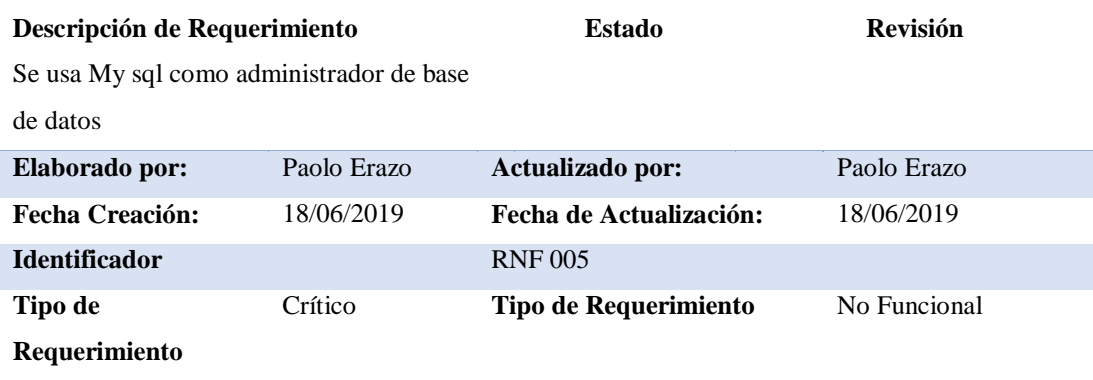
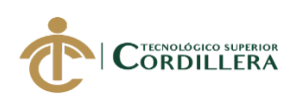

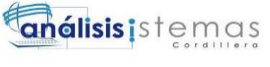

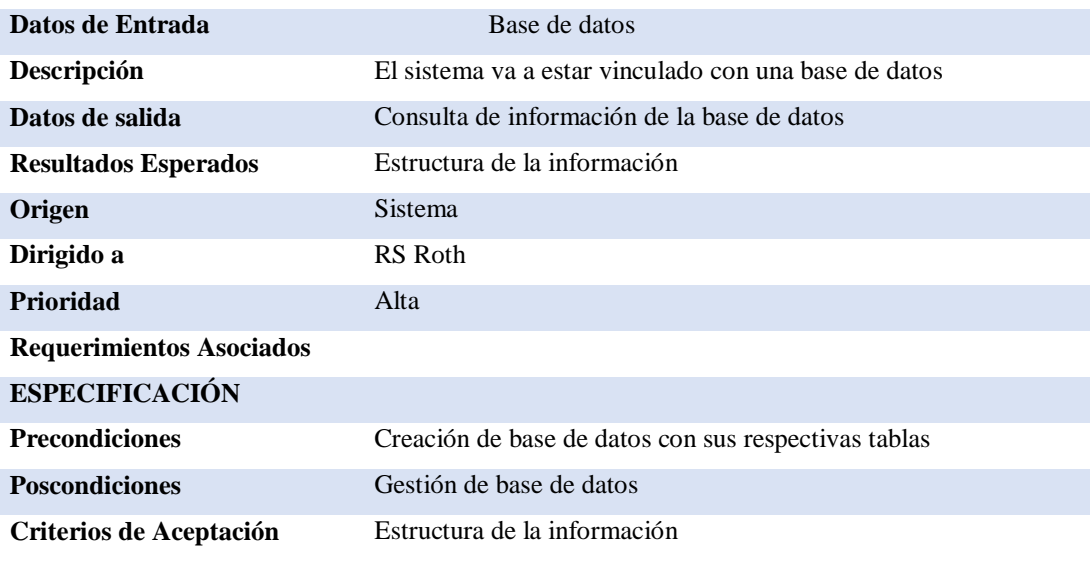

*Nota: Requerimiento no funcional RNF005*

*Elaborado por: Roberto Erazo*

#### **2.02 Mapeo de involucrados**

Se realiza un gráfico de las personas que están vinculas o están relacionas ya sea

directa o indirecta según el organigrama de la empresa.

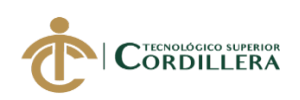

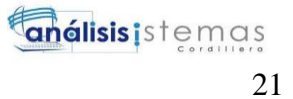

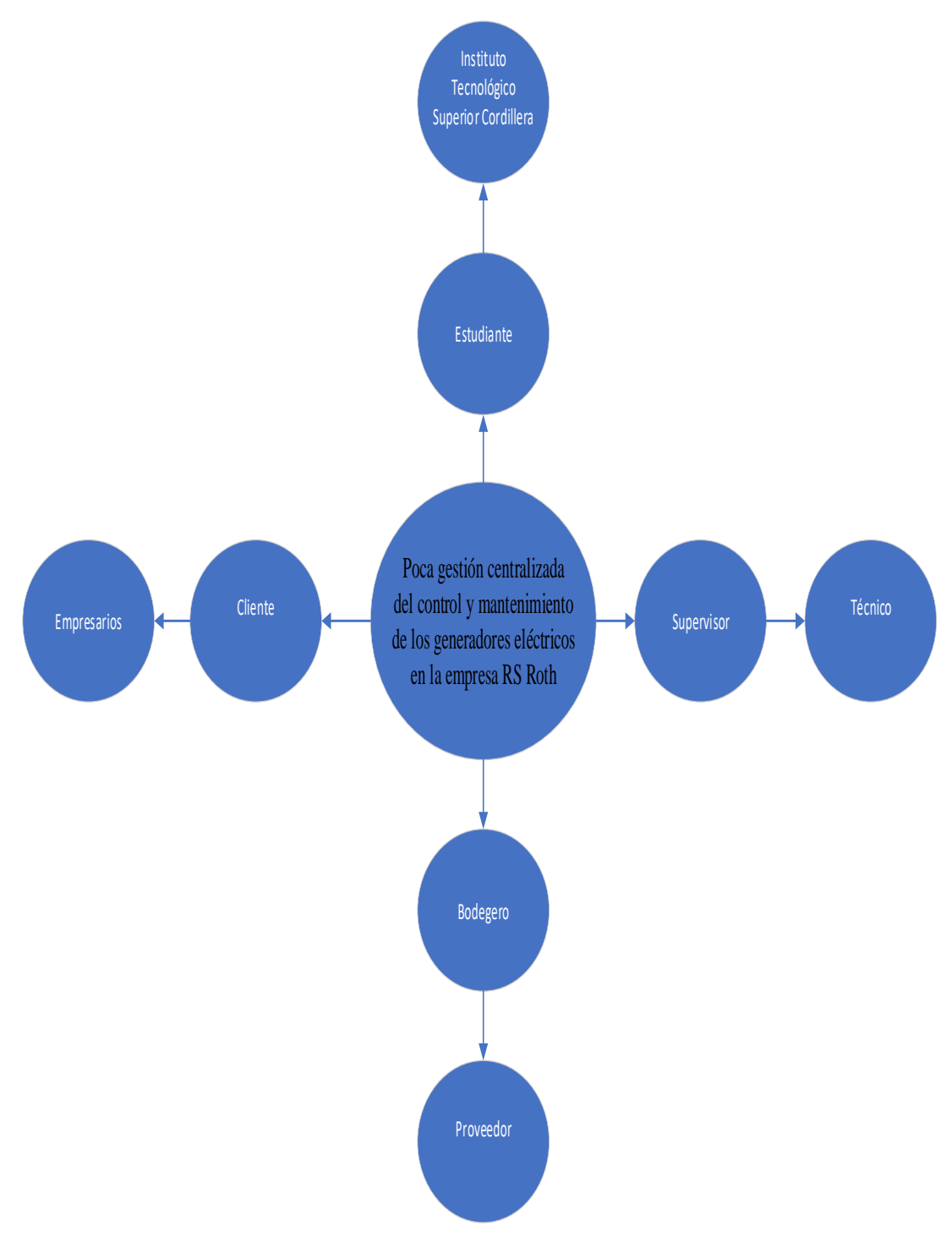

#### **Figura 1:** Mapeo de involucrados

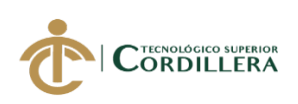

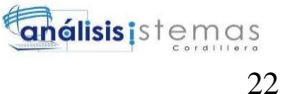

## **CAPÍTULO III: PROBLEMAS Y OBJETIVOS**

### **3.01 Árbol de problemas**

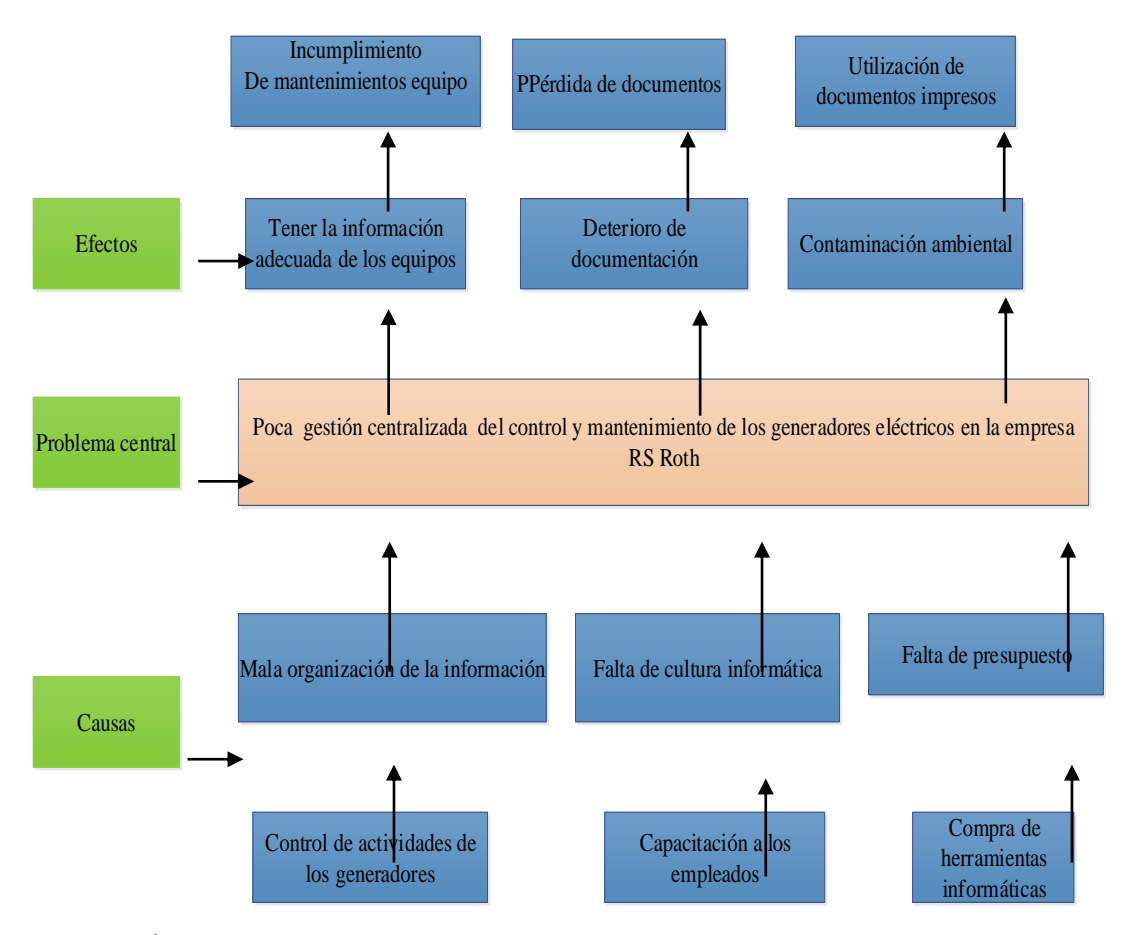

**Figura 2:** Árbol De Problemas

*Nota:* En esta figura nos muestra el problema central y sus causas y efectos que tiene la empresa

Con el árbol de problemas se puede identificar cuáles son las causas que se tiene antes de implementar el sistema se ha tomado algunos puntos en los cuales se enfocan que son el mayor problema

## **3.02 Árbol de Objetivos**

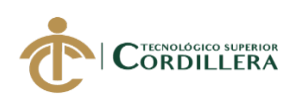

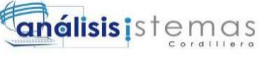

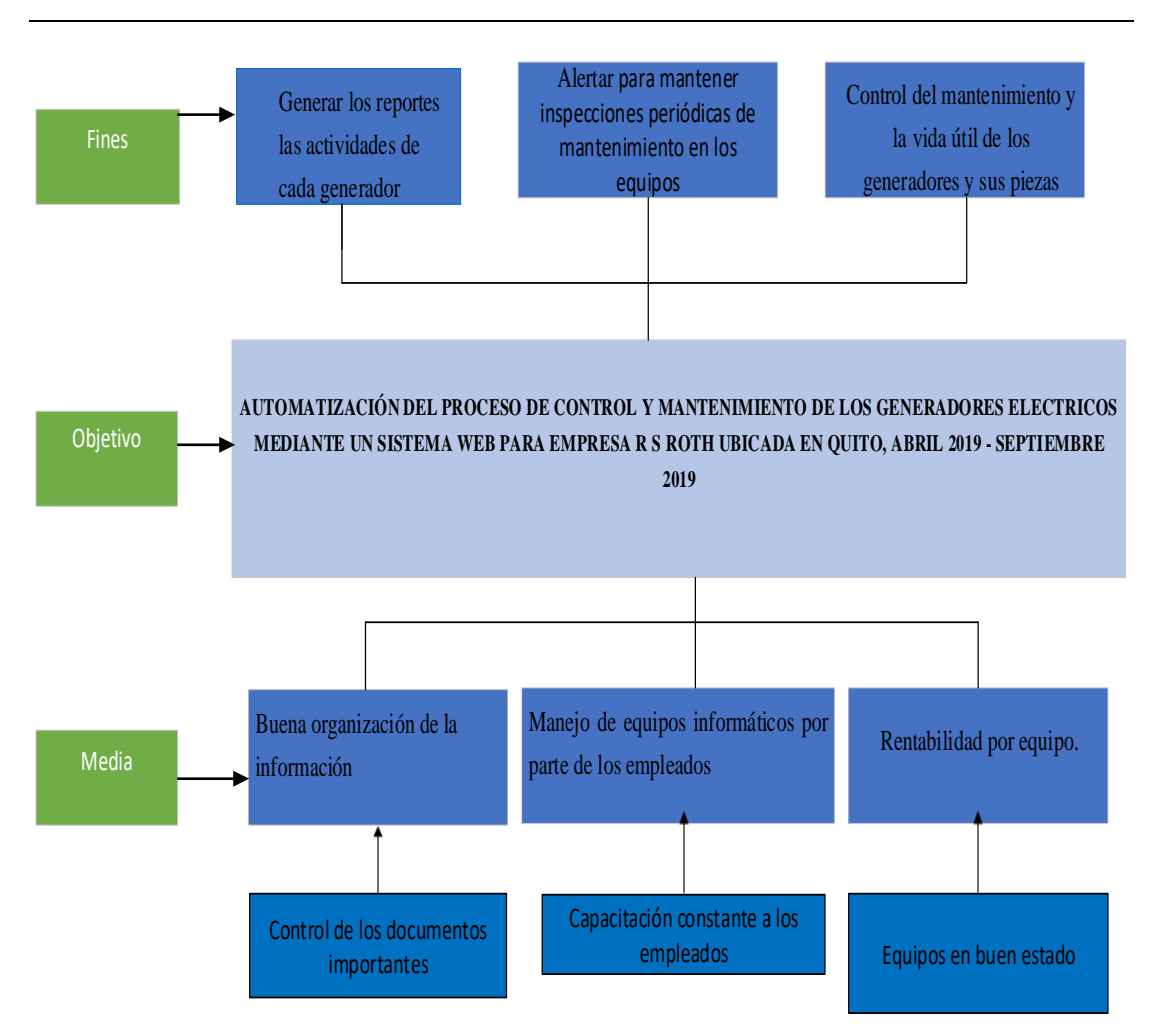

**Figura 3:** Árbol de soluciones objetivos que pertenecen al desarrollo

Con el árbol de soluciones buscamos las posibles soluciones que se pueden dar al problema central y que beneficios tendrá con la implantación del sistema

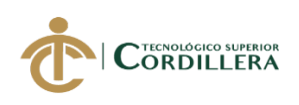

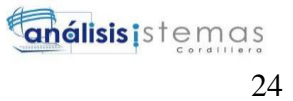

#### **3.04 Casos de uso**

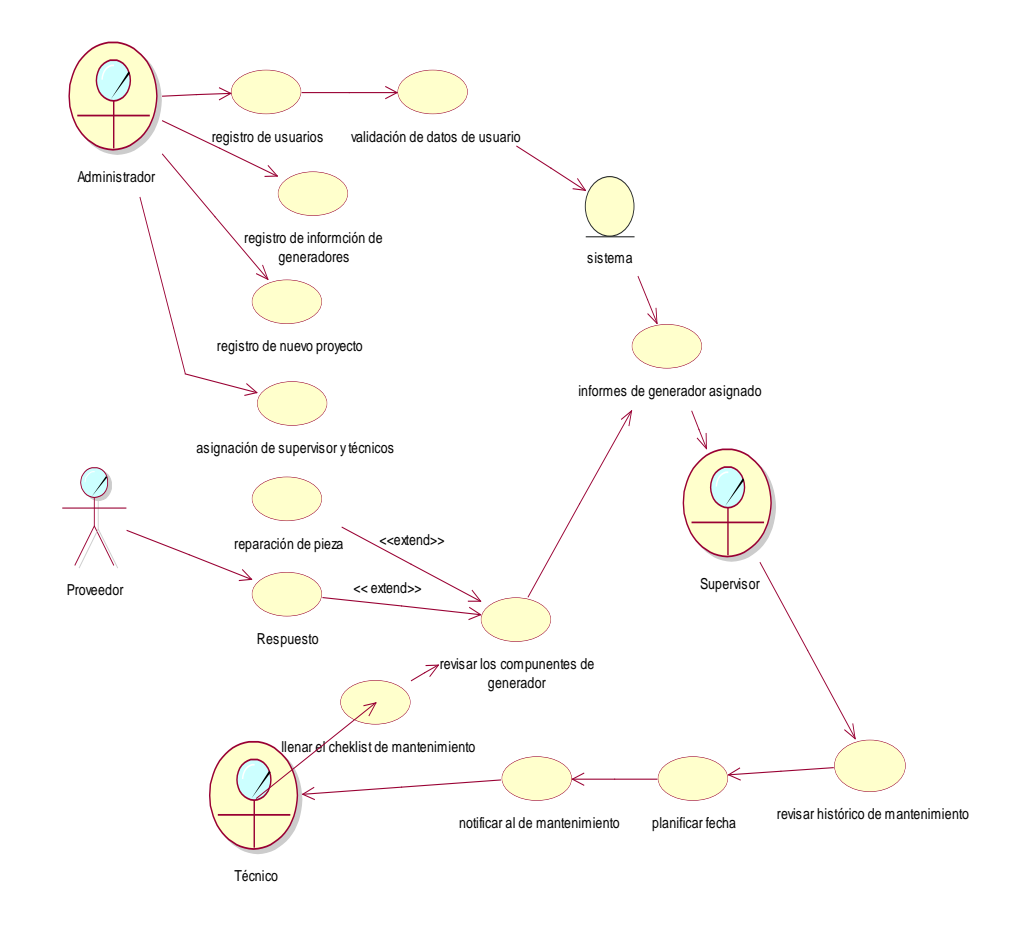

#### **Figura 4:** *Diagrama de caso de uso*

*Nota:* En este diagrama podemos visualizar como es paso a paso las actividades que va a realizar los actores del sistema

#### **3.05 Diagrama de caso de uso individual**

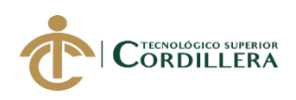

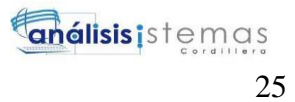

#### **Caso de uso 001 Registro de datos de usuarios**

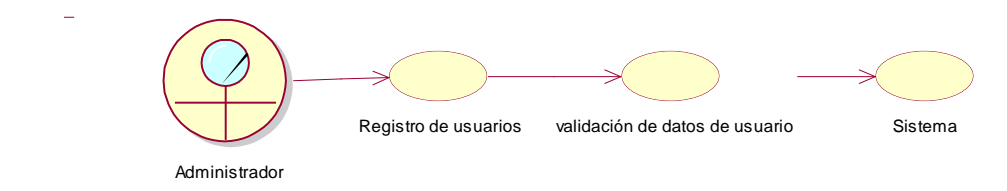

**Figura 5**: Caso de uso Registro de usuarios

#### **Caso de uso 002 Registro de información de los generadores**

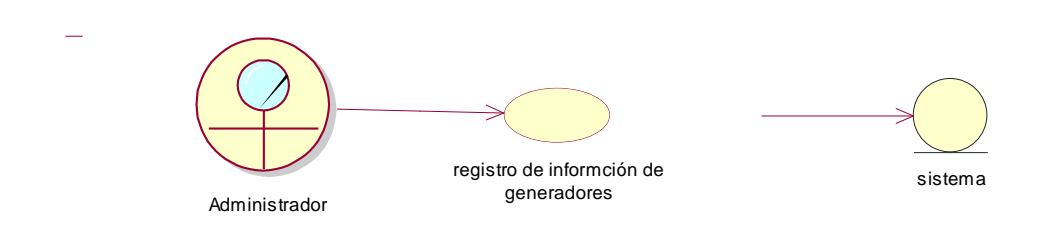

**Figura 6:** Caso de uso Registro de información de generador

#### **Caso de uso 003 Registro de nuevo proyecto**

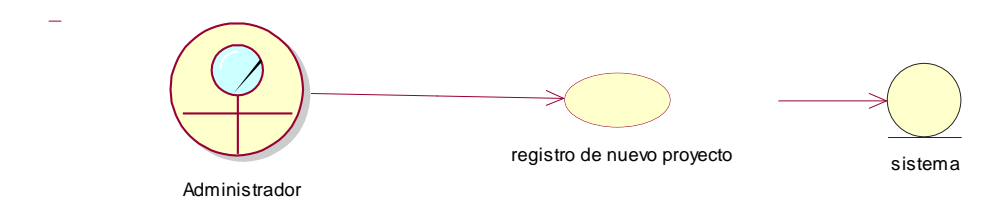

**Figura 7:** Caso de uso registro de nuevo proyecto

#### **Caso de uso 004 Asignación de operarios**

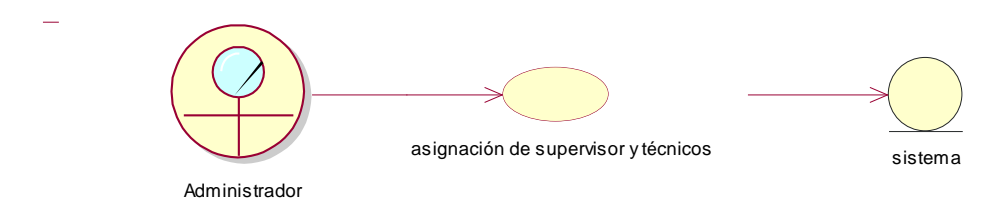

**Figura 8 :**Caso de uso asignación de operarios

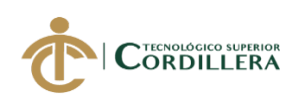

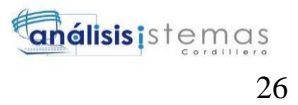

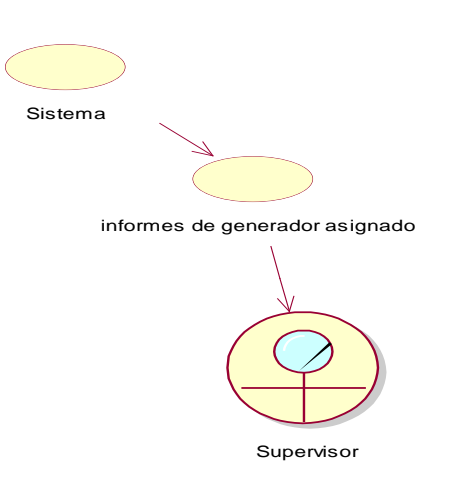

## **Caso de uso 005 información de los generadores a supervisores**

**Figura 9***:* Caso de uso asignación de información del generador

#### **Caso de uso 006 Revisión de el historico de mantenimiento**

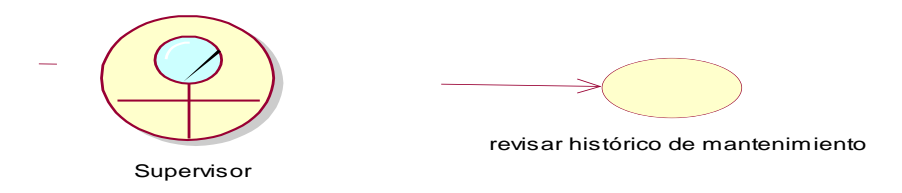

**Figura 10:** Caso de uso Revisión del historial del generador

#### **Caso de us 007 planificación y notificación al técnico**

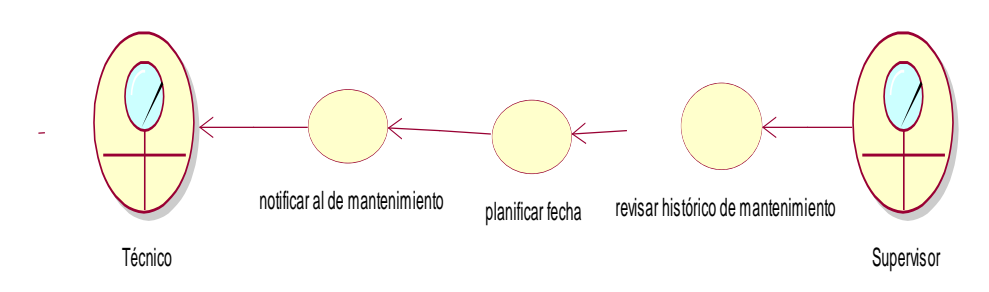

**Figura 11***:*Caso de uso Planificación y notificación de mantenimiento

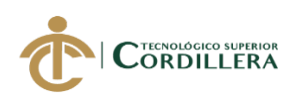

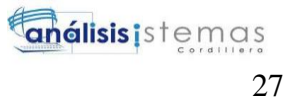

#### **Caso de uso 008 Revisión del generador**

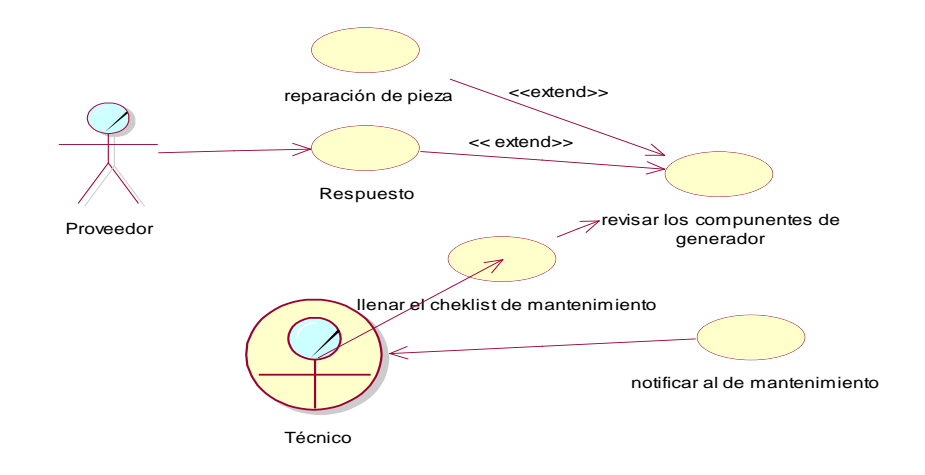

**Figura 12:** Caso de uso Revisión del generador

#### **Caso de uso 009 Llenado del checklist**

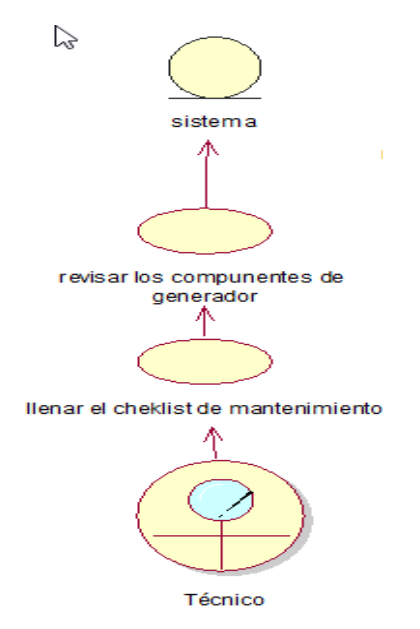

**Figura 13:** Caso de uso Registro del checklist al sistema

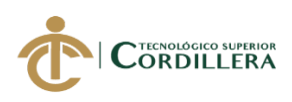

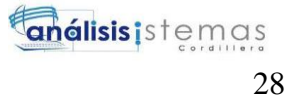

#### **3.05 Especificaciones de caso de uso**

#### **Tabla 13:**

*Caso de uso 001*

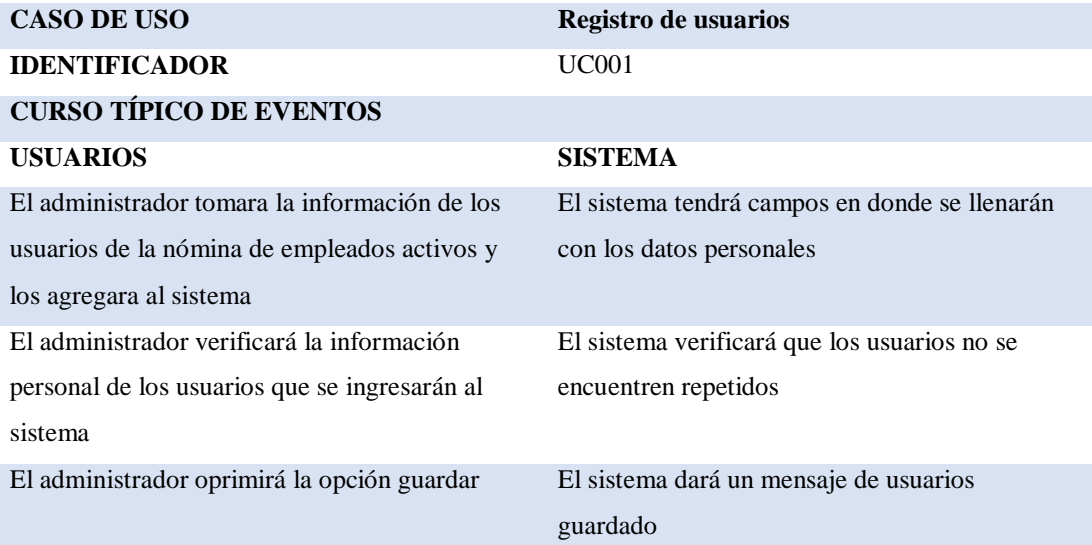

#### **FLUJO ALTERNATIVO**

1.- El sistema tendrá validados los campos de registros

2.- El sistema buscar en la base de datos se encuentra el usuario ya registrado en el sistema.

*Nota: Caso de uso 001*

*Elaborado por: Roberto Erazo*

#### **Tabla 14:**

*Caso de uso 002*

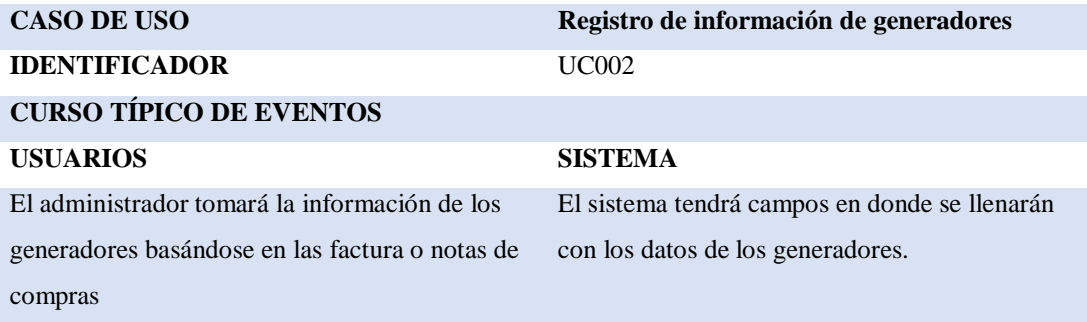

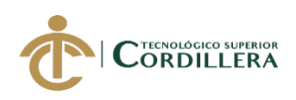

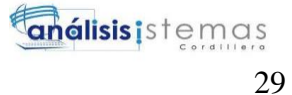

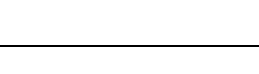

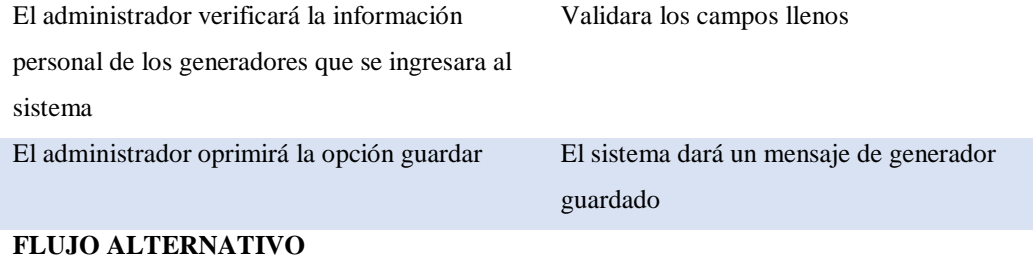

1.-El sistema buscar en la base de datos se encuentra el generador ya registrado en el sistema.

*Nota: Caso de uso 002 Registro de información de Generador*

*Elaborado por: Roberto Erazo*

#### **Tabla 15:**

*Caso de uso 003*

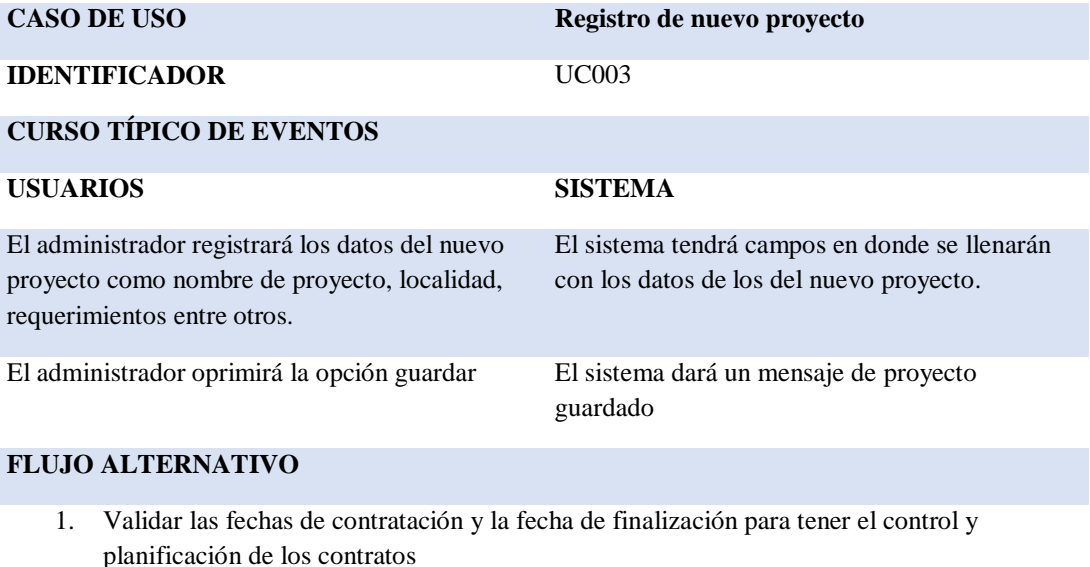

*Nota: Caso de uso 003, Registro de nuevo Proyecto*

*Eelaborado por: Roberto Erazo*

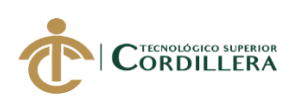

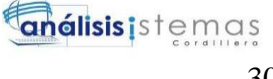

## 30

#### **Tabla 16:**

*Caso de uso 004*

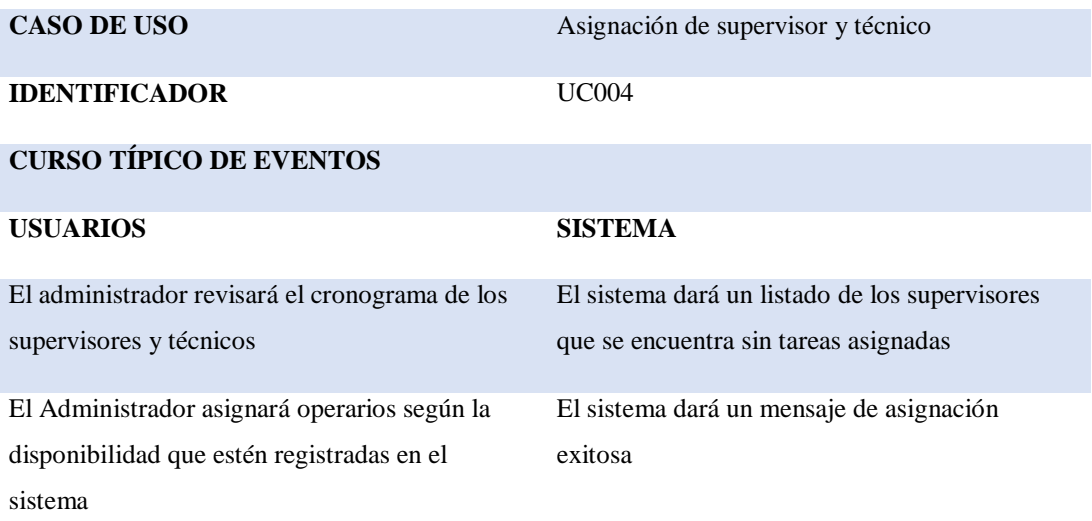

#### **FLUJO ALTERNATIVO**

1. Validar las fechas de inicio y la fecha de finalización para tener el control y planificación de las tareas

*Nota: Caso de uso 004, Asignación de supervisor y técnico*

*Elaborador por: Roberto Erazo*

#### **Tabla 17:**

*Caso de uso 005*

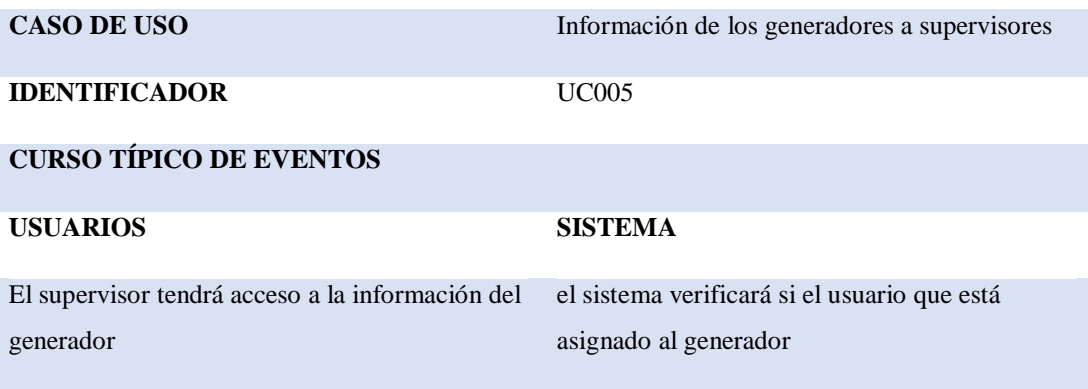

**FLUJO ALTERNATIVO** 

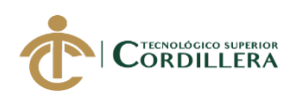

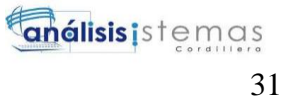

1. El usuario no podrá modificar información de los generadores ya que tendrá la opción bloqueada

*Nota: Caso de uso 005, Información de los Generadores a supervisores*

*Elaborado por: Roberto Erazo*

#### **Tabla 18:**

*Caso de uso 006*

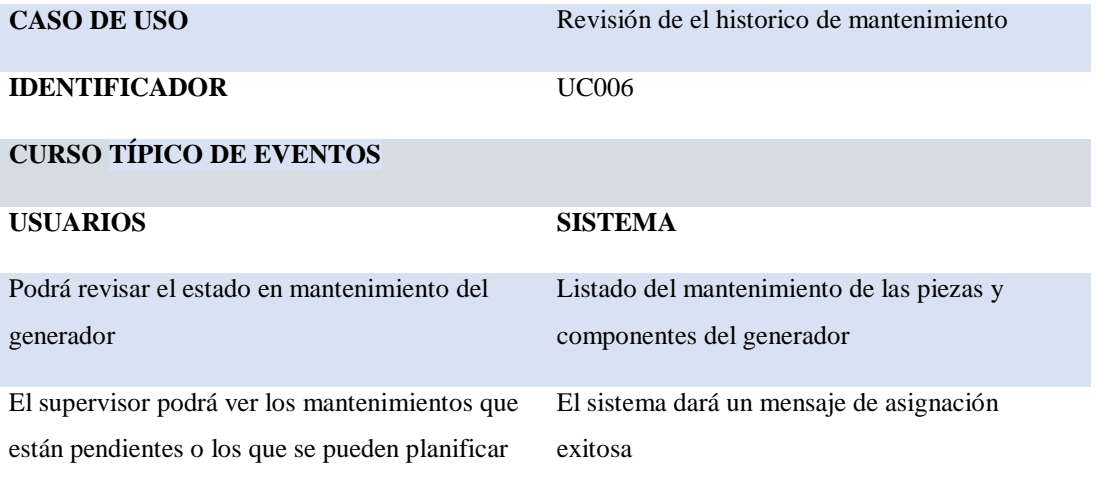

#### **FLUJO ALTERNATIVO**

1. Validar las fechas de inicio y la fecha de finalización para tener el control y planificación de los mantenimientos

*Nota: Caso de uso 006, Revisión del histórico de mantenimiento*

*Elaborado por: Roberto Erazo*

#### **Tabla 19:**

*Caso de uso 007*

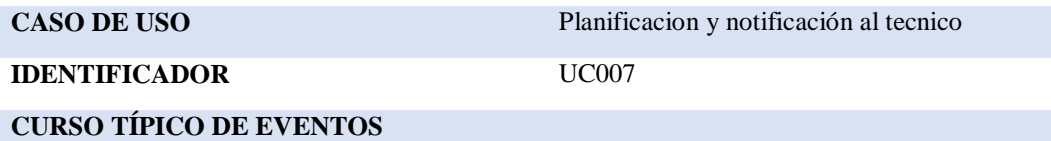

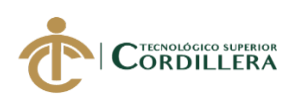

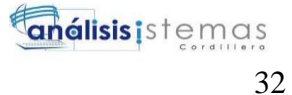

#### **USUARIOS SISTEMA**

El técnico será notificado de tareas Notificará al técnico que tiene una tarea asignada y una fecha para cumplirla.

#### **FLUJO ALTERNATIVO**

1. Validar las fechas de inicio y la fecha de finalización para tener el control y planificación de las tareas

*Nota: Caso de uso 007, Planificación y notificación al técnico*

*Elaborado por: Roberto Erazo*

#### **Tabla 20:**

*Caso de uso 008*

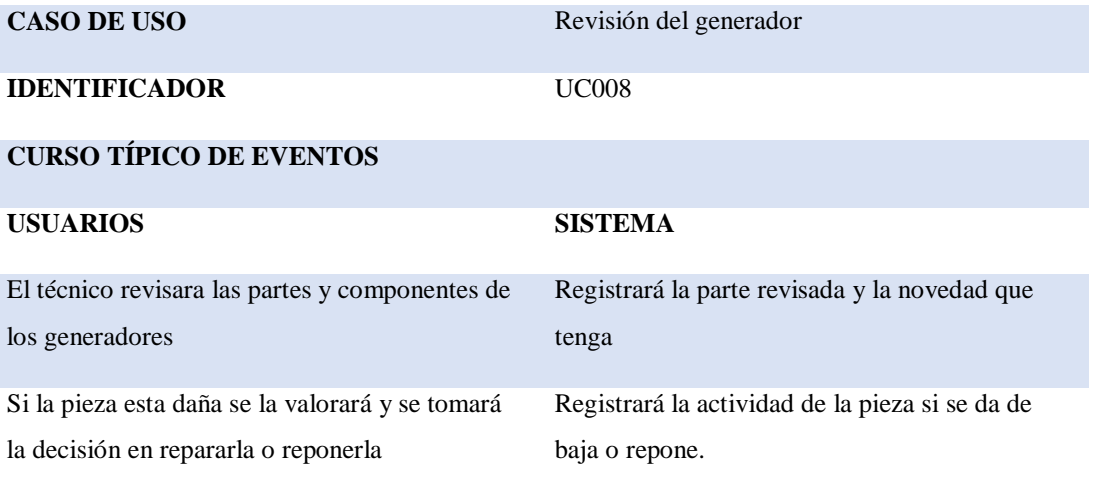

#### **FLUJO ALTERNATIVO**

1. El técnico tendrá que registra la fecha de compra y registrarla como nueva en pieza en el generador en el sistema

*Nota: Caso de uso 008, Revisión del generador*

*Elaborado por: Roberto Erazo*

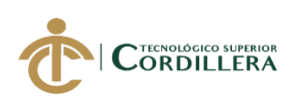

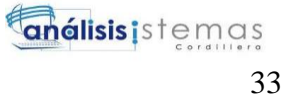

#### **Tabla 21:**

*Caso de uso 009*

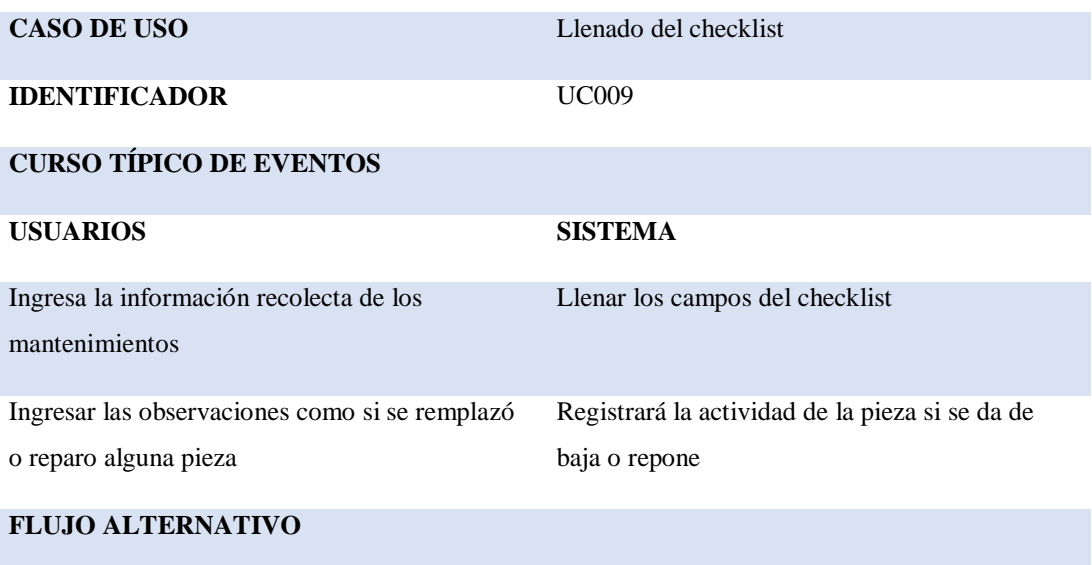

1. Llenar todos los campos y verificar la fecha de la actividad realizada

*Nota: Caso de uso 009, Llenado del Checklist*

*Elaborado por: Roberto Erazo*

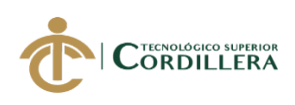

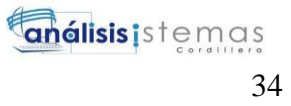

#### **3.05 Diagrama de secuencia del sistema**

#### **3.05.01Diagrama de secuencia 001 Registro de usuarios**

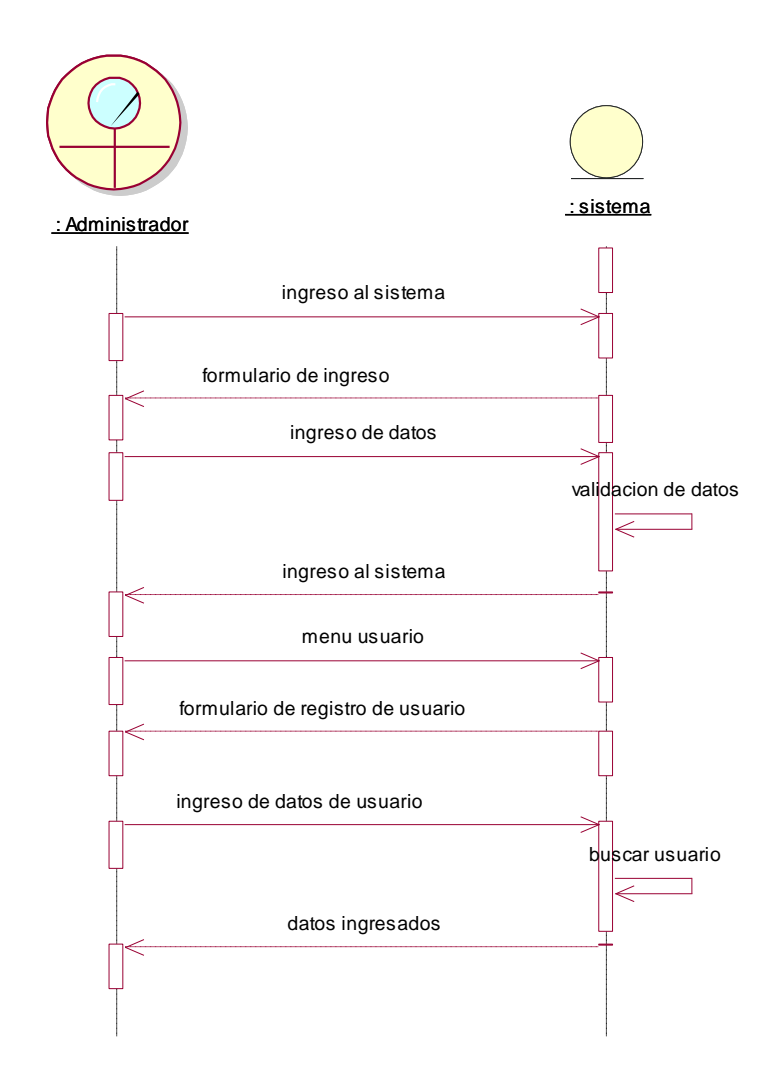

**Figura 14:** Diagrama de secuencia 001

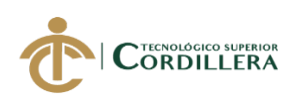

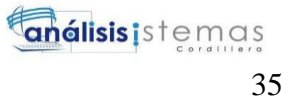

#### **3.05.02 Diagrama de secuencia 002**

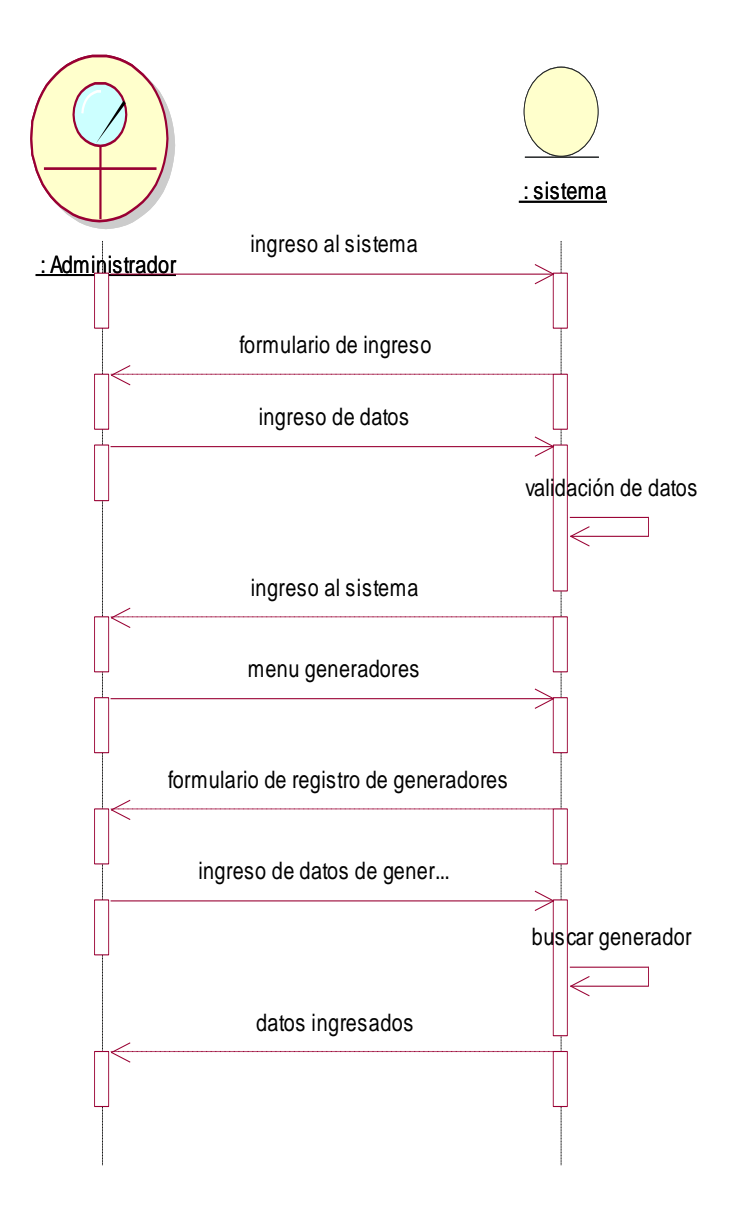

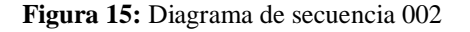

**3.05.03 Diagrama de secuencia 003 Registro de proyecto**

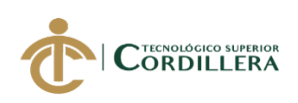

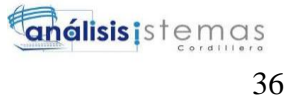

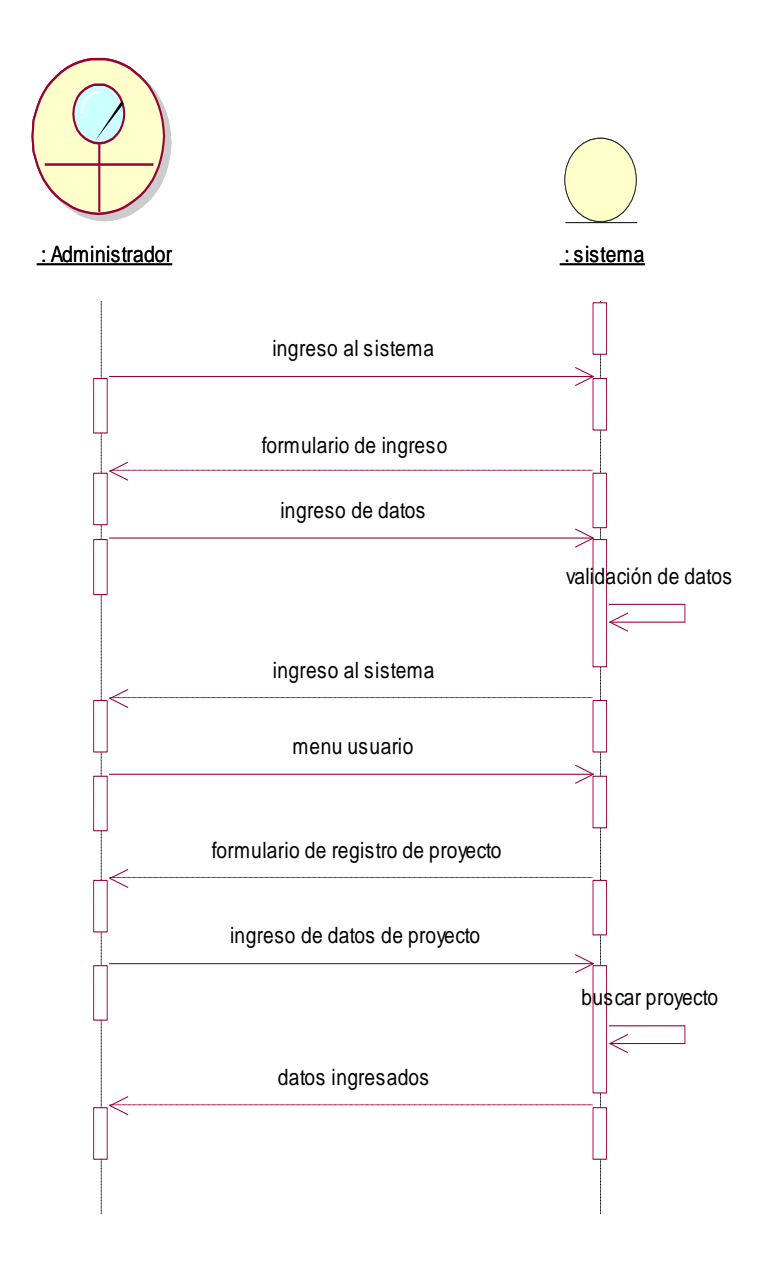

**Figura 16:** Diagrama de secuencia 003 Registro de proyecto

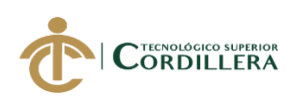

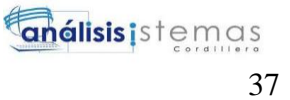

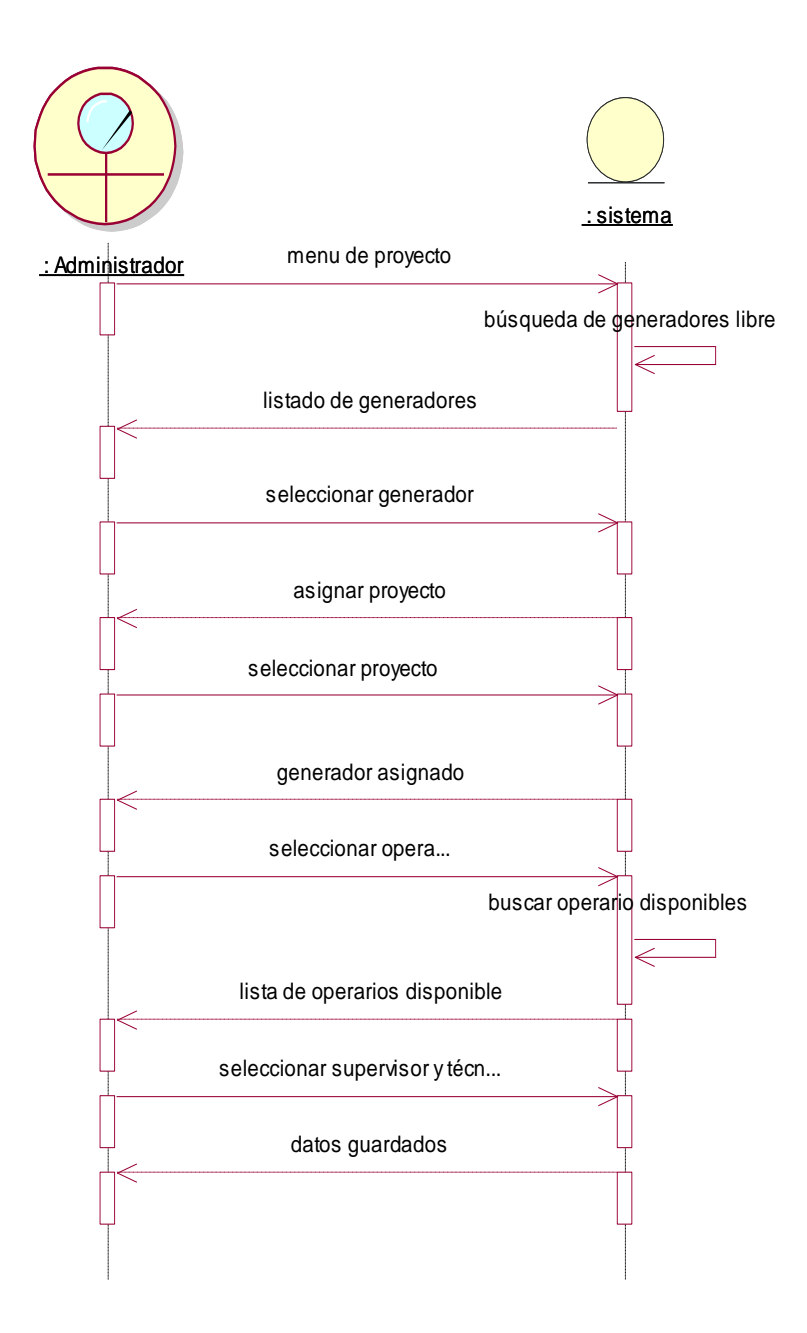

#### **3.05.04 Diagrama de secuencia 004 Asignación de operarios**

**Figura 17:** Diagrama de secuencia 004 Asignación de operarios

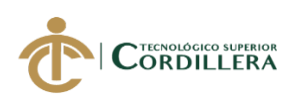

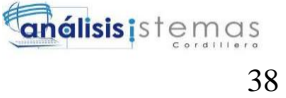

## **3.05.05 Diagrama de secuencia 005 información de los generadores a los supervisores**

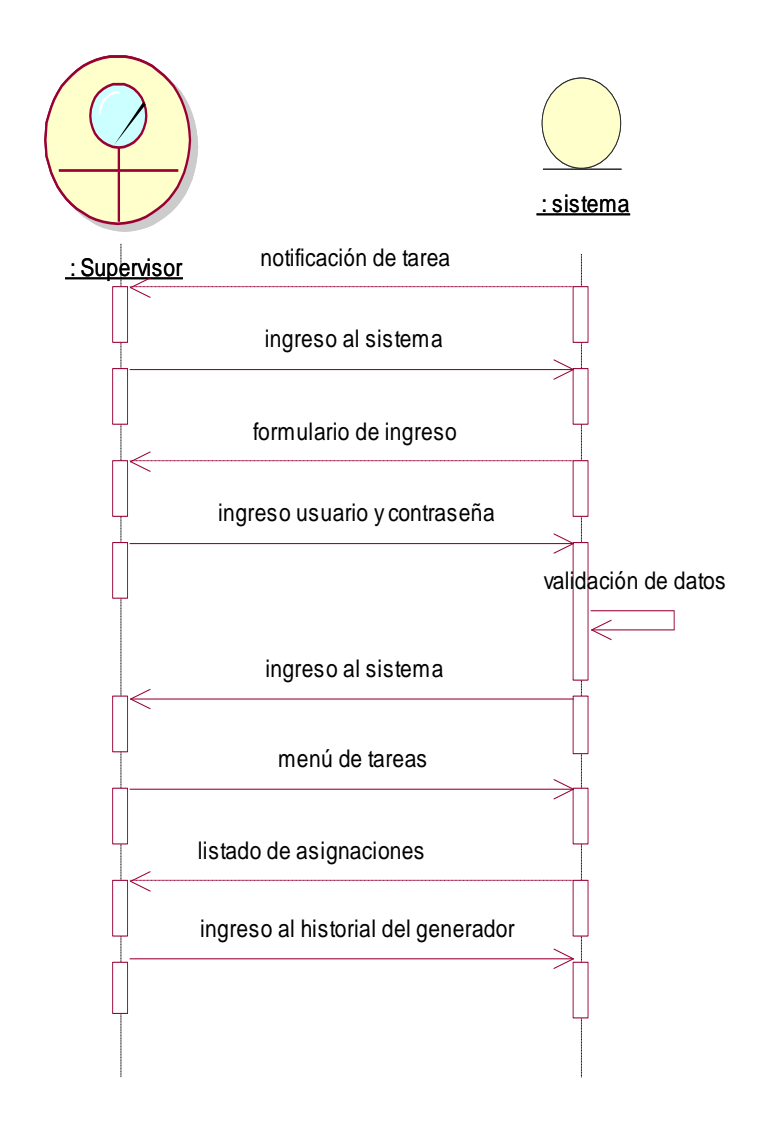

**Figura 18:** Diagrama de secuencia 005 información de los generadores a los supervisores

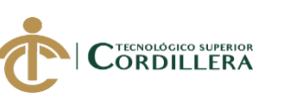

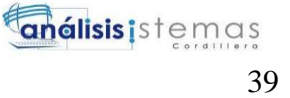

## **3.05.06 Diagrama de secuencia 006 planificación y notificación de mantenimiento**

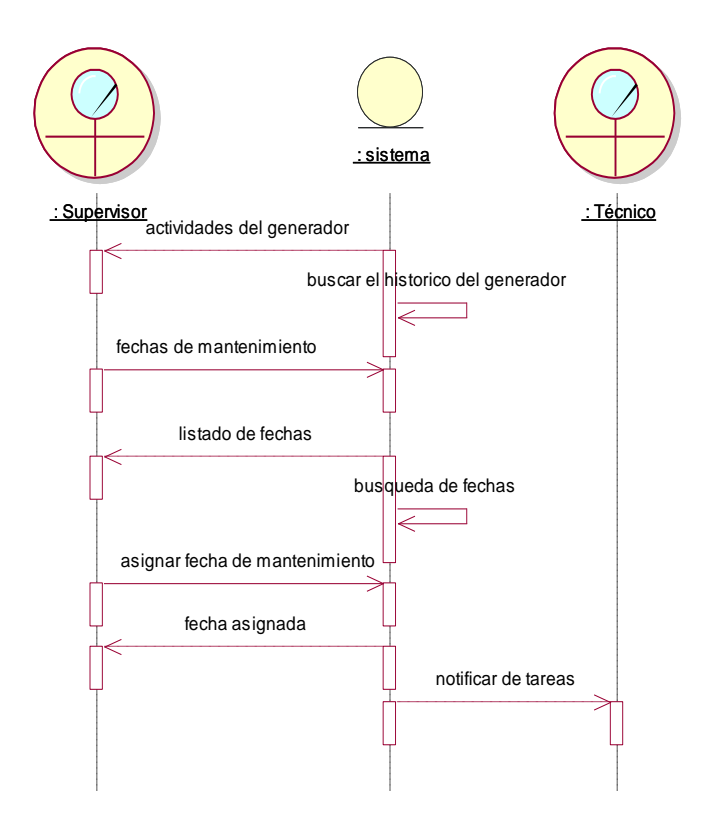

**Figura 19***:* Diagrama de secuencia 006 planificación y notificación de mantenimiento

#### **3.06 Diagrama de colaboración**

**3.06.01 Diagrama de colaboración 001**

**Registro de usuario**

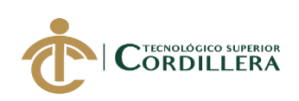

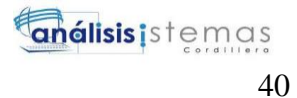

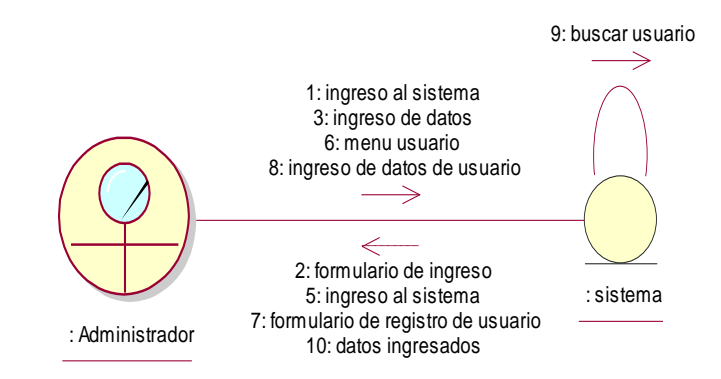

**Figura 20:** Caso de uso registro del usuario al sistema

#### **3.05.02 Diagrama de colaboración 002**

#### **Registro de generadores**

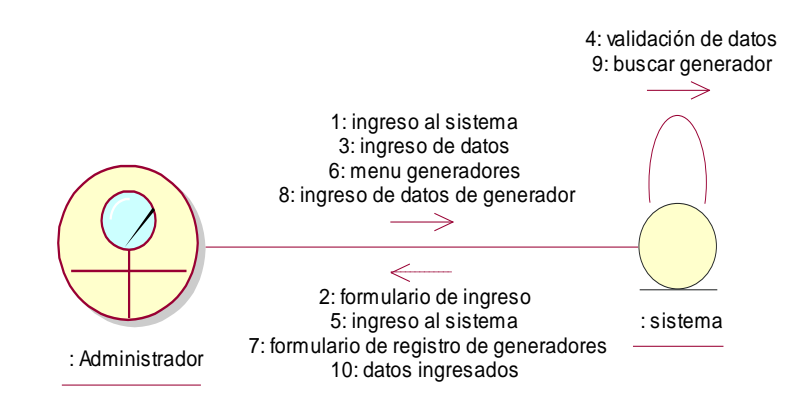

**Figura 21***:* Diagrama de colaboración, registro de generadores

#### **3.05.03 Diagrama de colaboración 003**

**Registro de proyecto**

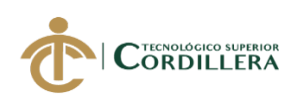

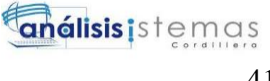

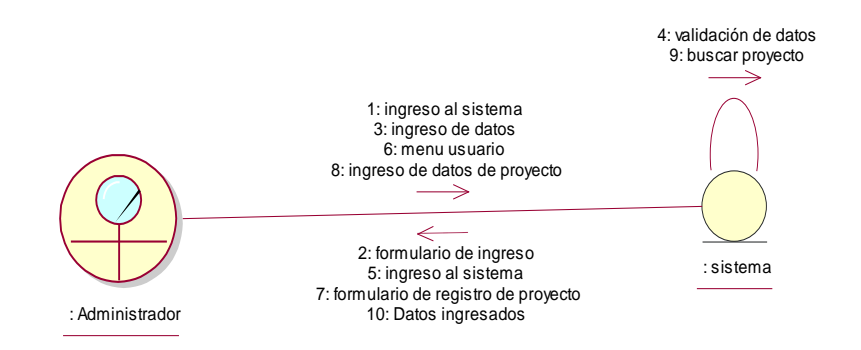

**Figura 22 :** Diagrama de colaboración registro de proyecto

#### **3.05.04 Diagrama de colaboración 004**

#### **Asignación de operarios**

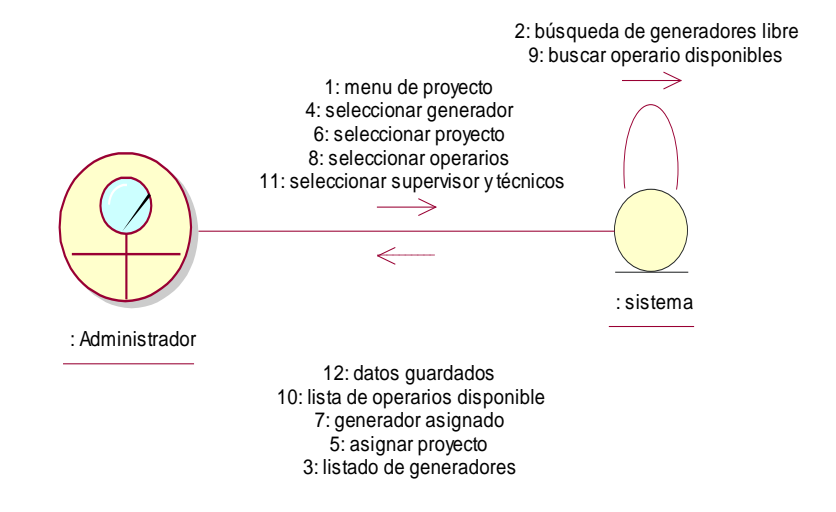

**Figura 23***:* Diagrama de colaboración asignación de operarios

#### **3.05.05 Diagrama de colaboración 005**

#### **Entrega de información de los generadores a supervisor**

## **AUTOMATIZACIÓN DEL PROCESO DE CONTROL Y MANTENIMIENTO DE LOS GENERADORES ELECTRICOS MEDIANTE UN SISTEMA WEB PARA EMPRESA R S ROTH UBICADA EN QUITO**

41

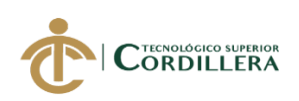

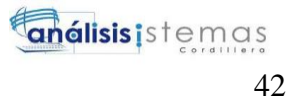

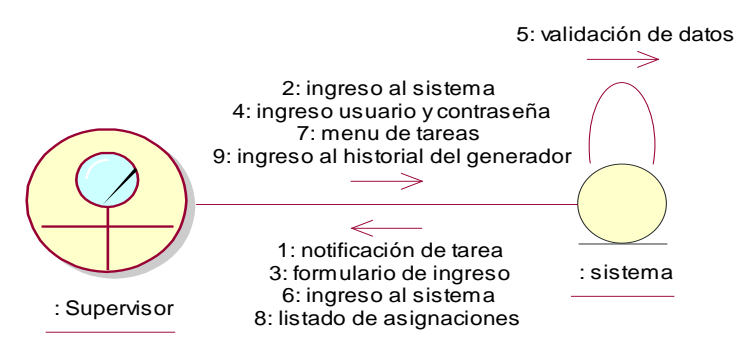

**Figura 24***:* Diagrama de colaboración entrega de información del generador

#### **3.05.06 Diagrama de colaboración 006**

#### **Planificación y notificación de mantenimiento**

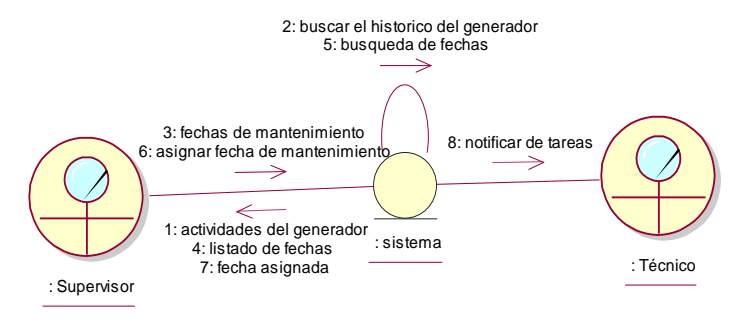

**Figura 25***:*Planificaion y notificación de mantenimiento

#### **3.05.07 Diagrama de colaboración 007**

#### **Revisión de generador**

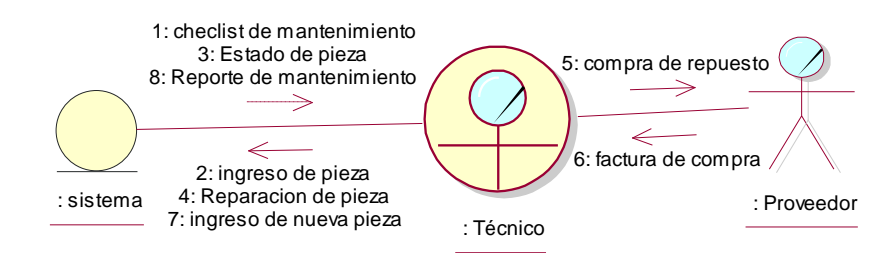

**Figura 26***:* Revisión del generador

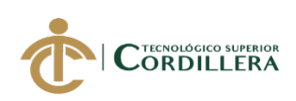

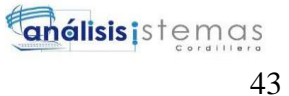

## **CAPÍTULO IV: ANÁLISIS DE ALTERNATIVAS 4.01 Matriz de Análisis de Alternativas**

#### **Tabla 22:**

#### *Matriz de análisis alternativa del proyecto de grado*

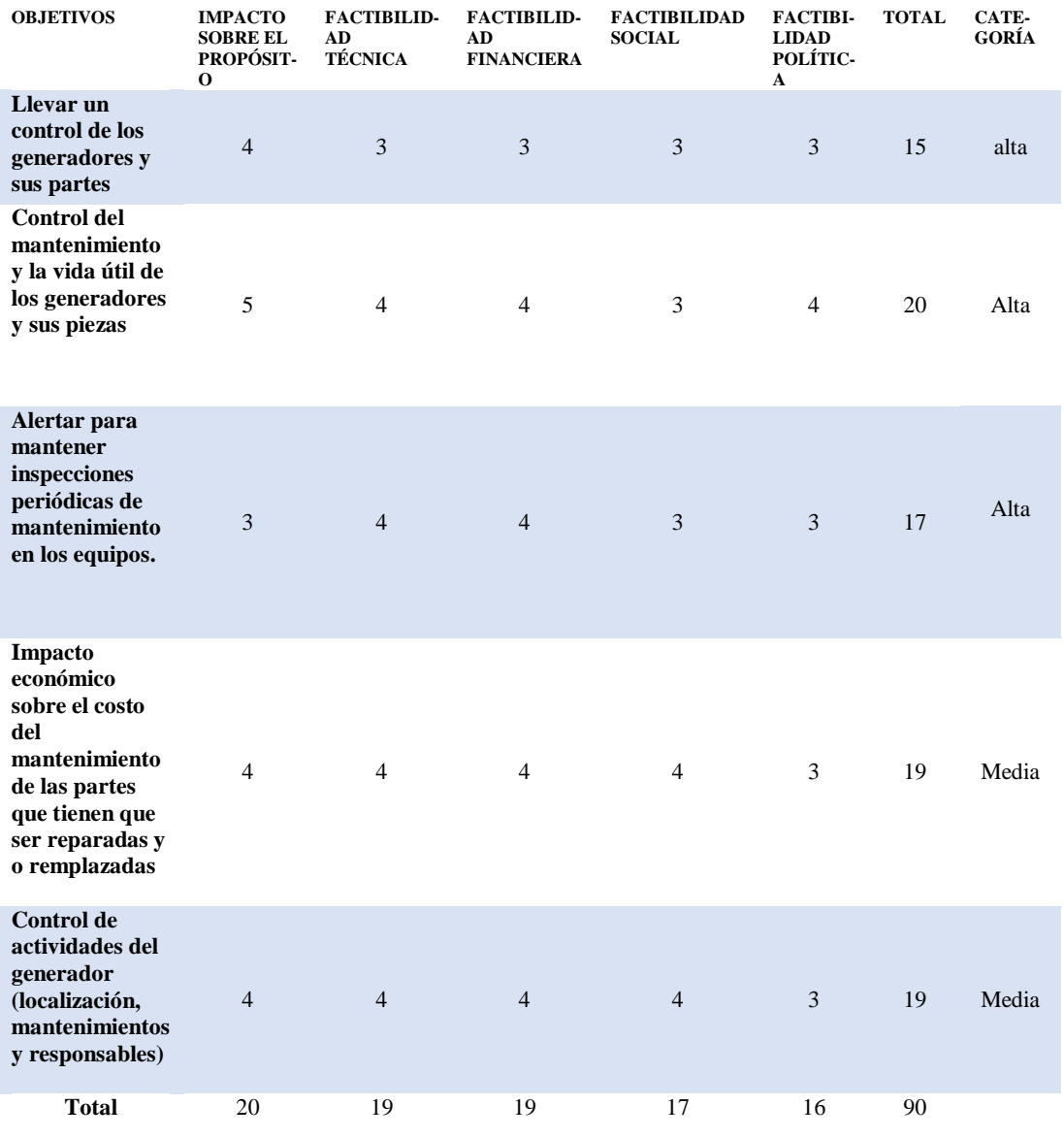

*Nota: Matriz de análisis de alternativas, con esta matriz se verifica la viabilidad del proyecto*

*Elaborado por: Roberto Erazo*

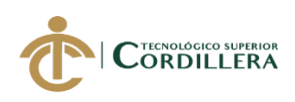

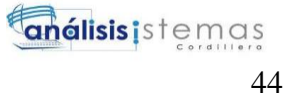

#### **4.02 Matriz de impacto de objetivos**

#### **Tabla 23:**

#### *Matriz de impacto de objetivos*

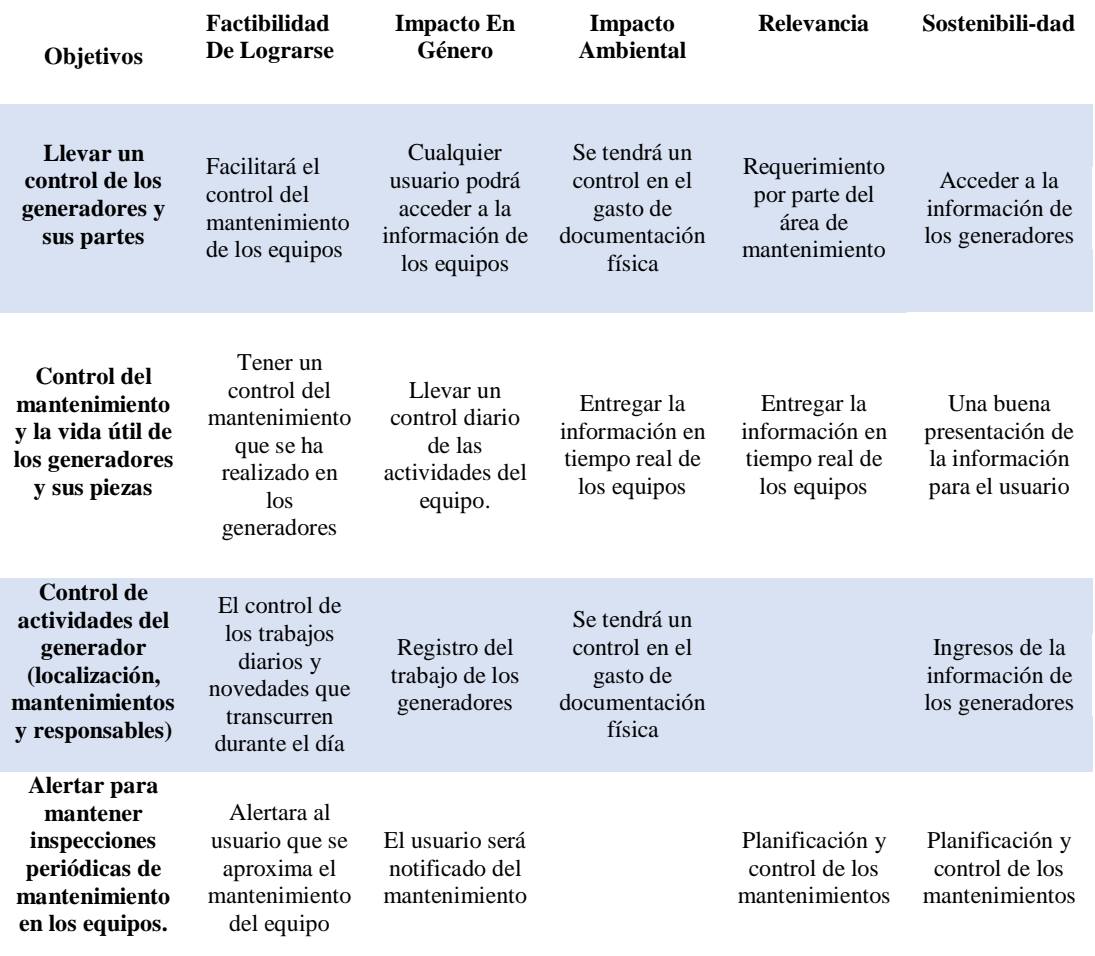

*Nota: Matrix de impacto de objetivos*

*Elaborado por: Roberto Erazo*

#### **4.03 Estándares para diseño de clases**

#### **Clase**

La clase es la descripción de un objeto, con sus características y sus métodos

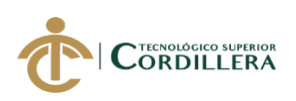

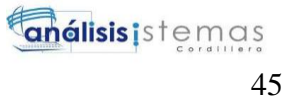

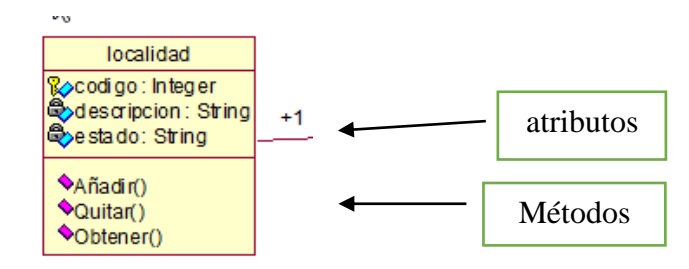

**Figura 27:**Un ejemplo de clase y sus partes

#### **Atributos**

Es en donde se describen las características del objeto

#### **Métodos**

Son las acciones que realiza el objeto

Asociaciones

- $\bullet$  De uno a uno  $(1,1)$
- De uno a varios (1..n)
- De varios a varios (n..n)

#### **Herencia**

Es la jerarquía que se da mediante las relaciones de las clases

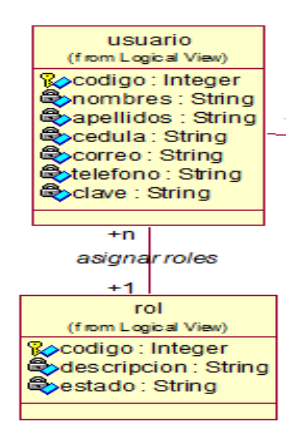

**Figura 28***:* Ejemplo de una herencia

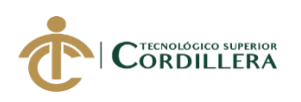

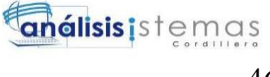

#### **4.04 Diagrama de clases**

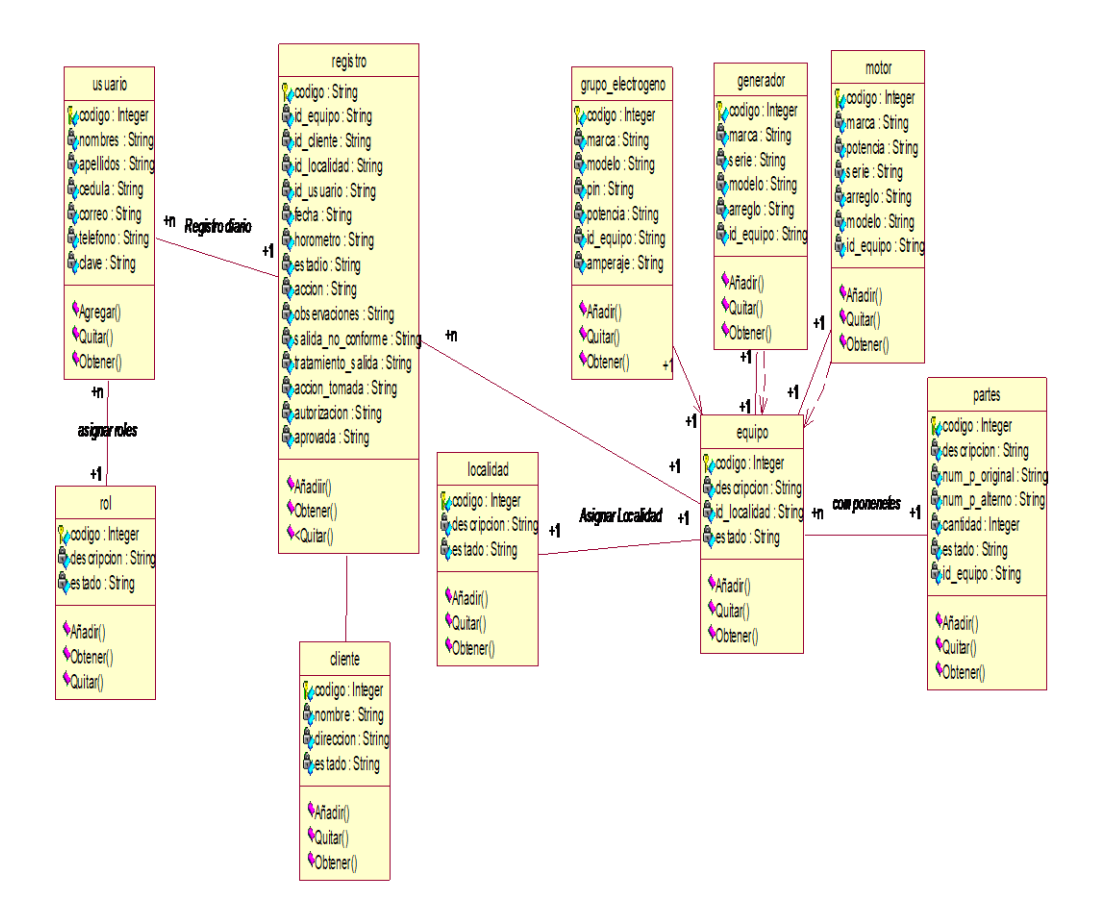

**Figura 29:** Diagrama de clases

## **AUTOMATIZACIÓN DEL PROCESO DE CONTROL Y MANTENIMIENTO DE LOS GENERADORES ELECTRICOS MEDIANTE UN SISTEMA WEB PARA EMPRESA R S ROTH UBICADA EN QUITO**

46

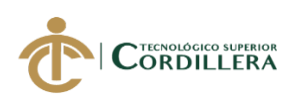

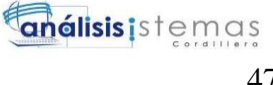

#### **4.05 Modelo lógico**

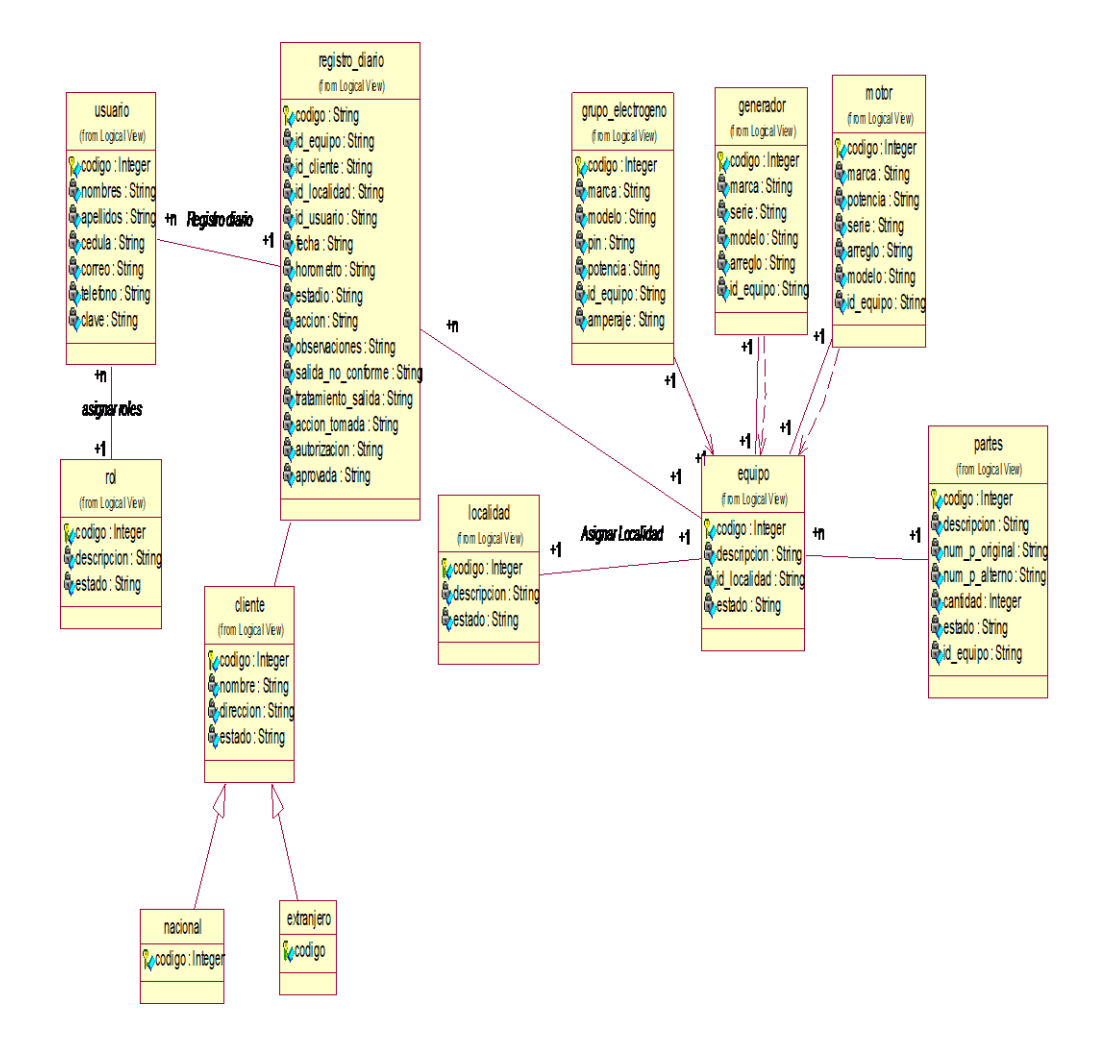

**Figura 30***:* Modelo Lógico

**AUTOMATIZACIÓN DEL PROCESO DE CONTROL Y MANTENIMIENTO DE LOS GENERADORES ELECTRICOS MEDIANTE UN SISTEMA WEB PARA EMPRESA R S ROTH UBICADA EN QUITO**

47

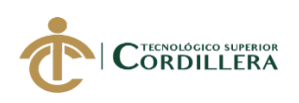

**análisis**istemas 48

#### **4.06 Modelo Físico**

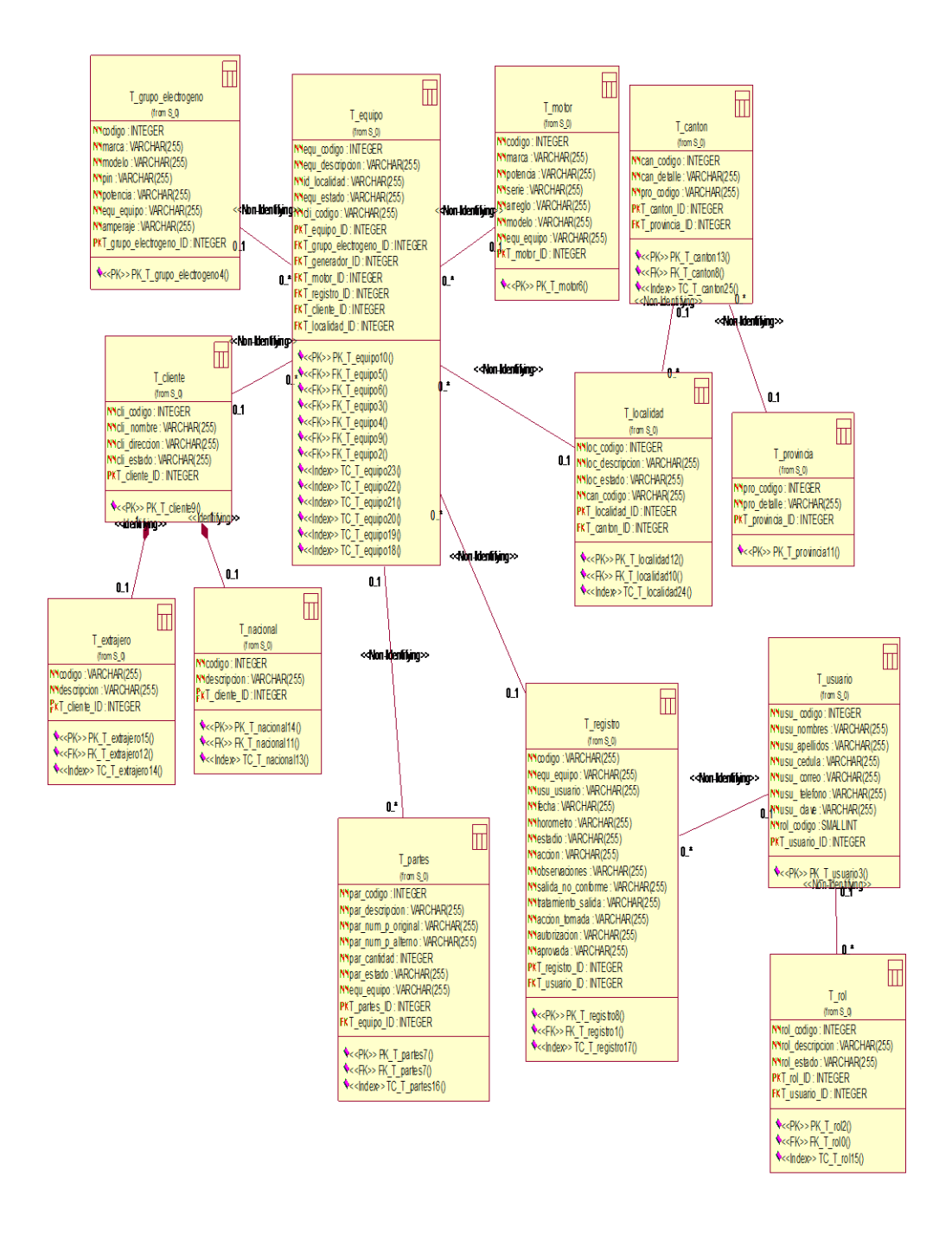

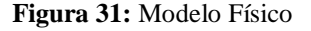

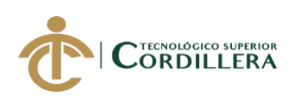

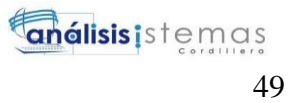

#### **4.07 Diagrama de componentes**

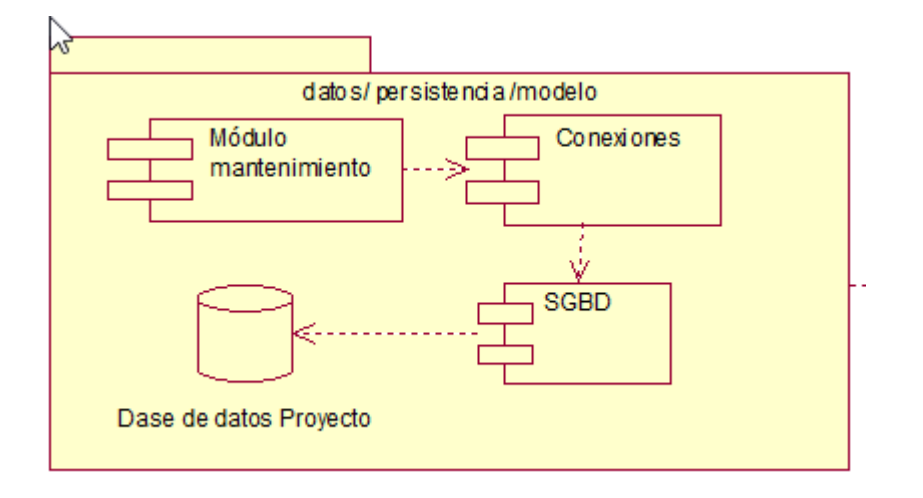

**Figura 32***:* Diagrama de componentes

#### **4.08 Diagrama de estrategias**

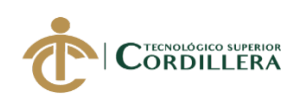

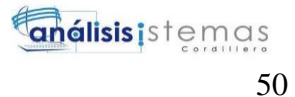

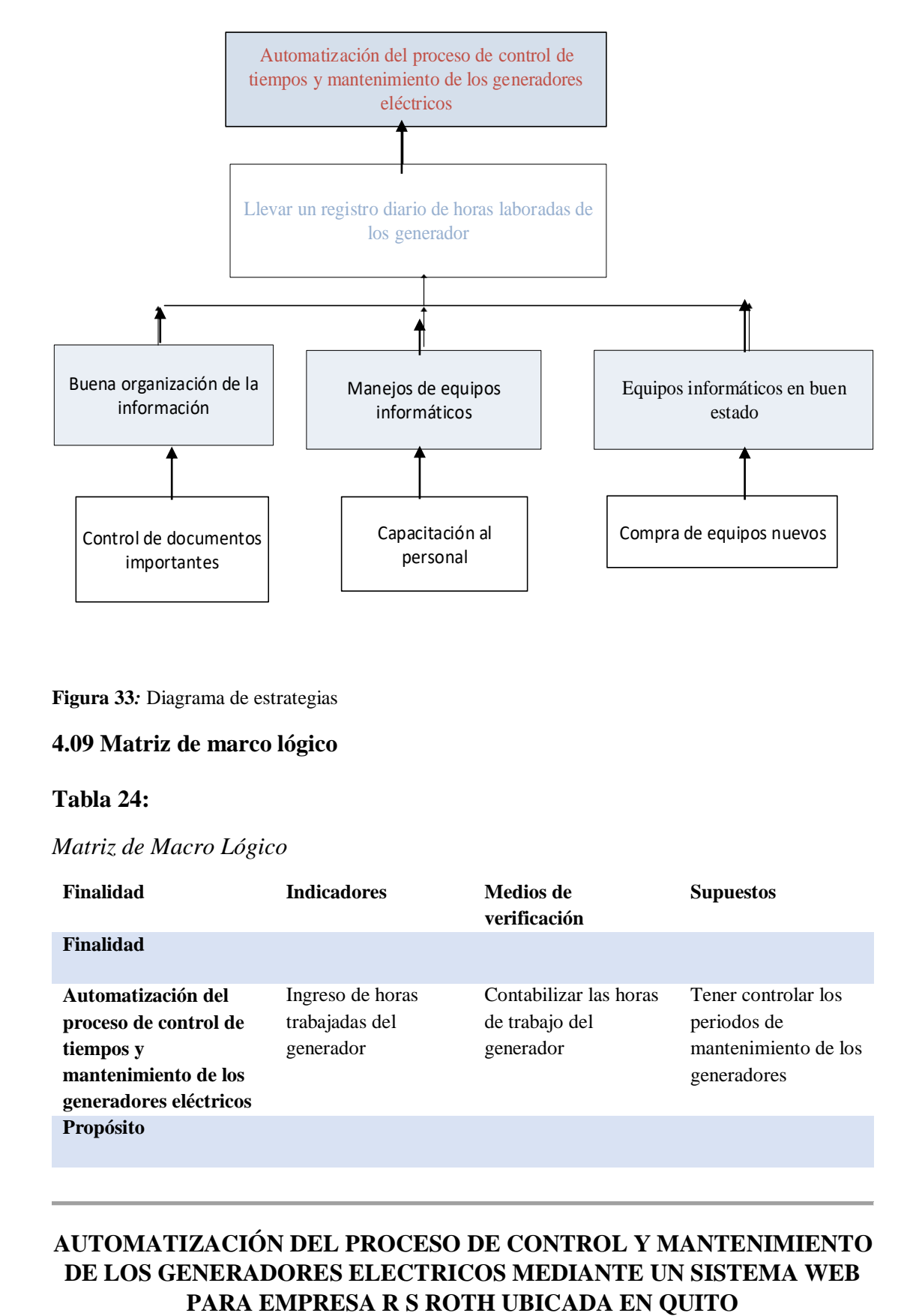

**Figura 33***:* Diagrama de estrategias

#### **4.09 Matriz de marco lógico**

#### **Tabla 24:**

*Matriz de Macro Lógico*

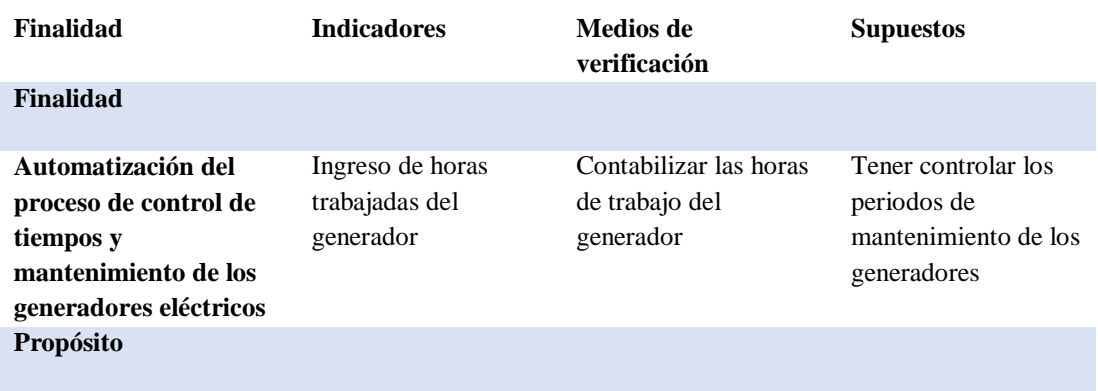

# **AUTOMATIZACIÓN DEL PROCESO DE CONTROL Y MANTENIMIENTO DE LOS GENERADORES ELECTRICOS MEDIANTE UN SISTEMA WEB**

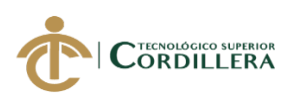

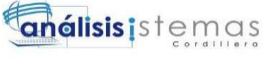

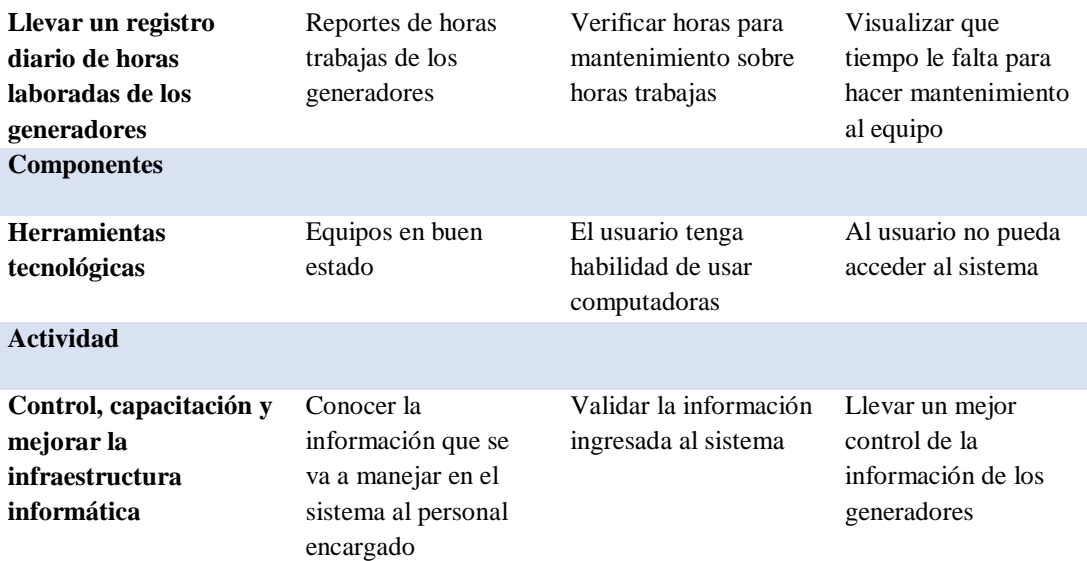

*Nota: Esta matriz muestra los indicadores, medios de verificación y los supuestos del proyecto*

#### **4.10 Vista Arquitectónica**

#### **4.10.01 Vista Desarrollo**

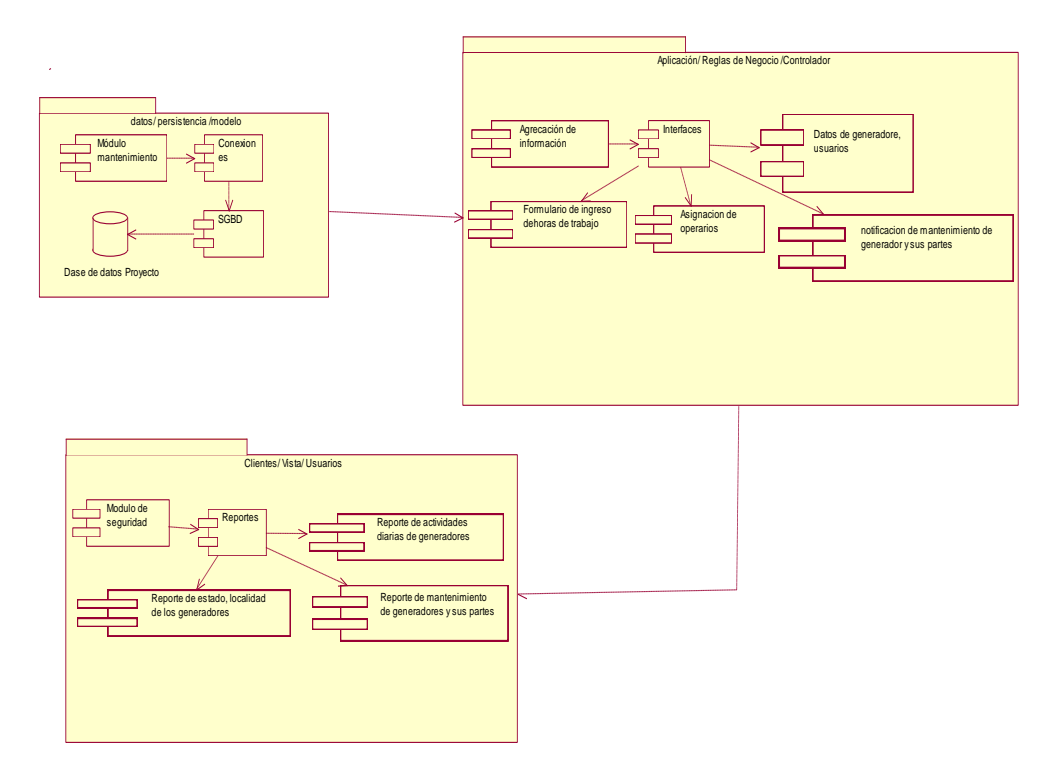

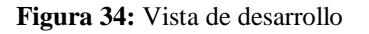

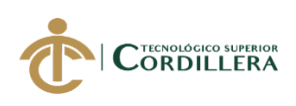

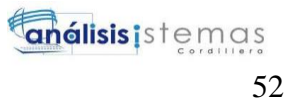

## **4.10.02 Vista de Procesos Módulo de Seguridad**

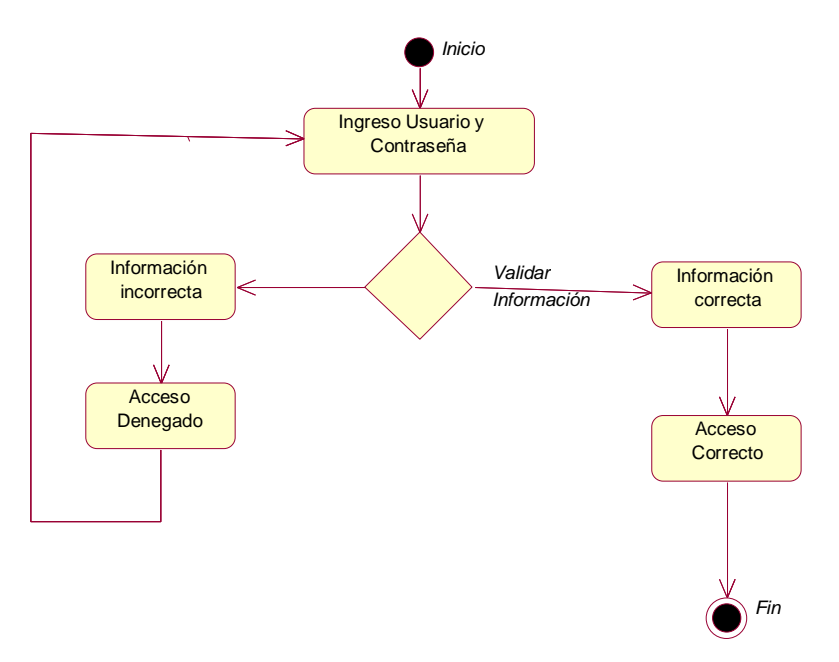

*Figura 35:* Módulo de seguridad

#### **Registro de usuarios y generador**

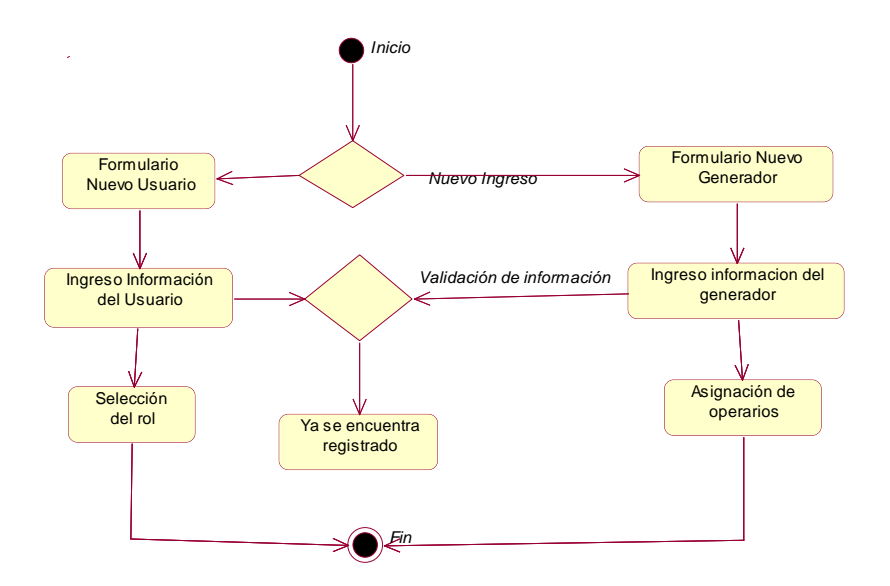

**Figura 36***:* Registro de usuarios y generador

## **Registro de horas**

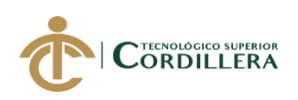

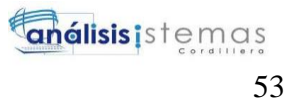

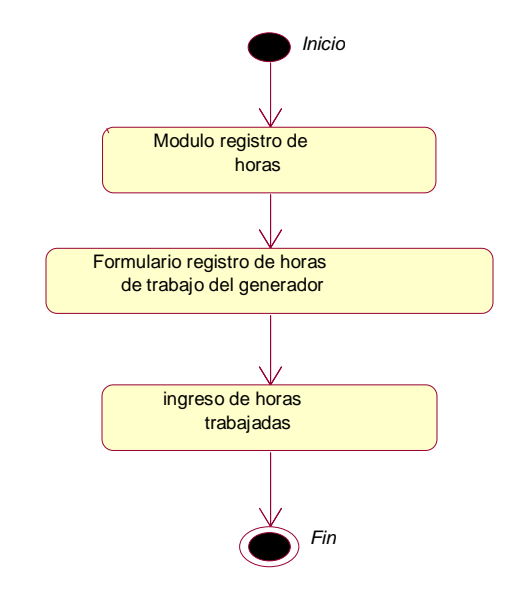

**Figura 37:** Registro de horas

#### **Planificación de mantenimientos**

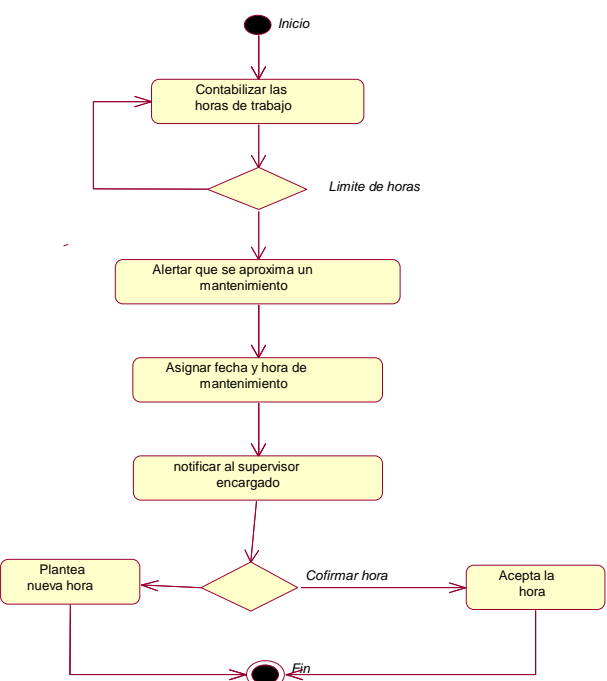

**Figura 38:** Planificación de mantenimientos

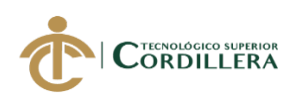

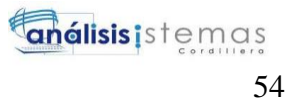

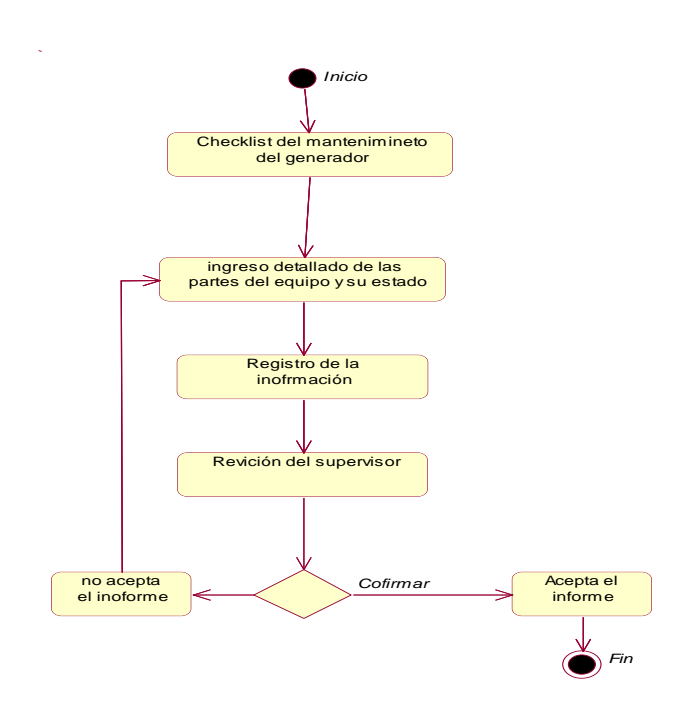

**Figura 39:** Registro de mantenimiento de equipo

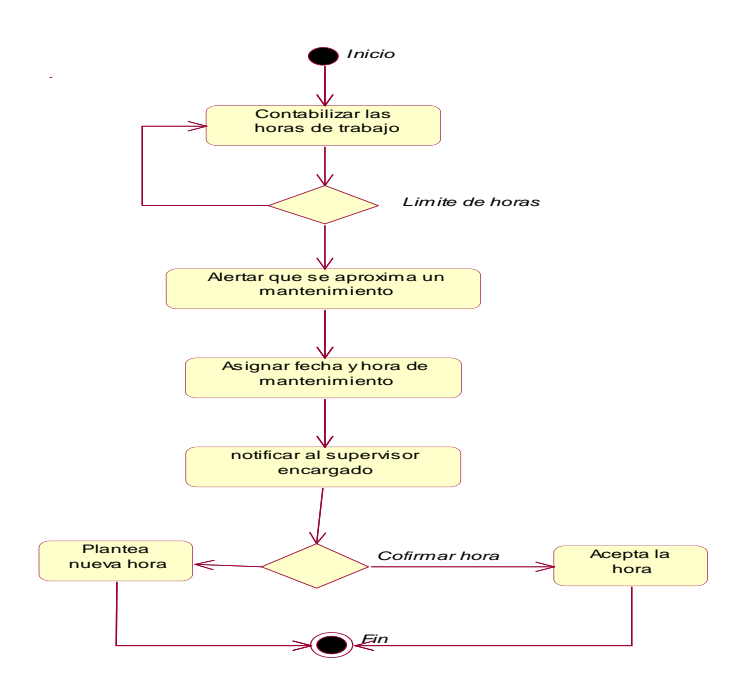

**Figura 40:** Registro de mantenimiento de equipo.

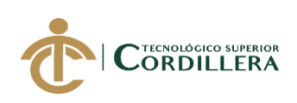

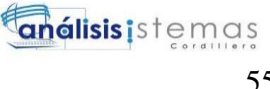

## **CAPÍTULO V: PROPUESTA**

#### **5.01 Especificaciones estándares de programación**

Es la descripción de los parámetros que se van a utilizar en el desarrollo del aplicativo, como son las referencias de las variables y elementos de la interfaz gráfica.

#### **Tabla 25:**

*Tabla de estándares de programación*

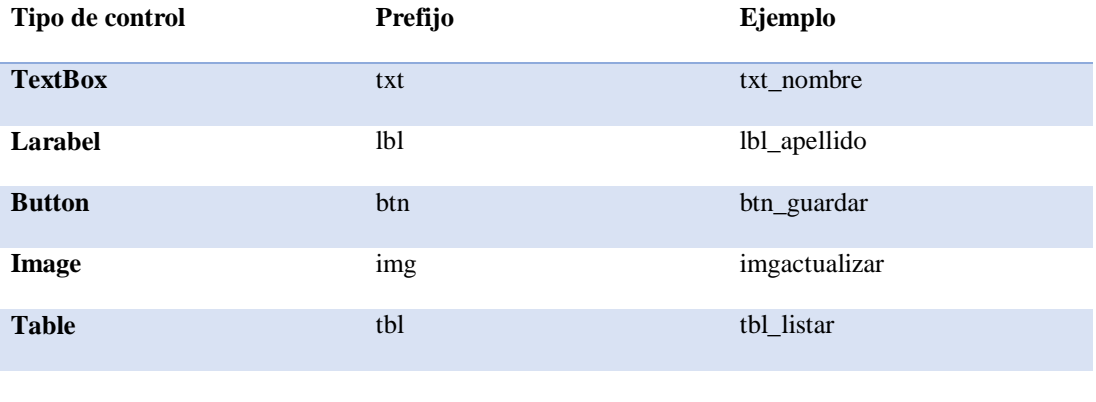

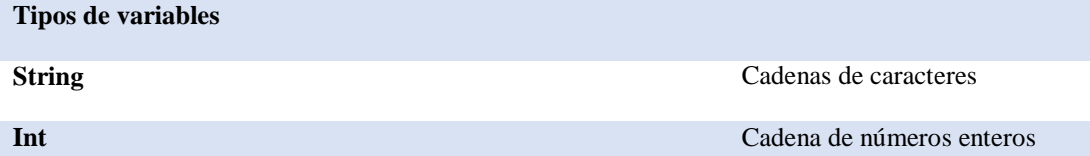

*Nota: Tabla de especificaciones de los estándares que se van a utilizar en el desarrollo de software*

*Elaborado por: Roberto Erazo*

#### **5.02 Diseño de Interfaces de Usuario**

El sistema tiene una interfaz de fácil majeo para el usuario y se acopla al tamaño de la pantalla.

## **AUTOMATIZACIÓN DEL PROCESO DE CONTROL Y MANTENIMIENTO DE LOS GENERADORES ELECTRICOS MEDIANTE UN SISTEMA WEB PARA EMPRESA R S ROTH UBICADA EN QUITO**

55
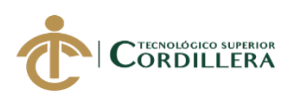

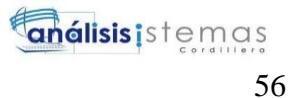

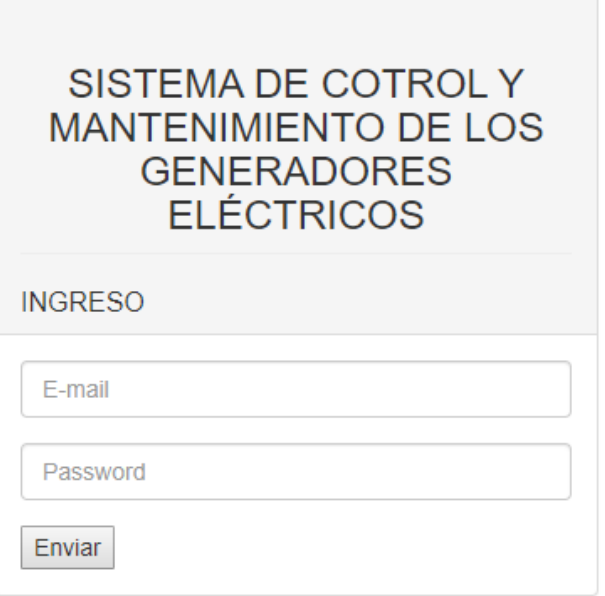

**Figura 41:** *Pantalla de seguridad del sistema*

*.*

*Nota: en esta pantalla el usuario ingresa su usuario y contraseña, a través de las validaciones se redireccionará según al rol que este establecido.*

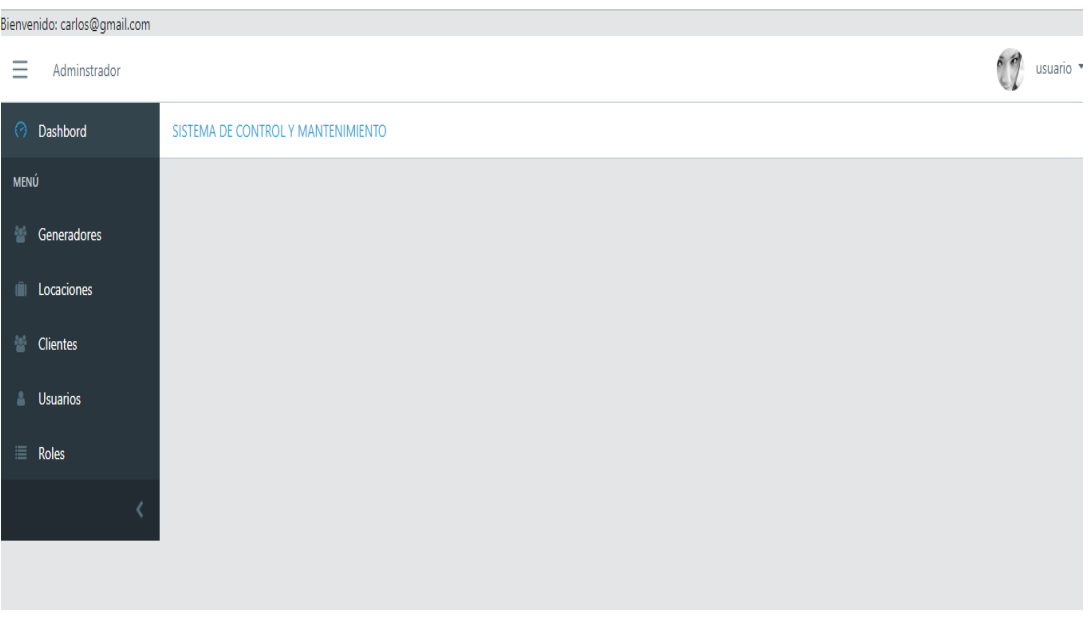

**Figura 42:** Pantalla del usuario administrador

*Nota: Pantalla principal en donde se encuentra los menús al que puede acceder* 

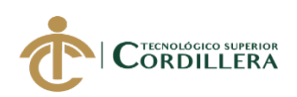

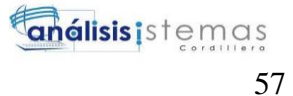

| Generadores     |                | Listado de Usuarios                      |           |            |                  |          |                |        |            |  |
|-----------------|----------------|------------------------------------------|-----------|------------|------------------|----------|----------------|--------|------------|--|
| Locaciones      |                |                                          |           |            |                  |          |                |        |            |  |
| <b>Clientes</b> |                | <b>Agregar Usuarios</b>                  |           |            |                  |          |                |        |            |  |
| <b>Usuarios</b> | Categoría      | <b>Buscar texto</b><br>$\mathbf{v}$      |           |            | Q Buscar         |          |                |        |            |  |
| Roles           |                | El número de registros de la tabla es: 3 |           |            |                  |          |                |        |            |  |
|                 | codigo         | Nombres                                  | Apellidos | Cedula     | Correo           | Telefono | Rol            | Estado |            |  |
|                 |                |                                          |           |            |                  |          |                |        |            |  |
|                 |                | Paula                                    | villa     | 1212121212 | paula@gmail.com  | 123123   | $\overline{2}$ | activo | $\epsilon$ |  |
|                 | $\overline{2}$ | Administrador                            | villa     | 1212121212 | carlos@gmail.com | 12341234 | 1              | activo | H          |  |

**Figura 43:** Pantalla listados de los usuarios

*Nota: En esta pantalla se enlistarán los usuarios, sus roles y estados, además hay la opción de agregar uno nuevo, modificar y cambiar de estado*

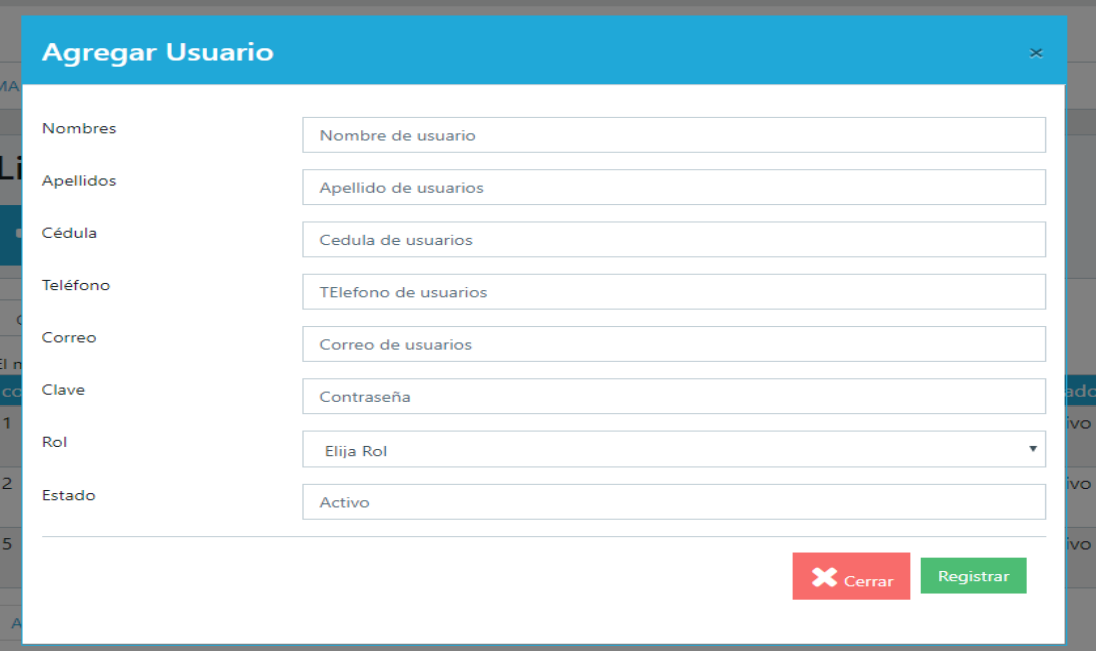

**Figura 44:** Registro de usuarios

*Nota: El administrador podrá agregar un nuevo usuario, tendrá que ingresar los datos correctos* 

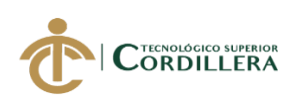

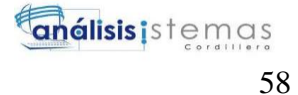

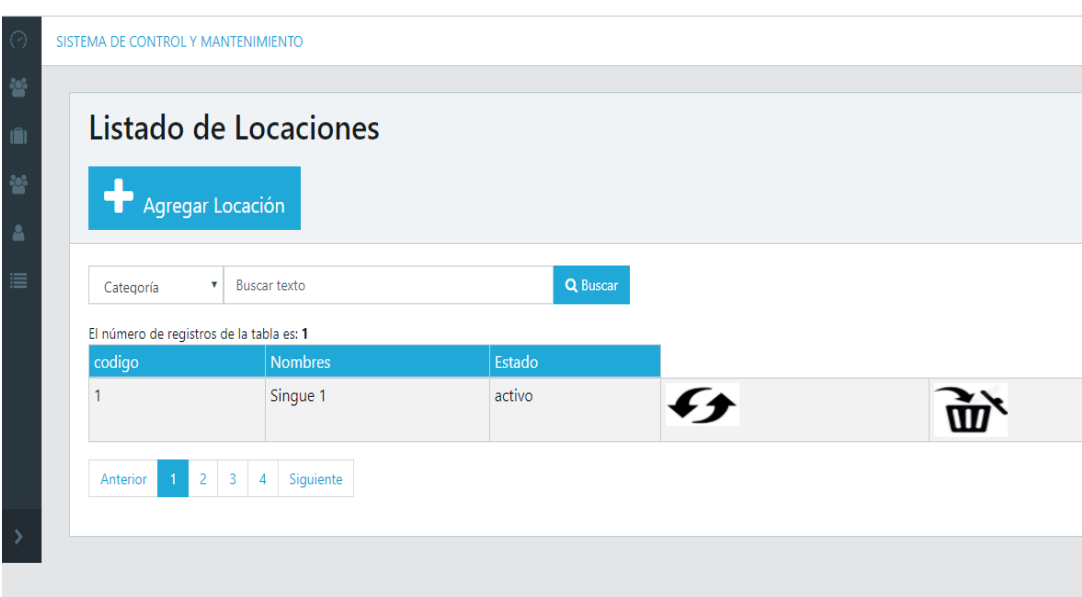

#### **Figura 45***:* Listado de locaciones registradas

*Nota: en esta pantalla se enlistarán las locaciones y estados, además hay la opción de agregar uno nuevo, modificar y cambiar de estado*

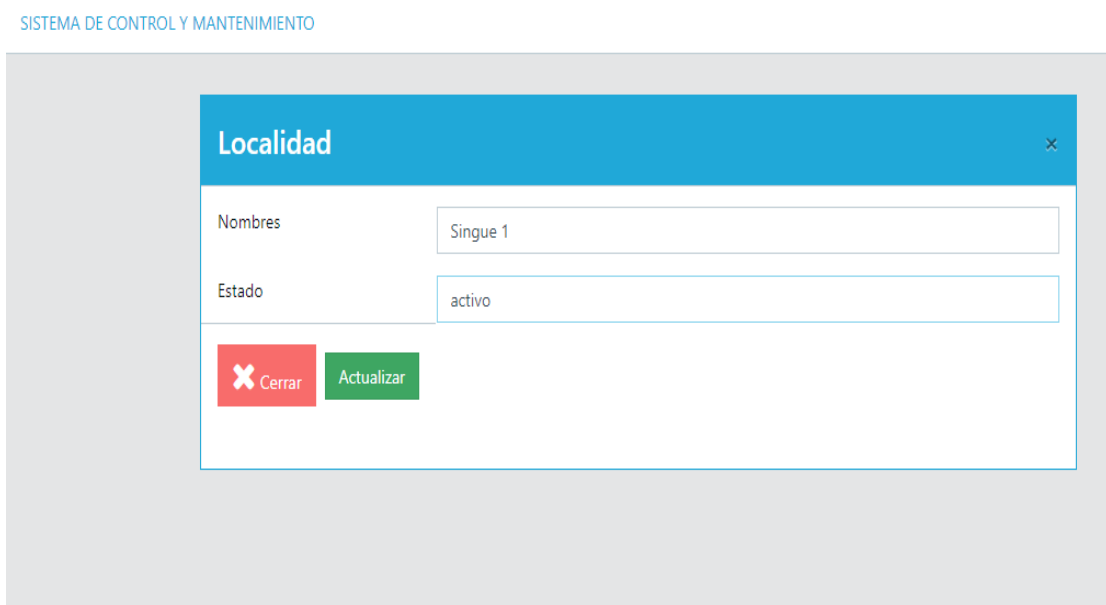

**Figura 46***:* Pantalla para actualizar la información de las locaciones

*Nota: Esta venta el administrador ingresa las locaciones*

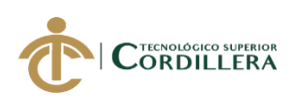

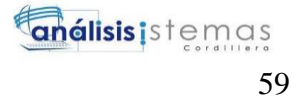

|           | Agregar Equipo                                                 |              |          |                |                |   |         |
|-----------|----------------------------------------------------------------|--------------|----------|----------------|----------------|---|---------|
| Categoría | <b>Buscar texto</b><br>$\boldsymbol{\mathrm{v}}$               |              | Q Buscar |                |                |   |         |
| codigo    | El número de registros de la tabla es: 2<br><b>Descripcion</b> | Localidad    | Estado   | Cliente        | Encargado      |   |         |
|           | gen123                                                         |              | activo   |                | ۹              | f |         |
|           | Petroamazonas12                                                | $\mathbf{0}$ | activo   | $\overline{2}$ | $\overline{2}$ | H | ਘ<br>?* |

**Figura 47:** Pantalla de listado de los equipos registrados

*Nota: en esta pantalla se enlistarán los generadores y estados, además hay la opción de agregar uno nuevo, modificar y cambiar de estado*

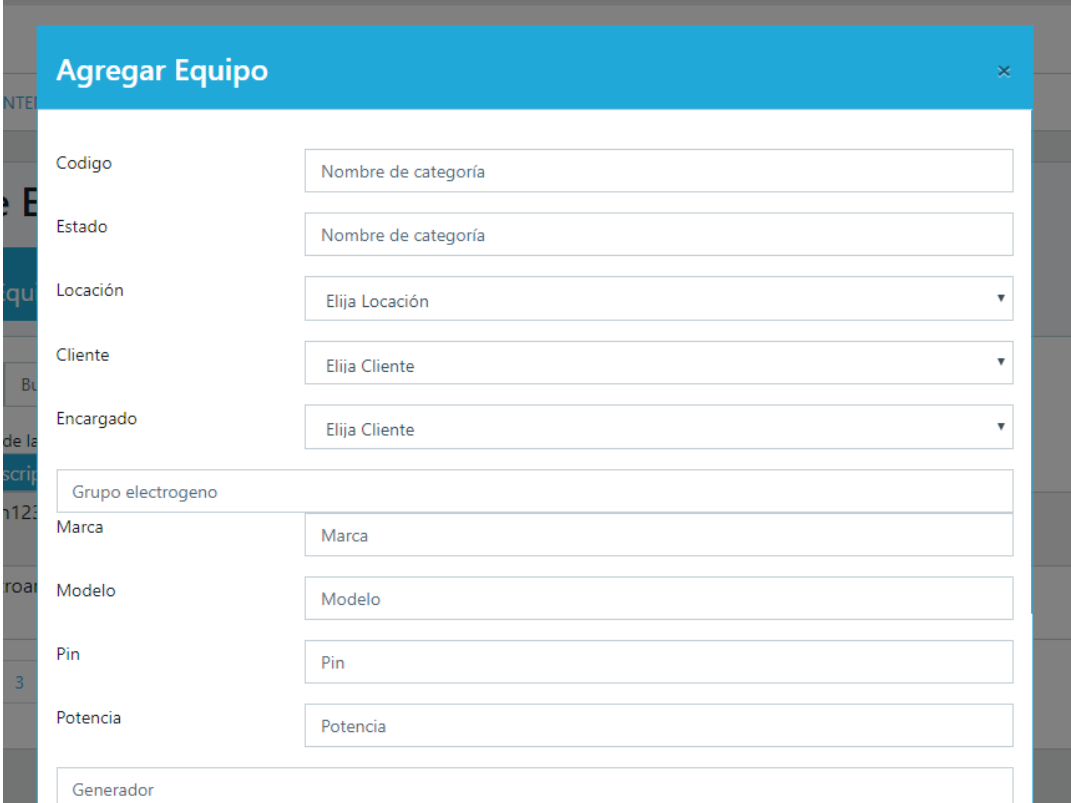

**Figura 48***:* Registro del equipo

*Nota: el administrador ingresara la información de los generadores, la locación asignada y el cliente* 

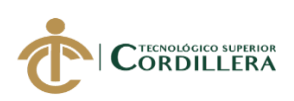

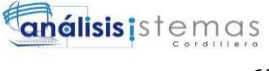

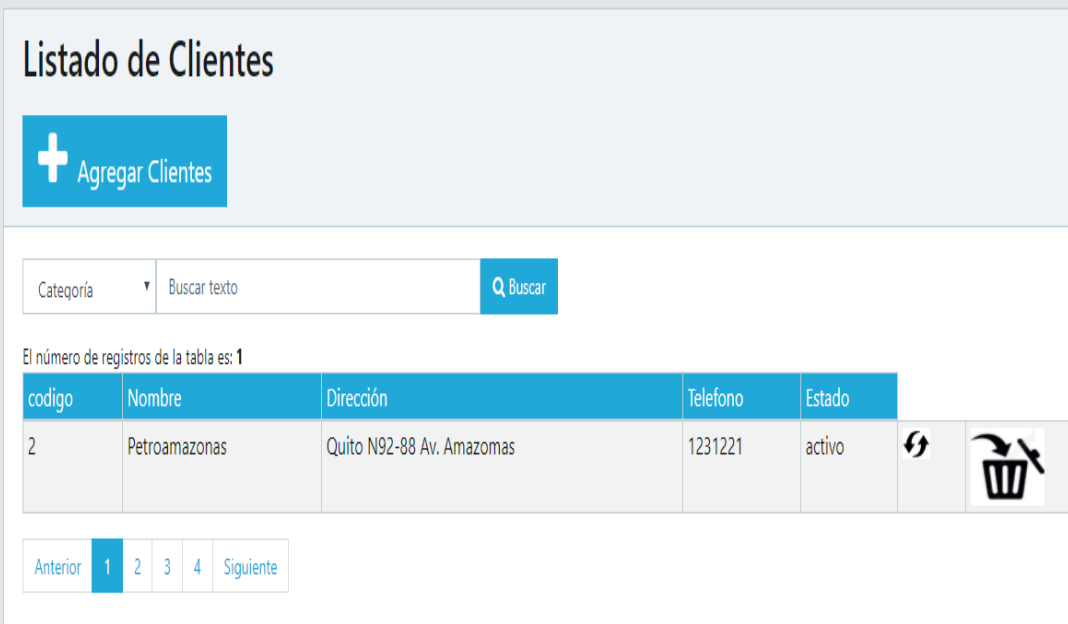

**Figura 49***:* Listado de los Clientes

| $\hat{\Theta}$          |                          | SISTEMA DE CONTROL Y MANTENIMIENTO        |           |        |               |                 |           |         |
|-------------------------|--------------------------|-------------------------------------------|-----------|--------|---------------|-----------------|-----------|---------|
| $\hat{\mathbb{R}}$      |                          | Listado de Equipos                        |           |        |               |                 |           |         |
|                         | codigo                   | Descripcion                               | Localidad | Estado | Cliente       | Encargado       |           |         |
| $\overline{\mathbf{a}}$ |                          | gen123                                    | Singue 1  | activo | Petroamazonas | paula@gmail.com | Registros | Reporte |
| Ê                       | Anterior<br>$\mathbf{1}$ | $2 \mid 3$<br>Siguiente<br>$\overline{4}$ |           |        |               |                 |           |         |

**Figura 50***:* Pantalla de inicio del usuario supervisor

*Nota: en esta pantalla se enlistarán los generadores asignados al usuario, en donde se podrá registrar las horas y los reportes*

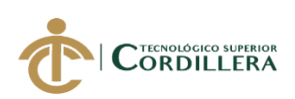

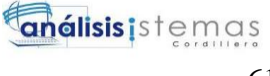

#### 61

# Información

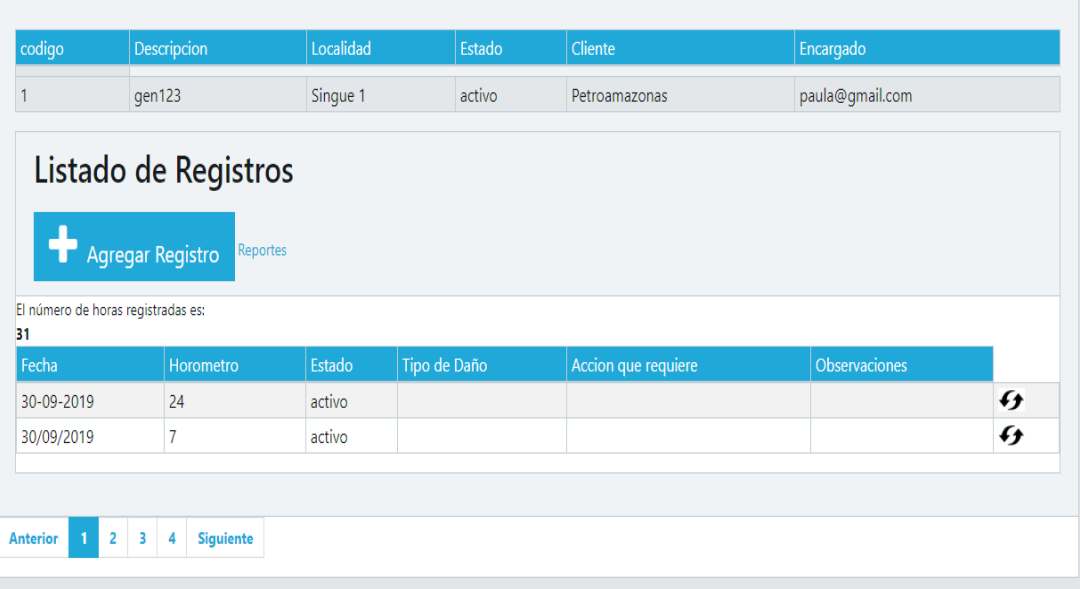

**Figura 51***:* Pantalla de los registros de actividades de los generadores

*Nota: La primera tabla se encuentra la información del generador, el cliente y encargado*

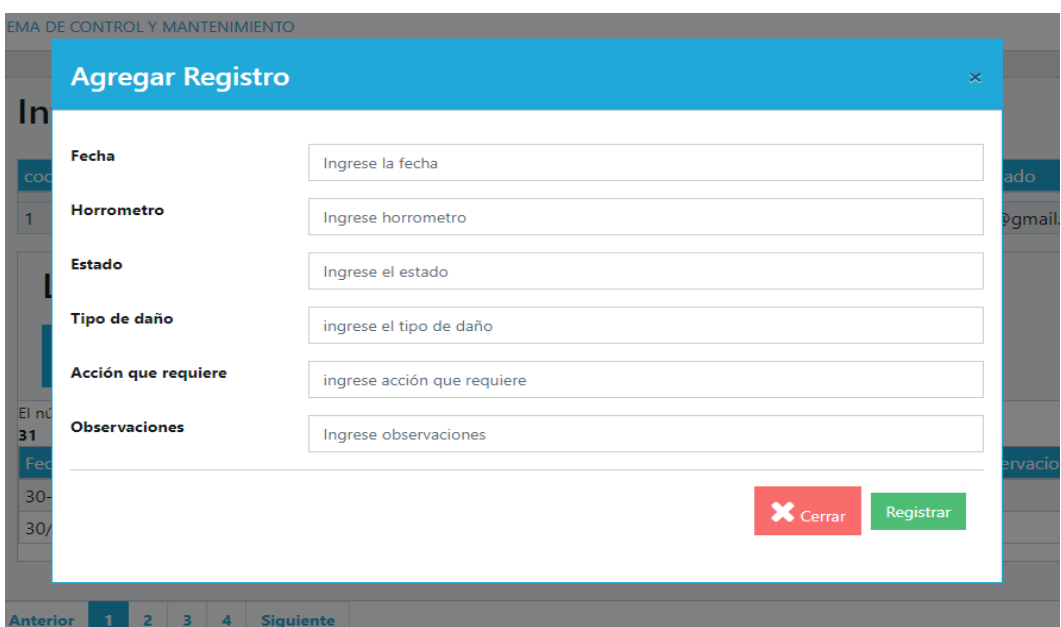

**Figura 52***:* Registro de actividades diarias

*Nota: el supervisor ingresa el horómetro de los trabajos realizados por el generador*

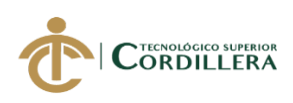

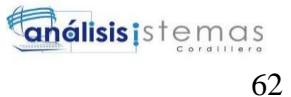

#### **5.03 Especificaciones de prueba de unidad**

### **Tabla 26:**

#### *Ingreso al sistema*

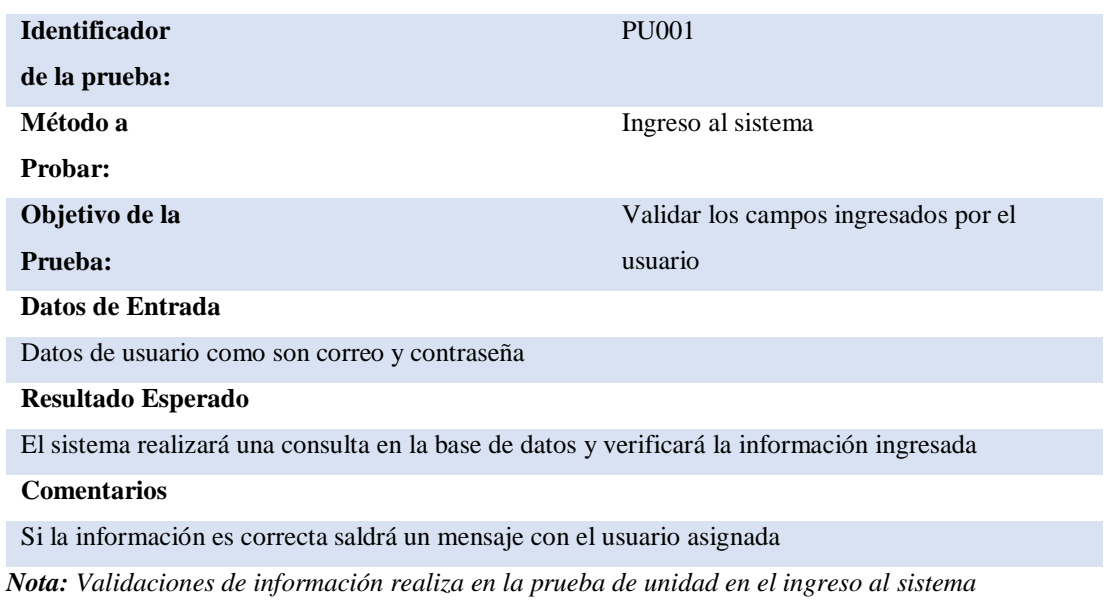

*Elaborador por: Roberto Erazo*

#### **Tabla 27:**

#### *Registro de usuarios al sistema*

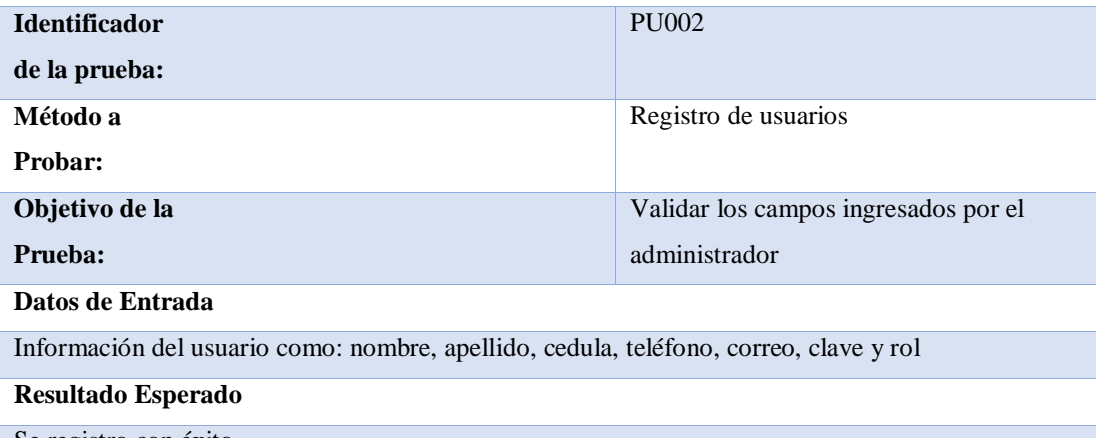

Se registro con éxito

**Comentarios** 

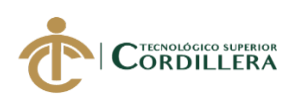

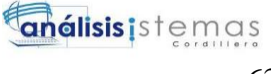

63

Todos los campos son obligatorios ingresar

*Nota: El registro del usuario es realizado por el administrador e igual que la asignación del rol que va a ocupar en el sistema*

*Elaborador por: Roberto Erazo*

#### **Tabla 28:**

*Validaciones de letras y números en los campos de ingreso*

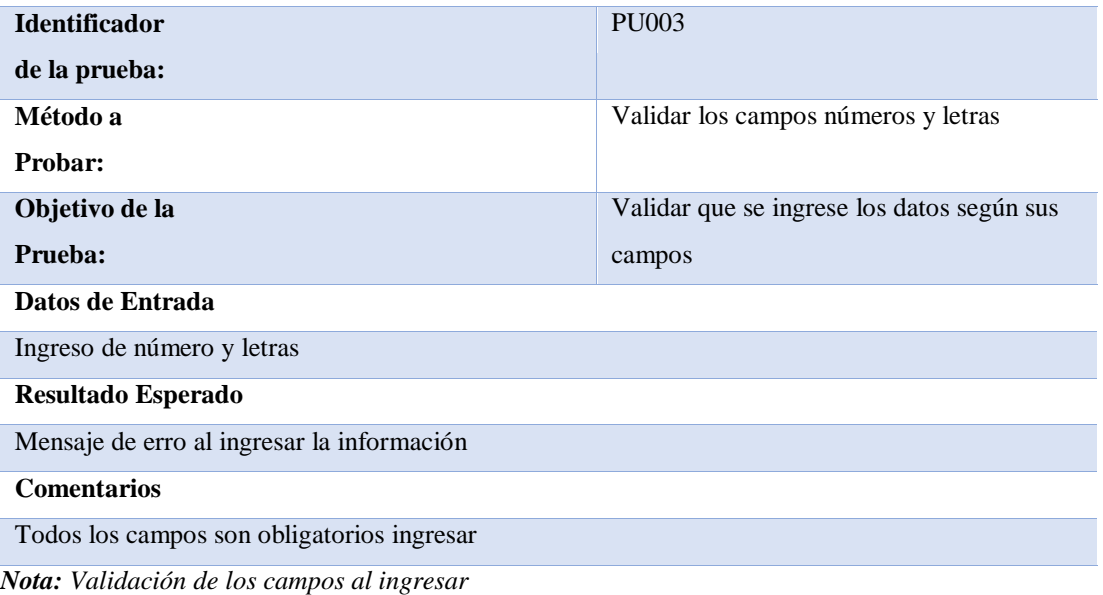

*Realizado por: Roberto Erazo*

### **Tabla 29:**

*Validaciones de Botones de acceso*

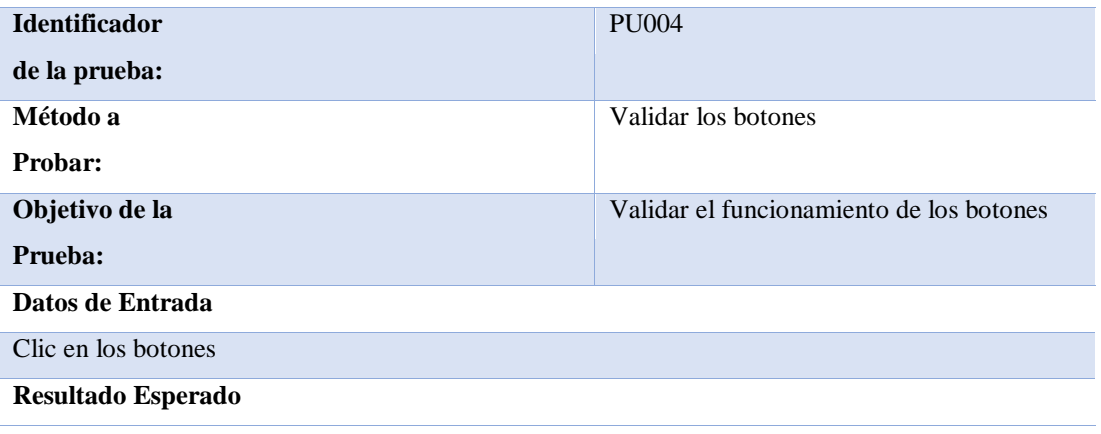

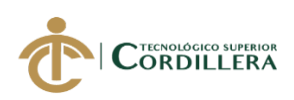

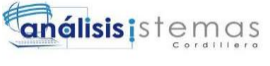

Redirección a página configurada en los botones

**Comentarios** 

Todos los botones tienen una página asignada

*Nota: Validación de los botones propuestos en el sistema*

*Elaborado por: Roberto Erazo*

#### **5.04 Pruebas de Aceptación**

La finalidad de realizar las pruebas de aceptación es para probar el

funcionamiento del sistema y si se cumplieron los requerimientos propuestos por el

usuario.

#### **Tabla 30:**

*Aceptación en los registros de los usuarios*

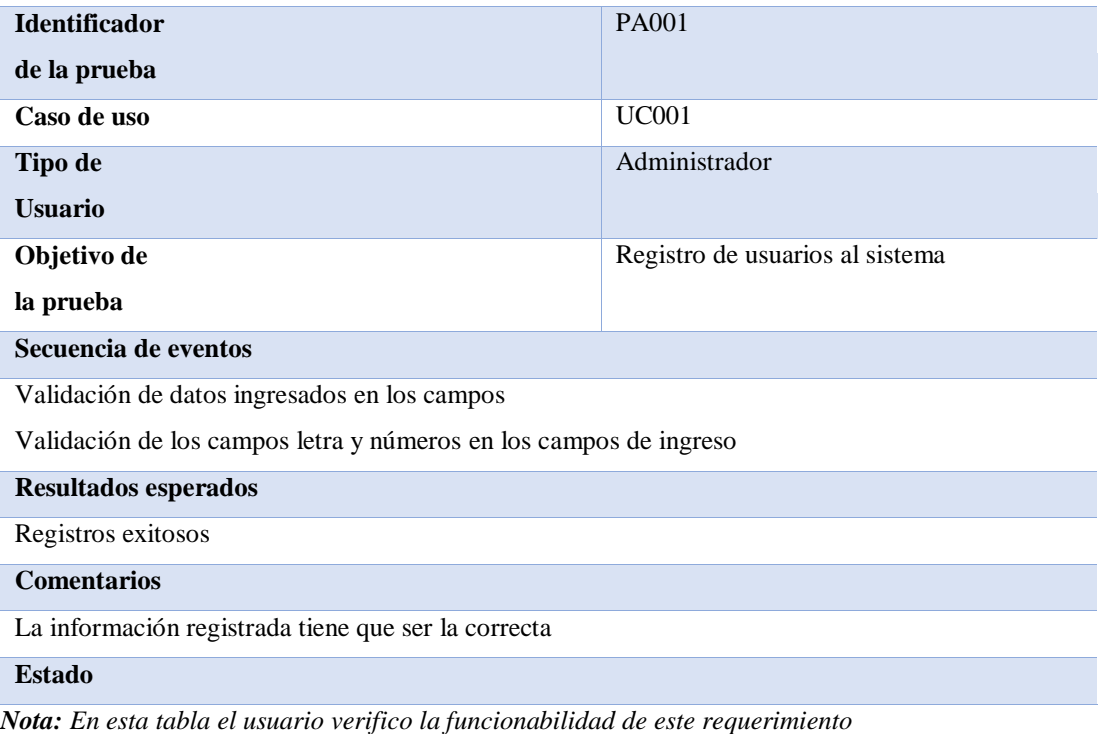

*Elaborado por: Roberto Erazo*

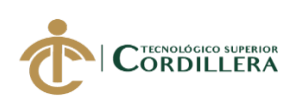

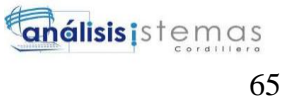

### **Tabla 31:**

*Registro de la información de los generadores*

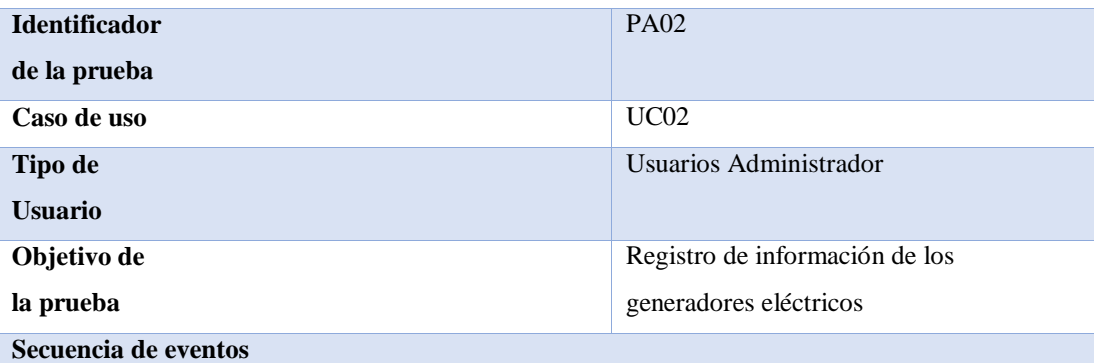

Validación de datos ingresados

Validación de los campos letra y números

**Resultados esperados** 

Registros exitosos

**Comentarios** 

La información registrada tiene que ser la correcta

**Estado** 

*Nota: El formulario de registro se basó en uno que ya está implementado en la empresa actualmente.*

*Elaborado por: Roberto Erazo* 

#### **Tabla 32:**

*Registro de nuevos proyectos*

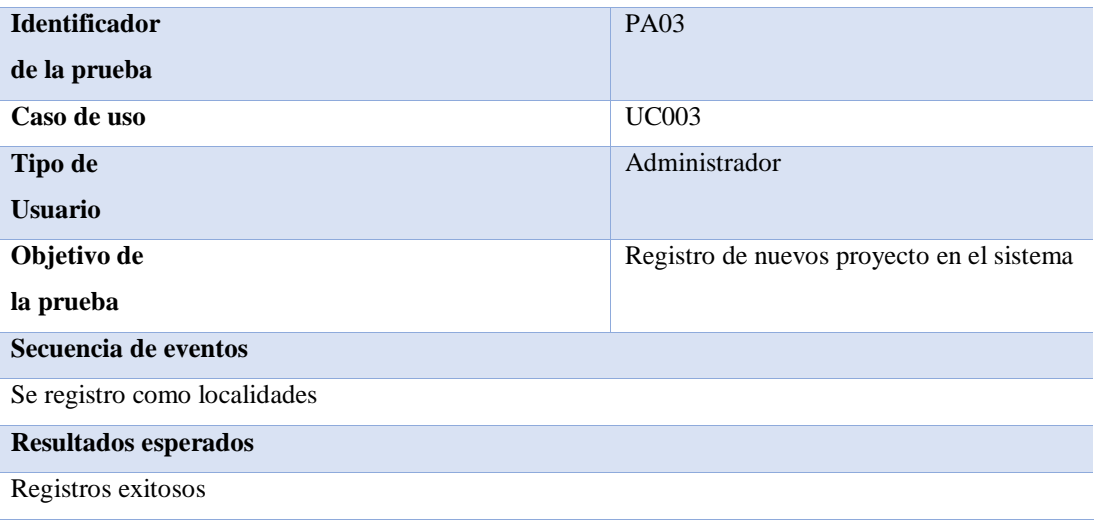

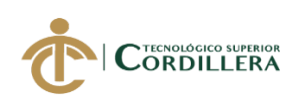

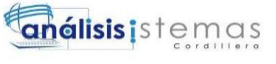

#### **Comentarios**

La información registrada tiene que ser la correcta, nombre y estado de la localidad

**Estado** 

*Nota: Se le ha cambiado de proyecto a localidad* 

## **Tabla 33:**

*Asignación de operarios*

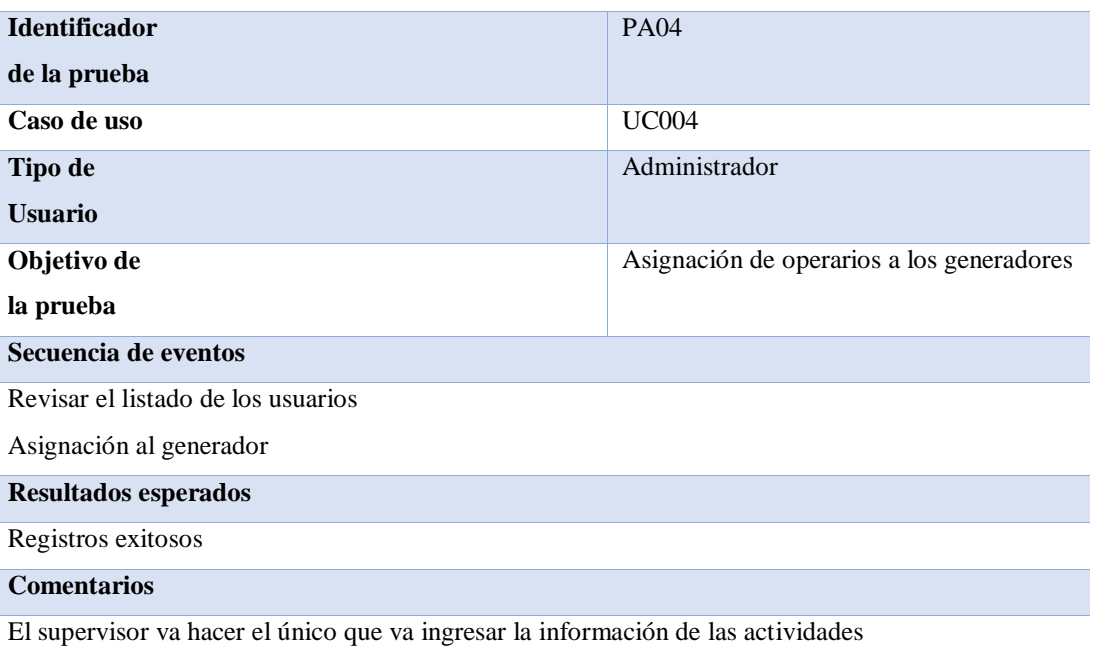

**Estado** 

*Nota: Solo abra dos usuarios el administrador y el supervisor.*

*Elaborado por: Roberto Erazo* 

### **Tabla 34:**

*Histórico de Generador*

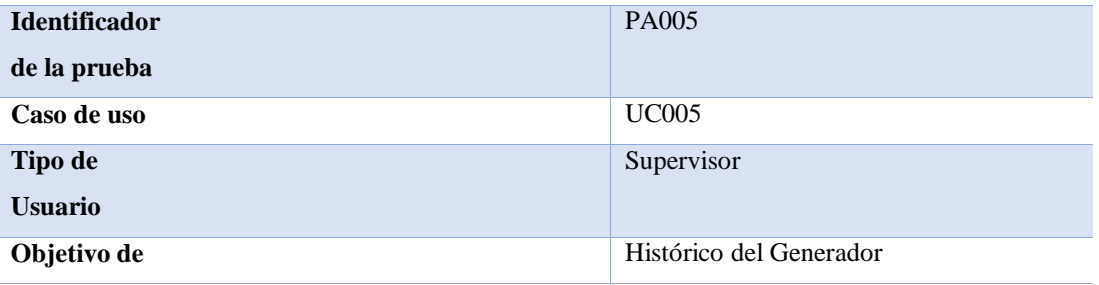

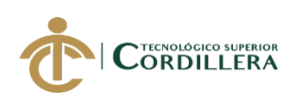

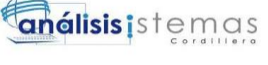

#### **la prueba**

**Secuencia de eventos** 

El usuario podrá ver en panta de inicio los generadores que están bajo su responsabilidad

**Resultados esperados** 

Registros exitosos

**Comentarios** 

El supervisor va hacer el único que va ingresar la información de las actividades

**Estado** 

*Nota: Histórico del generador asignado al supervisor*

*Elaborado por: Roberto Erazo*

#### **5.05 Especificaciones de prueba de carga**

#### **Tabla 35:**

*Especificaciones de prueba de carga*

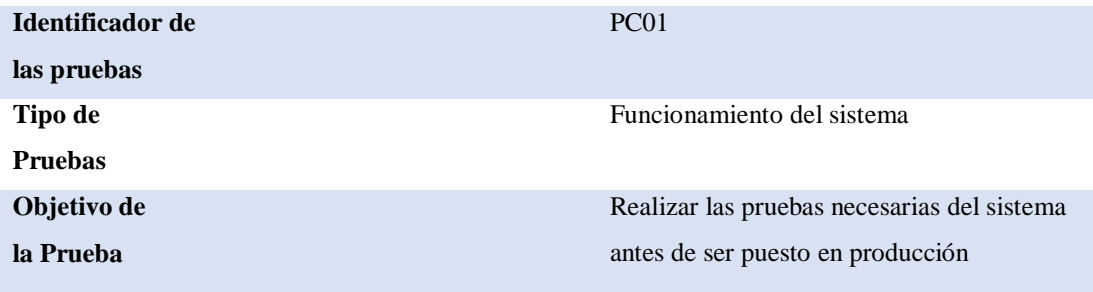

#### **Descripción**

Prueba de las pantallas tanto como de usuario y de administrador

Validar los campos de ingreso

Verificar la conectividad con el servidor de la base de datos.

#### **Resultados Esperados**

Se puede visualizar la información ingresa por el sistema en la base de datos

Validaciones de usuarios

Los campos del sistema se encuentren validados

#### **Comentarios**

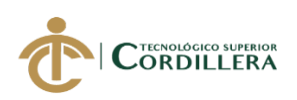

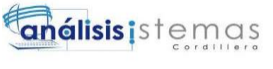

68

El sistema soportó de manera apropiada el ingreso de la información dispuesta por los departamentos.

*Nota: El usuario realizo las pruebas necesarias para la validación del sistema.*

*Elaborado por: Roberto Erazo*

### **5.06 Configuración del Ambiente Mínima Ideal**

Estos son los requerimientos mínimos que necesita el sistema para su funcionamiento

### **Tabla 36:**

*Ambiente mínimo ideal*

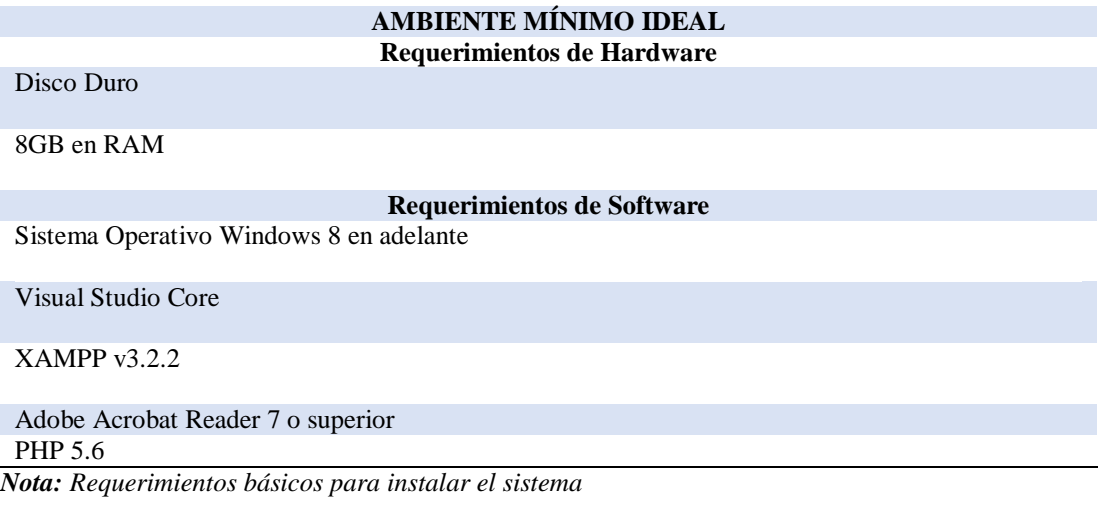

*Elaborado por: Roberto Erazo*

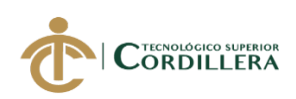

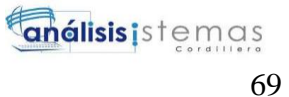

# **CAPÍTULO VI: ASPECTOS ADMINISTRATIVOS 6.01 Recursos utilizados**

En esta sección se va tomar en cuenta los recurso que se utilizó para poder realizar este proyecto como son: recursos humanos, recursos lógicos y recursos materiales.

#### **Tabla 37:**

*Recursos Utilizados*

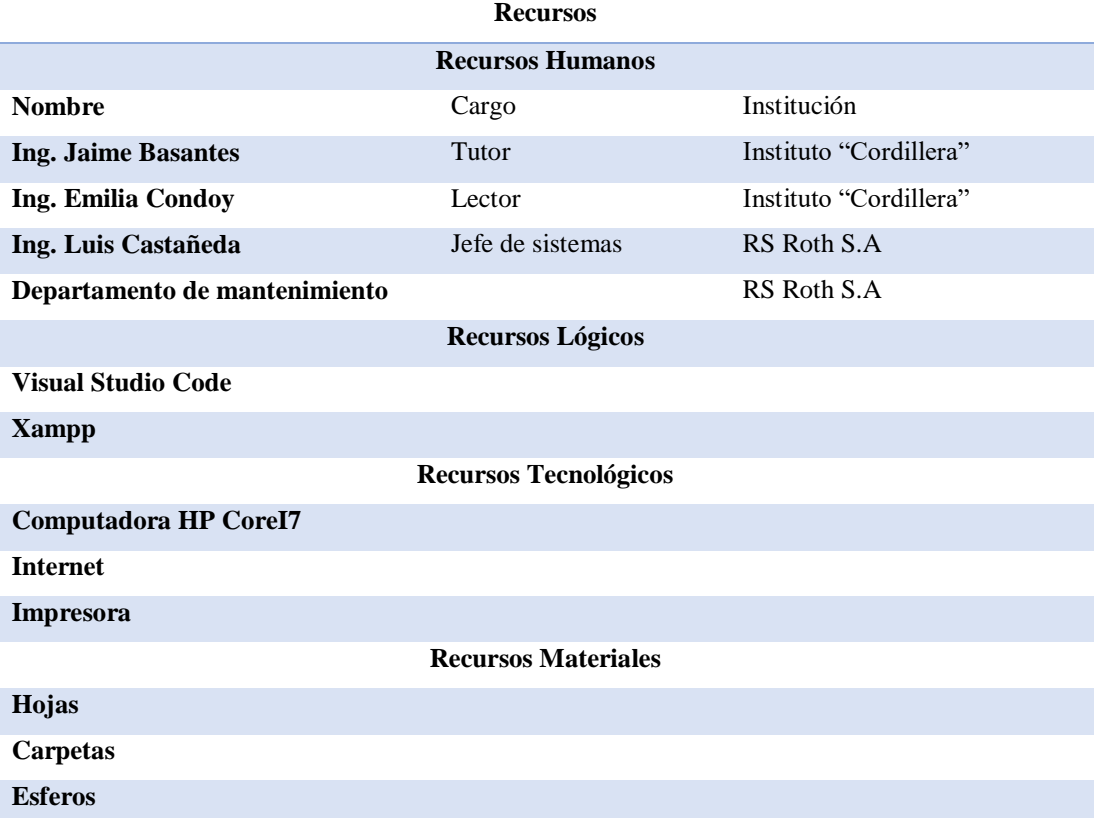

*Nota: Descripción de los recursos que se a utilizado durante el proyecto.*

*Realizado por: Roberto Erazo*

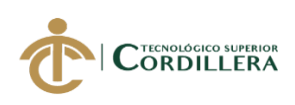

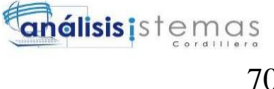

# **6.02 Presupuesto**

#### **Tabla 38:**

*Presupuesto del Proyecto*

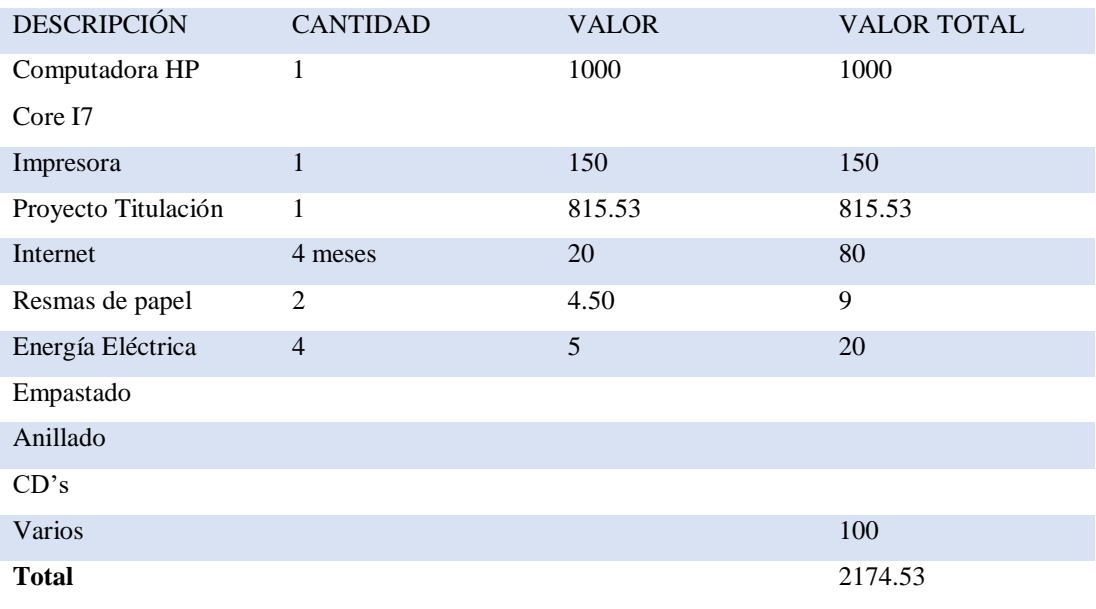

*Nota: Descripción de los gastos realizados durante el proyecto*

*Elaborado por: Roberto Erazo*

# **AUTOMATIZACIÓN DEL PROCESO DE CONTROL Y MANTENIMIENTO DE LOS GENERADORES ELECTRICOS MEDIANTE UN SISTEMA WEB PARA EMPRESA R S ROTH UBICADA EN QUITO**

70

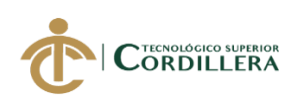

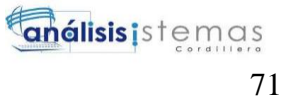

### **6.03 Cronograma**

#### **Tabla 39:**

#### *Cronograma de actividades*

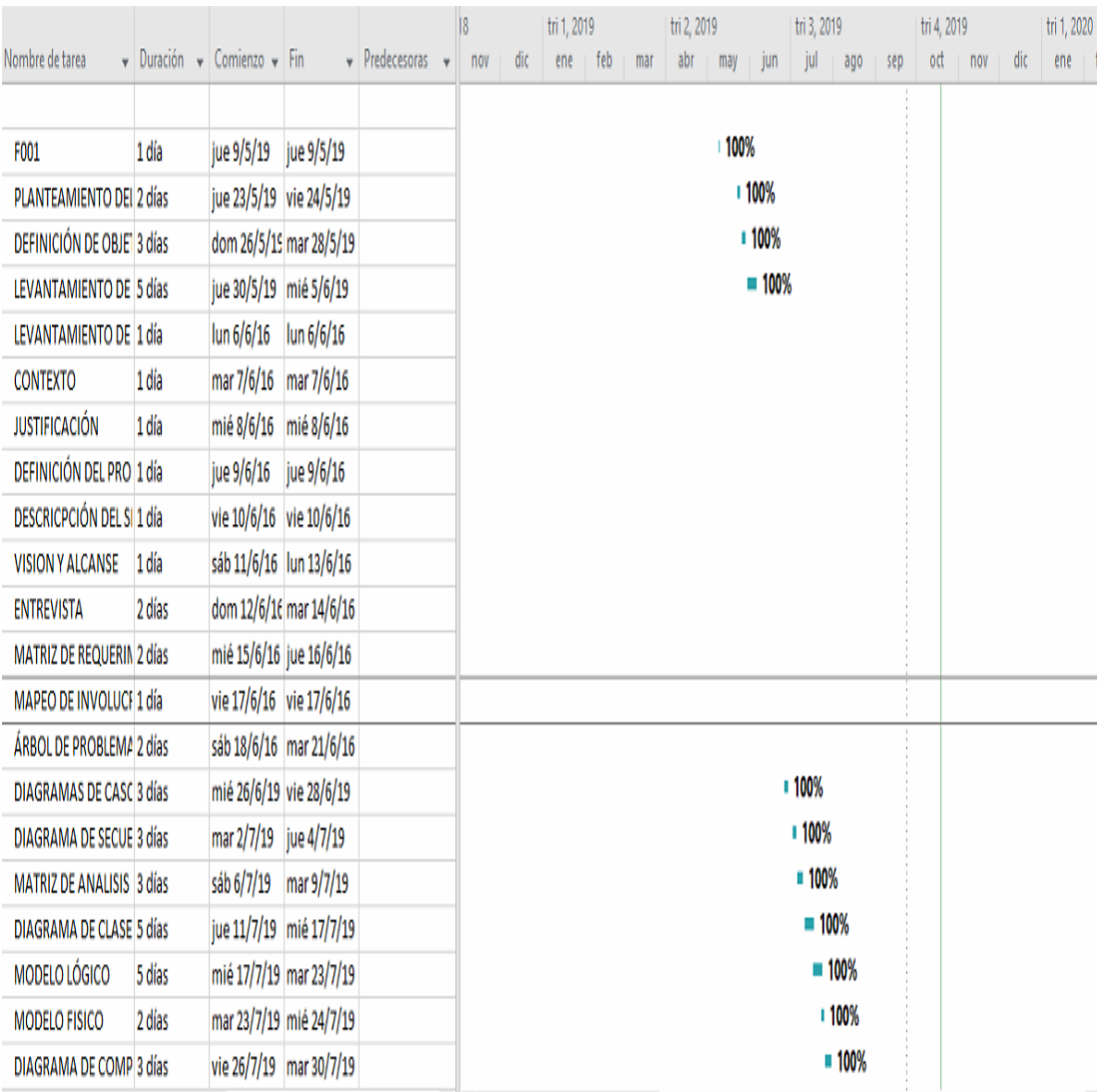

*Nota: Descripción de las actividades que se ha realizado durante el proyecto* 

*Elaborado por: Roberto Erazo*

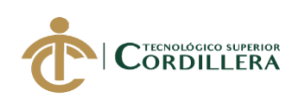

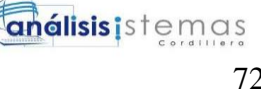

# **CAPÍTULO VII: CONCLUSIONES Y RECOMENDACIONES 7.01 Conclusiones**

Con la implementación de este sistema se va a tener un mejor control del horómetro de trabajo de los generadores y así poder controlar los mantenimientos de los equipos.

El manejo de la información de los generadores se los va a llevar de manera controlada y confidencial así poder reducir el manejo de documentos físicos ya que estos ocupan espacio físico y se deterioran.

Con el aprendizaje que tuve del instituto me ayuda en cierta parte a desarrollar este sistema, adicional he recibido capacitación con un curso de PHP para poder complementar con el desarrollo del sistema.

Los objetivos planteados tanto como general y específicos se los han desarrollado de manera éxitos gracias a los requerimientos plantados por el usuario, la empresa queda satisfecha con el producto entregado.

### **7.02 Recomendaciones**

El registro de los horómetros de trabajo de los generadores tiene que ser a diario, capacitar a la personal que va a manipular el sistema según el rol que se le asigne.

Revisar los manuales de usuario y técnico para tener una mejor ejecución del sistema y tener buenos resultado.

Seguir más cursos para implementar más módulos en el sistema.

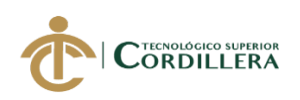

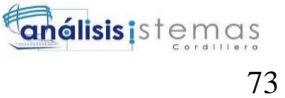

El administrador deberá manejar de manera ordena la distribución de la

asignación de los roles a los usuarios.

#### **7.03 Referencias Bibliográficas**

Marcela. (22 de Octubre de 2012). *es.slideshare.net*. Obtenido de es.slideshare.net: https://es.slideshare.net/Marcela881031/anlisis-del-campo-de-fuerzas

Rs Roth. (2019). *rsroth.com*. Obtenido de http://www.rsroth.com/nosotros/

Rs Roth. (2019). *rsroth.com/nosotros*. Obtenido de http://www.rsroth.com/nosotros/

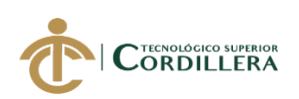

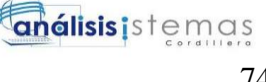

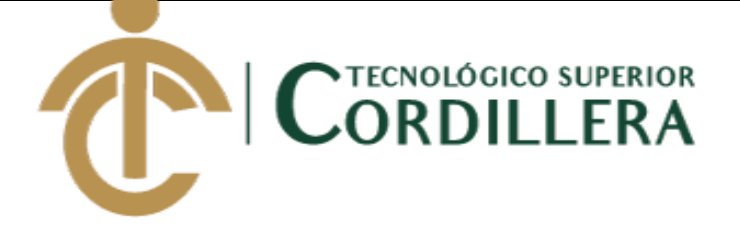

## **CARRERA DE ANÁLISIS**

## **DE SISTEMAS**

# **AUTOMATIZACIÓN DEL PROCESO DE CONTROL Y MANTENIMIENTO DE LOS GENERADORES ELECTRICOS MEDIANTE UN SISTEMA WEB PARA EMPRESA R S ROTH UBICADA EN QUITO, ABRIL 2019 - SEPTIEMBRE 2019**

**MANUAL DE USUARIO**

## **AUTOR: PAOLO ROBERTO ERAZO MUESES**

**TUTOR:**

**ING. JAIME NEPTALÍ BASANTES BASANTES**

**Quito, 2019**

**MANUAL DE USUARIO**

**AUTOMATIZACIÓN DEL PROCESO DE CONTROL Y MANTENIMIENTO DE LOS GENERADORES ELECTRICOS MEDIANTE UN SISTEMA WEB PARA EMPRESA R S ROTH UBICADA EN QUITO**

74

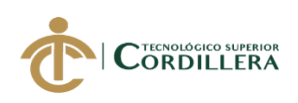

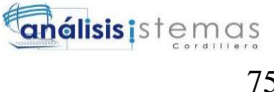

## **INGRESO AL SISTEMA**

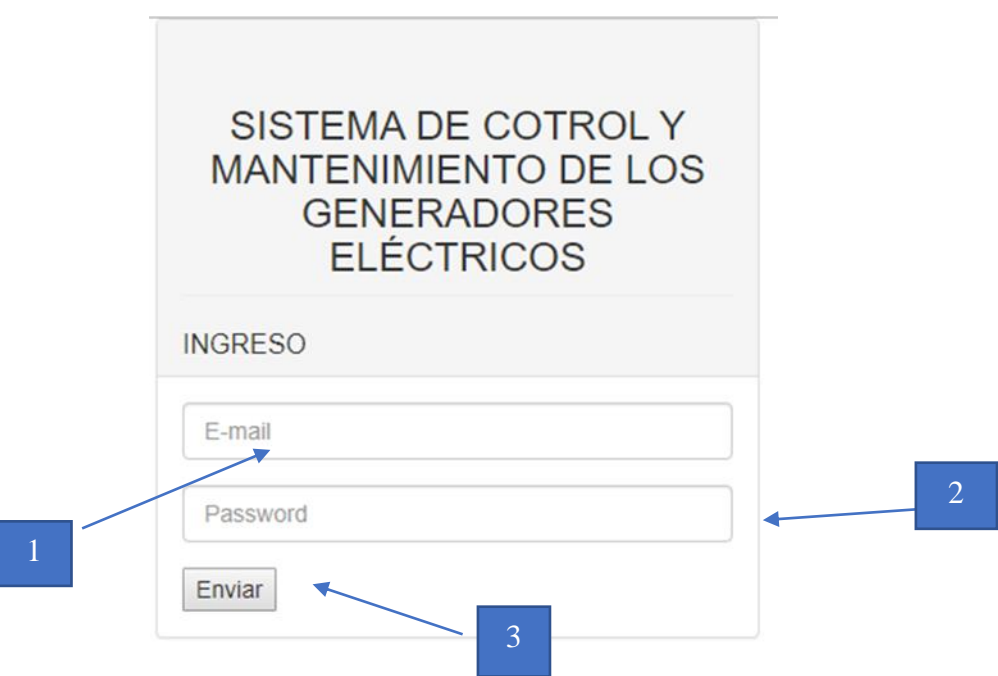

*Figura 1: Pantalla de módulo de seguridad*

### **Módulo de seguridad**

En esta pantalla se deben ingresar las credencias del usuario (correo y clave), se validarán y se dirigirá a la pantalla según su rol asignado.

- **1. E-mail. –** El usuario deber ingresar su correo como usuario del sistema.
- **2. Password.** Una vez ya ingresado el usuario tiene que ingresar su contraseña.
- **3. Enviar.** Dar clic en botón enviar para que se puedan validar los datos ingresados y redirigir a la página según el usuario.

### **INTERFAZ DE ADMINISTRADOR**

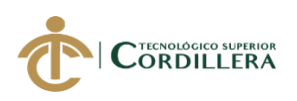

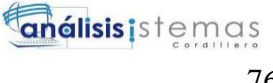

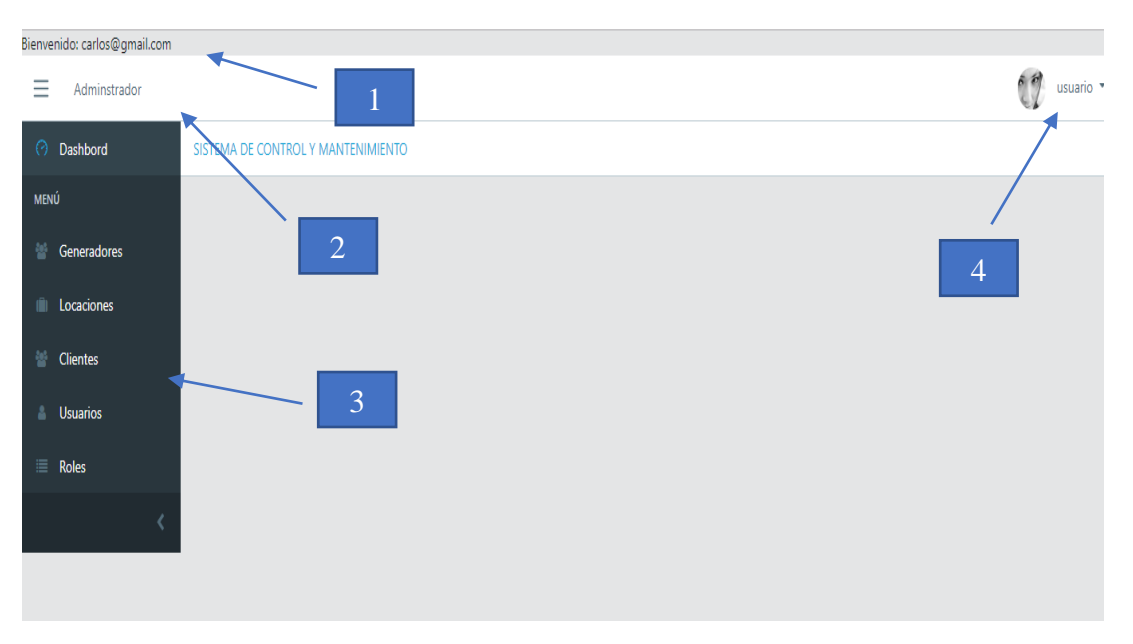

*Figura 2: Pantalla de Administrador*

- **1. Usuario.** Se muestra el nombre de la persona que ingreso al sistema.
- **2. Administrador.** Indica el rol del usuario.
- **3. Menú. –** Las opciones en donde el administrador tiene acceso.
- **4. Cierre.** En esta opción el usuario podrá salir del sistema.

### **Listado de Usuarios**

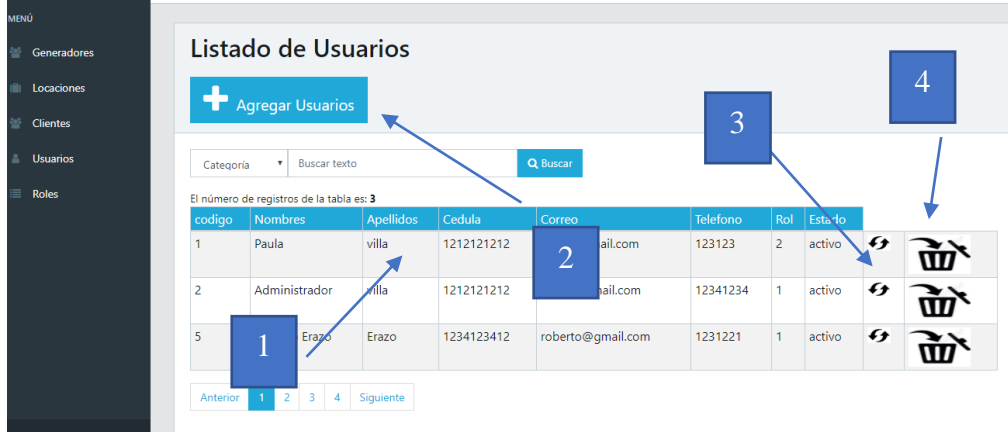

*Figura 3: Pantalla de listado de usuarios*

**1. Listado de usuarios. -** listado de los usuarios ingresados con su información y su rol.

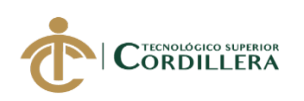

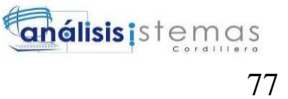

- **2. Agregar.** Permite agregar nuevos usuarios al sistema
- **3. Modificar. -** Esta opción permite modificar el registro.
- **4. Eliminar. -** Cambia de estado del usuario de activo a eliminado.

#### **Agregar usuarios**

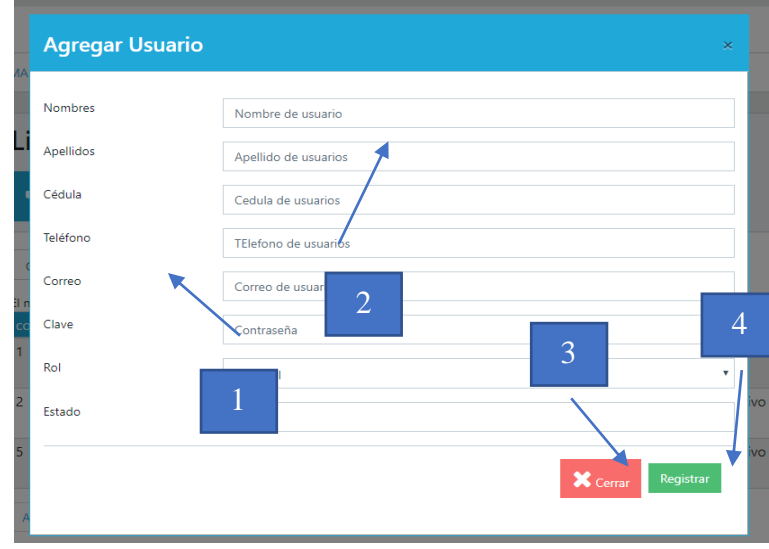

*Figura 4: Pantalla de agregar usuarios*

- **1. Indicador. –** Nombre de la información de debe ingresar.
- **2. Campo de registro. –** El usuario debe ingresar la información solicitada.
- **3. Cerrar. –** Este botón permite cerrar la pantalla y cancelar el registro.
- **4. Registro. –** Permite guardar la información registrada.

#### **Listado de Locaciones**

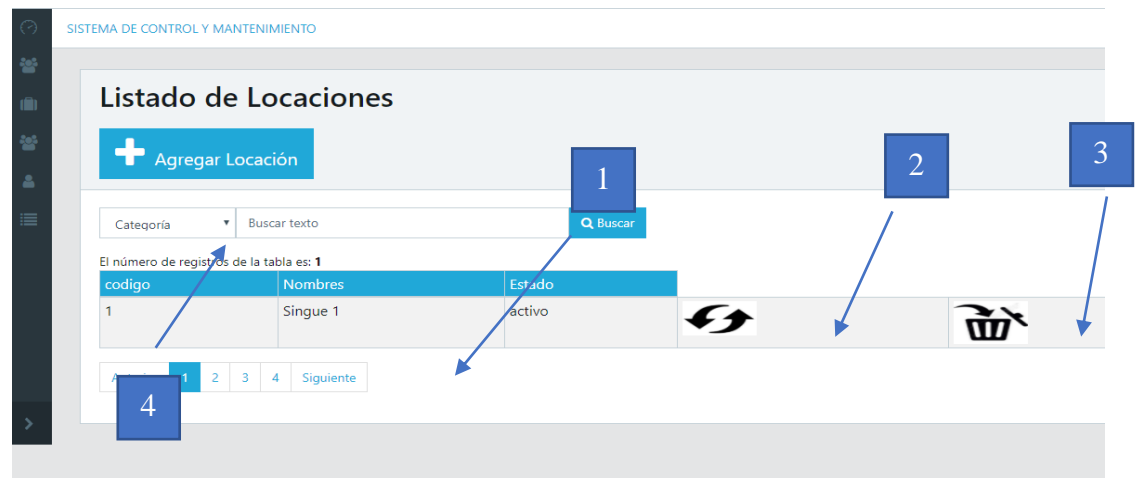

*Figura 5: Pantalla de listar locaciones*

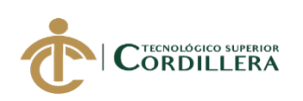

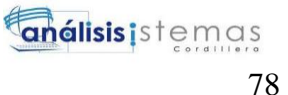

- **1. Listado. –** listado de las locaciones registradas
- **2. Modificar. –** Esta opción permite modificar el registro.
- **3. Eliminar. -** Cambia de estado de la locación de activo a eliminado.
- **4. Agregar nuevo. -** Permite agregar nuevos usuarios al sistema.

#### **Modificar Locación**

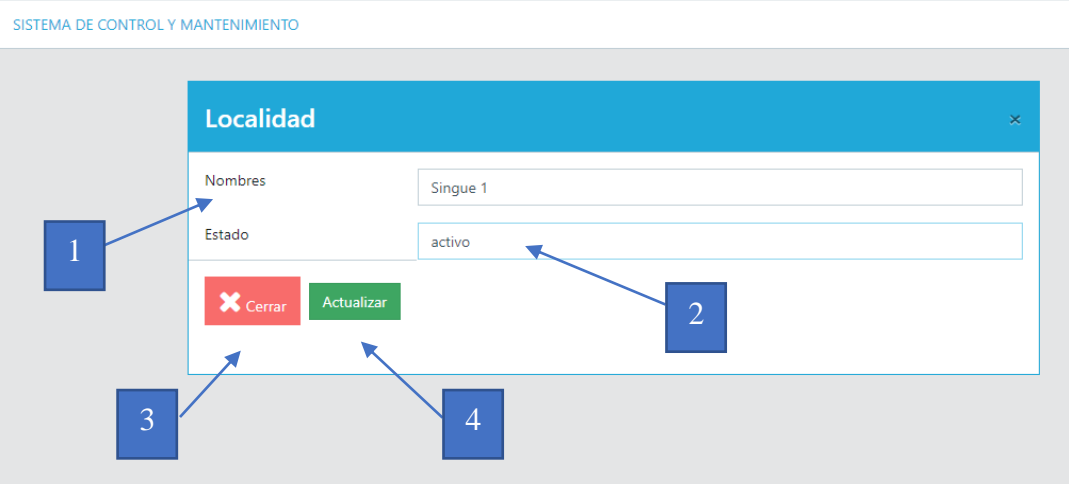

*Figura 6: Pantalla de modificar locaciones*

- **1. Indicador**. Etiqueta de datos a modificar
- **2. Campo de registro**. Muestra la información del registro
- **3. Cerrar.** Este botón permite cerrar la pantalla y cancelar la modificación.
- **4. Modificar.** Permite registrar las modificaciones.

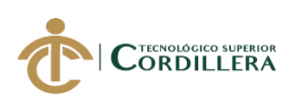

## **Listado de equipos**

|                     | Listado de Equipos<br>Agregar Equipo                                                                        |           |                           |         |                | $\sqrt{2}$ | 3 |
|---------------------|----------------------------------------------------------------------------------------------------|-----------|---------------------------|---------|----------------|------------|---|
| Categoría<br>codigo | <b>Buscar texto</b><br>$\boldsymbol{\mathrm{v}}$<br>El número de registros de la tabla es: 2<br>Descripcion | Localidad | Q Buscar<br><b>Estado</b> | Cliente | Encargado      |            |   |
|                     | gen123                                                                                                    |           | activo                    |         |                | f          |   |
| 2                   | Petroamazonas12                                                                                             | $\Omega$  | activo                    | 2       | $\overline{2}$ | H          |   |

*Figura 6: Pantalla de listado de equipos*

- **1. Agregar. –** Nuevo equipo al sistema
- **2. Modificar. –** Modifica los registros de los equipos
- **3. Eliminar. –** Cambia de estado a los equipos

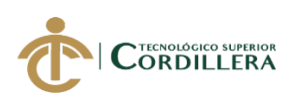

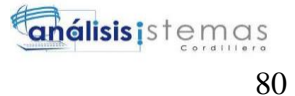

## **Registrar nuevo equipo**

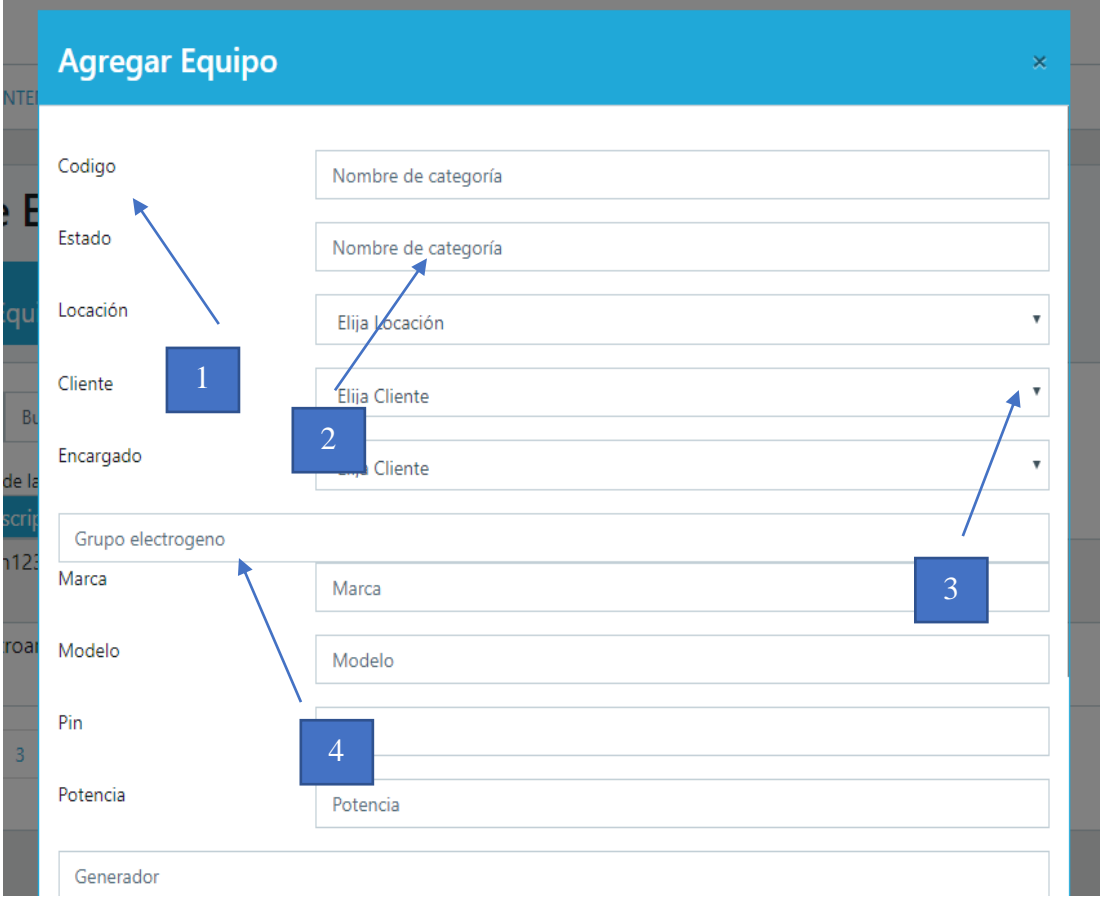

*Figura 7: Pantalla de listado de equipos*

- **1. Indicador. –** Nombre de la información de debe ingresar.
- **2. Campo de registro. –** El usuario debe ingresar la información solicitada.
- **3. Selecciona. –** Combo box en donde selecciona la opción
- **4. Nombre. –** Nombre de la sección

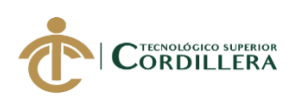

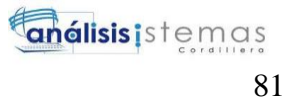

# **INTERFAZ DE USUARIO**

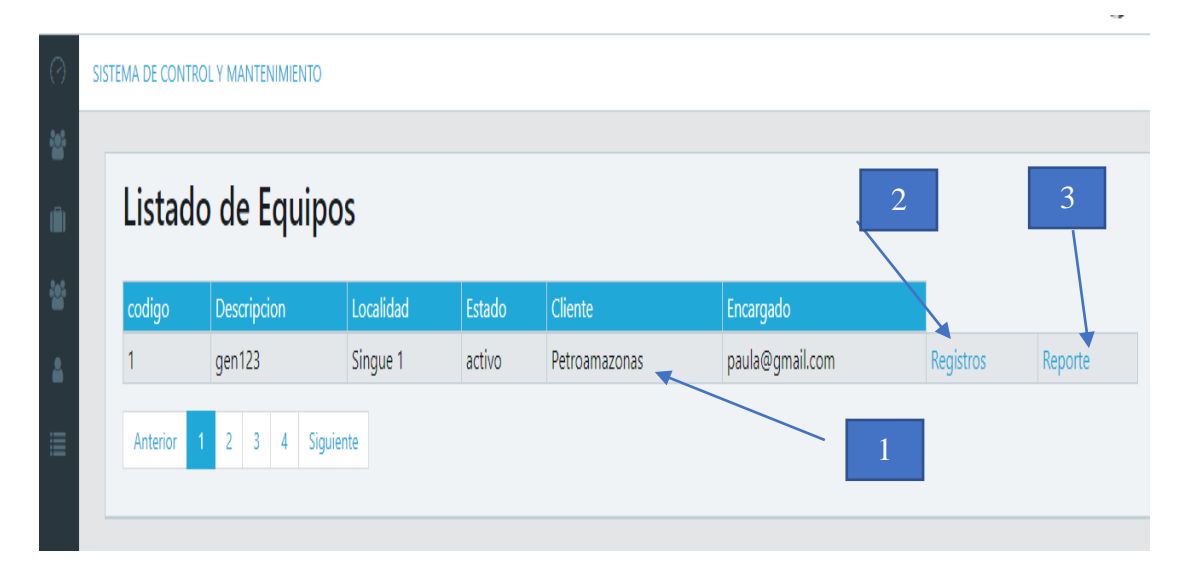

*Figura 8: Pantalla de listado de equipos*

- **1. Listado. -** Listado de los generadores asignados al supervisor
- **2. Registros. –** Registrar una nueva actividad del generador
- 3. Reportes. Reporte de actividades

### **Registros de actividades**

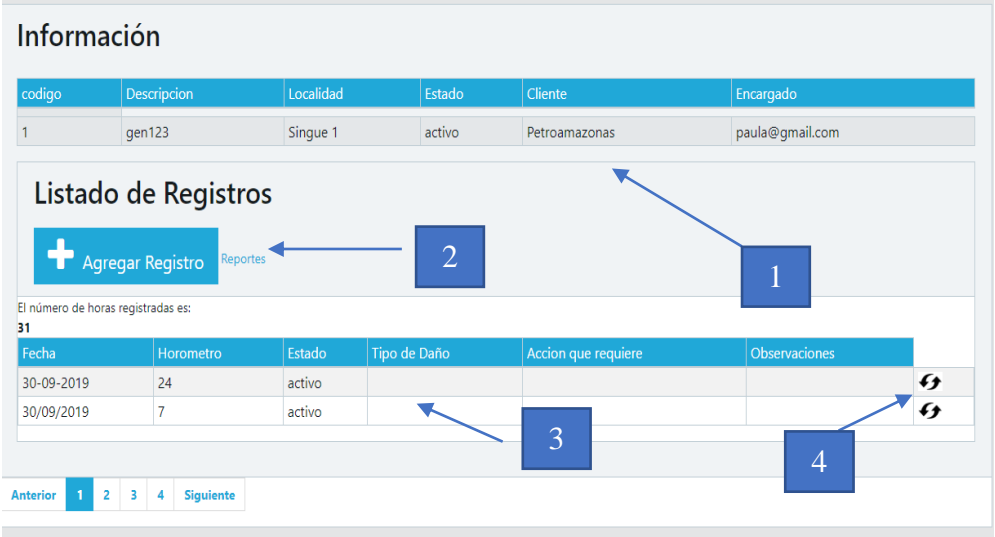

*Figura 9: Pantalla de listado de actividades de equipos*

- **1. Información. –** Información del generador eléctrico.
- **2. Agregar. –** Agregar una nueva actividad

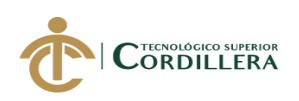

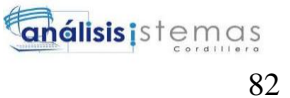

- **3. Listado. –** Listado de actividades.
- **4. Modificar. –** Actualizar la información de las actividades.

#### **Agregar una nueva actividad**

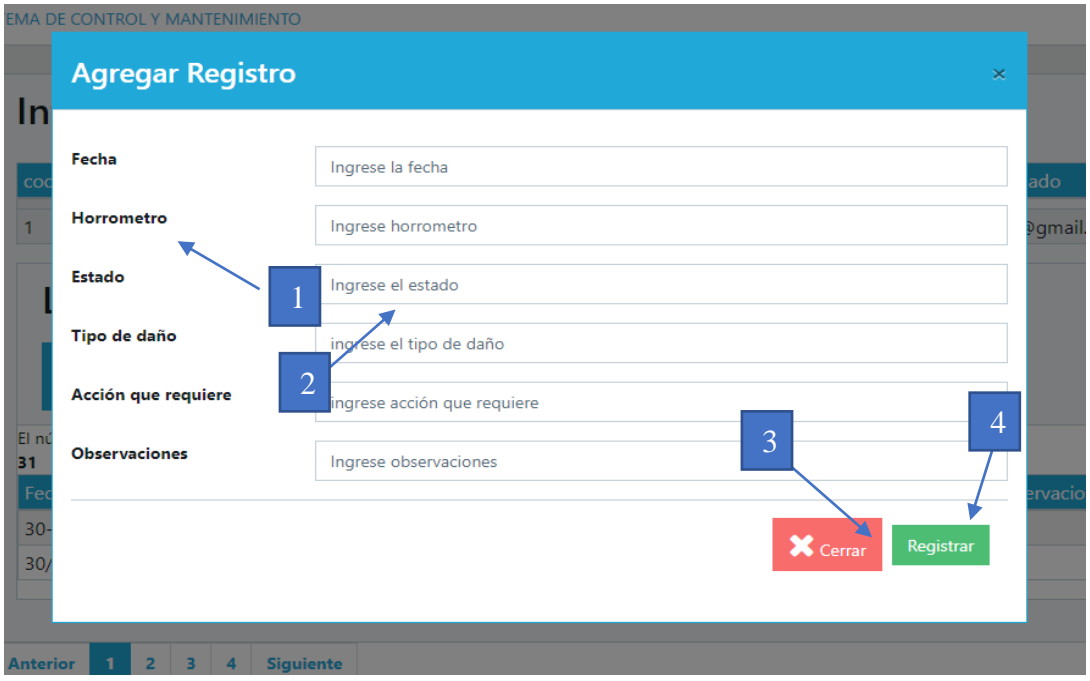

*Figura 10: Pantalla de listado de actividades de equipos*

- **1. Indicador. –** Nombre de la información de debe ingresar.
- **2. Campo de registro. –** El usuario debe ingresar la información solicitada.
- **3. Cerrar. –** Este botón permite cerrar la pantalla y cancelar el registro.
- **4. Registro. –** Permite guardar la información registrada.

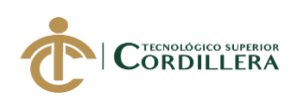

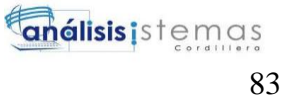

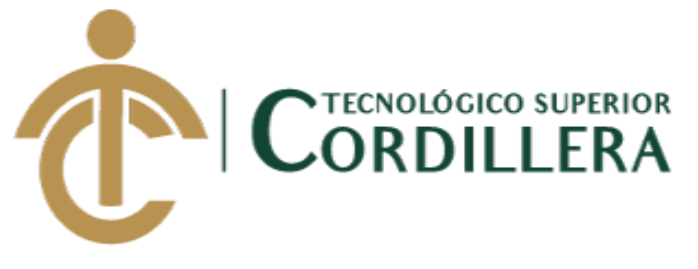

## **CARRERA DE ANÁLISIS DE SISTEMAS**

## **AUTOMATIZACIÓN DEL PROCESO DE CONTROL Y MANTENIMIENTO DE LOS GENERADORES ELECTRICOS MEDIANTE UN SISTEMA WEB PARA EMPRESA R S ROTH UBICADA EN QUITO, ABRIL 2019 - SEPTIEMBRE 2019**

## **AUTOR: PAOLO ROBERTO ERAZO MUESES**

**MANUAL TÉCNICO** 

**TUTOR:** 

**ING. JAIME NEPTALÍ BASANTES BASANTES**

**Quito, 2019**

**MANUAL TÉCNICO SCRIP DE LA BASE DE DATOS**

-- phpMyAdmin SQL Dump

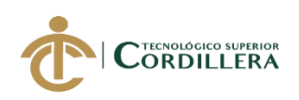

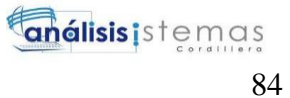

-- version 4.8.0

--

--

-- https://www.phpmyadmin.net/

-- Servidor: 127.0.0.1

- -- Tiempo de generación: 03-10-2019 a las 05:21:54
- -- Versión del servidor: 10.1.31-MariaDB
- -- Versión de PHP: 5.6.35

SET SQL\_MODE = "NO\_AUTO\_VALUE\_ON\_ZERO"; **SET AUTOCOMMIT = 0;** START TRANSACTION; SET time  $zone = "+00:00"$ ;

/\*!40101 SET @OLD\_CHARACTER\_SET\_CLIENT=@@CHARACTER\_SET\_CLIENT \*/; /\*!40101 SET @OLD\_CHARACTER\_SET\_RESULTS=@@CHARACTER\_SET\_RESULTS \*/; /\*!40101 SET @OLD\_COLLATION\_CONNECTION=@@COLLATION\_CONNECTION \*/; /\*!40101 SET NAMES utf8mb4 \*/;

-- -- Base de datos: `db\_control`

-- --------------------------------------------------------

-- -- Estructura de tabla para la tabla `cliente` --

CREATE TABLE `cliente` (

 `cli\_codigo` int(11) NOT NULL, `cli\_nombre` varchar(70) DEFAULT NULL, `cli\_direccion` varchar(70) DEFAULT NULL, `cli\_telefono` varchar(10) DEFAULT NULL, `cli\_estado` varchar(10) DEFAULT NULL ) ENGINE=InnoDB DEFAULT CHARSET=latin1;

-- -- Volcado de datos para la tabla `cliente` --

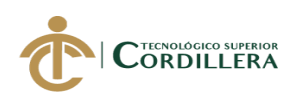

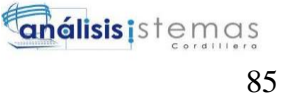

INSERT INTO `cliente` (`cli\_codigo`, `cli\_nombre`, `cli\_direccion`, `cli\_telefono`, `cli\_estado`) VALUES

(1, 'Petroamazonas', 'Quito N92-88 Av. Amazomas', '123122', 'eliminado'),

(2, 'Petroamazonas', 'Quito N92-88 Av. Amazomas', '1231221', 'activo');

-- --------------------------------------------------------

-- Estructura de tabla para la tabla `equipo` --

CREATE TABLE `equipo` (

--

--

`equ\_codigo` int(11) NOT NULL, `equ\_descripcion` varchar(70) DEFAULT NULL, `equ\_estado` varchar(10) DEFAULT NULL, `loc\_codigo` int(10) DEFAULT NULL, `ele\_marca` varchar(70) DEFAULT NULL, `ele\_modelo` varchar(70) DEFAULT NULL, `ele\_pin` varchar(15) DEFAULT NULL, `ele\_potencia` varchar(20) DEFAULT NULL, `gen\_marca` varchar(70) DEFAULT NULL, `gen\_modelo` varchar(70) DEFAULT NULL, `gen\_serie` varchar(15) DEFAULT NULL, `gen\_arreglo` varchar(20) DEFAULT NULL, `gen\_frame` varchar(10) DEFAULT NULL, `gen\_duty` varchar(10) DEFAULT NULL, `gen\_potencia` varchar(20) DEFAULT NULL, `gen\_amperaje` varchar(20) DEFAULT NULL, `gen\_kva` varchar(20) DEFAULT NULL, `gen\_kw` varchar(10) DEFAULT NULL, `mot\_marca` varchar(70) DEFAULT NULL, `mot\_potencia` varchar(20) DEFAULT NULL, `mot\_modelo` varchar(70) DEFAULT NULL, `mot\_arreglo` varchar(15) DEFAULT NULL, `mot\_serie` varchar(20) DEFAULT NULL, `cli\_codigo` int(10) DEFAULT NULL, `usu\_codigo` int(11) DEFAULT NULL

) ENGINE=InnoDB DEFAULT CHARSET=latin1;

-- Volcado de datos para la tabla `equipo` --

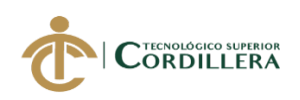

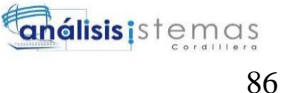

INSERT INTO `equipo` (`equ\_codigo`, `equ\_descripcion`, `equ\_estado`, `loc\_codigo`, `ele\_marca`, `ele\_modelo`, `ele\_pin`, `ele\_potencia`, `gen\_marca`, `gen\_modelo`, `gen\_serie`, `gen\_arreglo`, `gen\_frame`, `gen\_duty`, `gen\_potencia`, `gen\_amperaje`, `gen\_kva`, `gen\_kw`, `mot\_marca`, `mot\_potencia`, `mot\_modelo`, `mot\_arreglo`, `mot\_serie`, `cli\_codigo`, `usu\_codigo`) VALUES (1, 'gen123', 'activo', 1, 'a', 'dfs', 'fsd', 'sf', 'sf', 'sfd', 'sf', 'sf', 'sf', 'sdf', 'sdf', 'sdf', 'sf', 'sdf', 'sf', 'sdf', 'dfg', 'gfd', 'dfg', 1, 1), (2, 'Petroamazonas12', 'activo', 0, 'qr', 'qr', 'A', 'AD', 'SDF', 'SDF', 'SDF', 'SDF', 'SF', 'SF', 'SF', 'SF', 'SDF', 'SF', 'DF', 'FDGD', 'sadf', 'sdf', 'sf', 2, 2), (3, 'Petroamazonas12', 'eliminado', 0, 'qr', 'qr', 'A', 'AD', 'SDF', 'SDF', 'SDF', 'SDF', 'SF', 'SF', 'SF', 'SF', 'SDF', 'SF', 'DF', 'FDGD', 'sf', 'sf', 'sf', 0, NULL),  $(4, 'gen123', 'eliminado', 1, 'ff', 'gg', 'hh', 'hh', 'hh', 'hh', 'j', 'jj', 'kk', 'll', 'Å $\pm$ Å $\pm$ '', 'qq',$ 'ww', 'ee', 'ff', 'ff', 'ff', 'hh', 'ff', 2, NULL),  $(5, \text{ 'gen123'} , \text{ 'eliminado', 1, 'ff', 'gg', 'hh', 'hh', 'hh', 'hh', 'i', 'ii', 'kk', 'll', 'Å $\pm \tilde{A}\pm$ '', 'qq',$ 'ww', 'ee', 'ff', 'ff', 'ff', 'hh', 'ff', 2, NULL); -- --------------------------------------------------------

-- -- Estructura de tabla para la tabla `localidad` --

CREATE TABLE `localidad` (

--

 `loc\_codigo` int(11) NOT NULL, `loc\_descripcion` varchar(70) DEFAULT NULL, `loc\_estado` varchar(10) DEFAULT NULL ) ENGINE=InnoDB DEFAULT CHARSET=latin1;

-- -- Volcado de datos para la tabla `localidad`

INSERT INTO `localidad` (`loc\_codigo`, `loc\_descripcion`, `loc\_estado`) VALUES (1, 'Singue 1', 'activo');

-- --------------------------------------------------------

-- -- Estructura de tabla para la tabla `partes` --

CREATE TABLE `partes` (

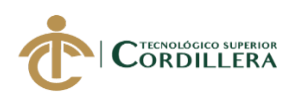

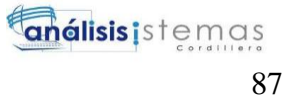

`par\_codigo` int(11) NOT NULL, `par\_descripcion` varchar(70) DEFAULT NULL, `par\_num\_p\_orig` varchar(10) DEFAULT NULL, `par\_num\_p\_alter` varchar(10) DEFAULT NULL, `par\_cantidad` varchar(10) DEFAULT NULL, `par\_estado` varchar(10) DEFAULT NULL, `par\_observaciones` varchar(70) DEFAULT NULL, `equ\_codigo` int(11) DEFAULT NULL ) ENGINE=InnoDB DEFAULT CHARSET=latin1;

-- -- Volcado de datos para la tabla `partes` --

INSERT INTO `partes` (`par\_codigo`, `par\_descripcion`, `par\_num\_p\_orig`, `par\_num\_p\_alter`, `par\_cantidad`, `par\_estado`, `par\_observaciones`, `equ\_codigo`) VALUES

(1, NULL, NULL, NULL, NULL, NULL, NULL, 5),

(2, 'Petroamazonas12', NULL, NULL, NULL, NULL, NULL, 5),

(3, 'Petroamazonas12', 'qwer', 'qwe3', '3', 'activo', 'Nuevas', 5);

-- --------------------------------------------------------

-- -- Estructura de tabla para la tabla `registro` --

CREATE TABLE `registro` (

 `reg\_codigo` int(20) NOT NULL, `reg\_fecha` varchar(20) DEFAULT NULL, `equ\_codigo` varchar(20) DEFAULT NULL, `reg\_horrometro` int(4) DEFAULT NULL, `reg\_estado` varchar(20) DEFAULT NULL, `reg\_danio` varchar(20) NOT NULL, `reg\_accion` varchar(100) NOT NULL, `reg\_observaciones` varchar(100) NOT NULL ) ENGINE=InnoDB DEFAULT CHARSET=latin1;

-- -- Volcado de datos para la tabla `registro` --

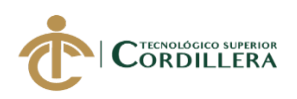

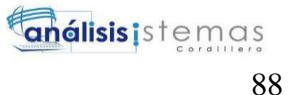

INSERT INTO `registro` (`reg\_codigo`, `reg\_fecha`, `equ\_codigo`, `reg\_horrometro`, `reg\_estado`, `reg\_danio`, `reg\_accion`, `reg\_observaciones`) VALUES (1, '30-09-2019', '1', 24, 'activo', '', '', ''), (2, '30/09/2019', '1', 7, 'activo', '', '', ''); -- -------------------------------------------------------- -- -- Estructura de tabla para la tabla `rol` -- CREATE TABLE `rol` ( `rol\_codigo` int(11) NOT NULL, `rol\_descripcion` varchar(70) DEFAULT NULL, `rol\_estado` varchar(70) DEFAULT NULL ) ENGINE=InnoDB DEFAULT CHARSET=latin1; -- -- Volcado de datos para la tabla `rol` -- INSERT INTO `rol` (`rol\_codigo`, `rol\_descripcion`, `rol\_estado`) VALUES (1, 'Administrador', 'activo'),  $(2, "TÂQcnico', 'activo'),$ (3, 'Supervisor', 'activo'); -- -------------------------------------------------------- -- -- Estructura de tabla para la tabla `usuarios` -- CREATE TABLE `usuarios` ( `usu\_codigo` int(11) NOT NULL, `usu\_nombres` varchar(70) DEFAULT NULL, `usu\_apellidos` varchar(70) DEFAULT NULL, `usu\_cedula` varchar(10) DEFAULT NULL, `usu\_correo` varchar(70) DEFAULT NULL, `usu\_password` varchar(70) DEFAULT NULL, `usu\_telefono` varchar(10) DEFAULT NULL, `usu\_estado` varchar(70) DEFAULT NULL, `rol\_codigo` int(10) DEFAULT NULL

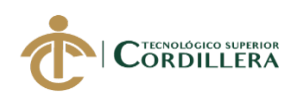

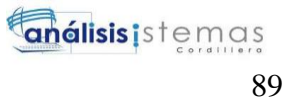

) ENGINE=InnoDB DEFAULT CHARSET=latin1; -- -- Volcado de datos para la tabla `usuarios` -- INSERT INTO `usuarios` (`usu\_codigo`, `usu\_nombres`, `usu\_apellidos`, `usu\_cedula`, `usu\_correo`, `usu\_password`, `usu\_telefono`, `usu\_estado`, `rol\_codigo`) VALUES (1, 'Paula', 'villa', '1212121212', 'paula@gmail.com', 'clave', '123123', 'activo', 2), (2, 'Administrador', 'villa', '1212121212', 'carlos@gmail.com', 'clave', '12341234', 'activo', 1). (3, 'Petroamazonas12', '', '', '', 'clave', '', 'eliminado', 0), (4, 'gen123', '', '', '', '', '', 'eliminado', 0), (5, 'Roberto Erazo', 'Erazo', '1234123412', 'roberto@gmail.com', '1234', '1231221', 'activo', 1); -- -- Índices para tablas volcadas --

-- -- Indices de la tabla `cliente`

-- ALTER TABLE `cliente` ADD PRIMARY KEY (`cli\_codigo`);

-- -- Indices de la tabla `equipo`

-- ALTER TABLE `equipo` ADD PRIMARY KEY (`equ\_codigo`);

-- -- Indices de la tabla `localidad`

-- ALTER TABLE `localidad` ADD PRIMARY KEY (`loc\_codigo`);

-- -- Indices de la tabla `partes`

-- ALTER TABLE `partes`

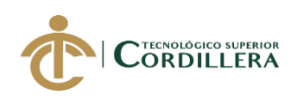

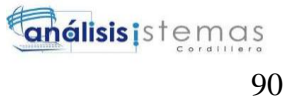

ADD PRIMARY KEY (`par\_codigo`);

-- -- Indices de la tabla `registro`

-- ALTER TABLE `registro` ADD PRIMARY KEY (`reg\_codigo`);

-- -- Indices de la tabla `rol`

-- ALTER TABLE `rol` ADD PRIMARY KEY (`rol\_codigo`);

-- -- Indices de la tabla `usuarios`

-- ALTER TABLE `usuarios` ADD PRIMARY KEY (`usu\_codigo`);

-- -- AUTO\_INCREMENT de las tablas volcadas --

-- -- AUTO\_INCREMENT de la tabla `cliente`

```
--
ALTER TABLE `cliente`
 MODIFY `cli_codigo` int(11) NOT NULL AUTO_INCREMENT,
AUTO_INCREMENT=3;
```
-- -- AUTO\_INCREMENT de la tabla `equipo`

```
--
ALTER TABLE `equipo`
 MODIFY `equ_codigo` int(11) NOT NULL AUTO_INCREMENT,
AUTO_INCREMENT=6;
```
-- -- AUTO\_INCREMENT de la tabla `localidad` -- ALTER TABLE `localidad`

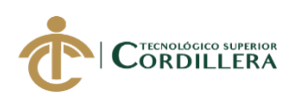

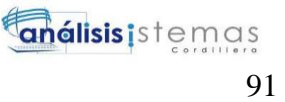

 MODIFY `loc\_codigo` int(11) NOT NULL AUTO\_INCREMENT, AUTO\_INCREMENT=2;

-- -- AUTO\_INCREMENT de la tabla `partes`

-- ALTER TABLE `partes` MODIFY `par\_codigo` int(11) NOT NULL AUTO\_INCREMENT, AUTO\_INCREMENT=4:

-- -- AUTO\_INCREMENT de la tabla `registro` --

ALTER TABLE `registro` MODIFY `reg\_codigo` int(20) NOT NULL AUTO\_INCREMENT, AUTO\_INCREMENT=3;

-- -- AUTO INCREMENT de la tabla `rol`

-- ALTER TABLE `rol` MODIFY `rol\_codigo` int(11) NOT NULL AUTO\_INCREMENT, AUTO\_INCREMENT=4;

--

-- AUTO\_INCREMENT de la tabla `usuarios`

-- ALTER TABLE `usuarios` MODIFY `usu\_codigo` int(11) NOT NULL AUTO\_INCREMENT, AUTO\_INCREMENT=6; COMMIT;

/\*!40101 SET CHARACTER\_SET\_CLIENT=@OLD\_CHARACTER\_SET\_CLIENT \*/; /\*!40101 SET CHARACTER\_SET\_RESULTS=@OLD\_CHARACTER\_SET\_RESULTS \*/; /\*!40101 SET COLLATION\_CONNECTION=@OLD\_COLLATION\_CONNECTION \*/;

## **CONEXION ALA BASE DE DATOS**

<?php
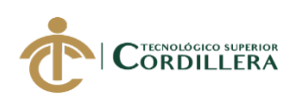

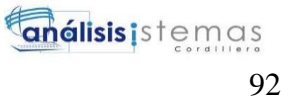

```
 function Conectarse(){
```

```
 if(!($link=mysql_connect("localhost","root",""))){
   echo "Error al conectarse con la bse de datos";
   exit();
 }
 if(!mysql_select_db("db_control",$link)){
   mysql_set_charset('utf8');
  echo"<script type=\"text/javascript\">alert('No existe la base de datos');"
        . "location.href='./index.php'; </script>";
```
}

return\$link;

}

```
 $link=Conectarse();
```
 $\dot{b}$ 

#### **TEMPLATES**

<?php

include 'CL\_conexion.php';

@session\_start();

echo "Bienvenido: ".\$\_SESSION['usu'];

?>

<!DOCTYPE html>

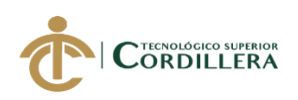

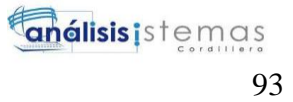

<html lang="es">

<head>

<meta charset="utf-8">

<title>Proyecto</title>

<!-- Icons -->

<link href="vendors/css/font-awesome.min.css" rel="stylesheet">

<link href="vendors/css/simple-line-icons.min.css" rel="stylesheet">

<!-- Main styles for this application -->

<link href="vendors/css/style.css" rel="stylesheet">

</head>

<header class="app-header navbar">

 <button class="navbar-toggler mobile-sidebar-toggler d-lg-none mrauto" type="button">

<span class="navbar-toggler-icon"></span>

</button>

```
 <!--PONER LOGO-->
```
<!--<a class="navbar-brand" href="#"></a>-->

 <button class="navbar-toggler sidebar-toggler d-md-downnone" type="button">

<span class="navbar-toggler-icon"></span>

</button>

<ul class="nav navbar-nav d-md-down-none">

<li class="nav-item px-3">

<a class="nav-link" href="#">Adminstrador</a>

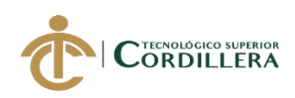

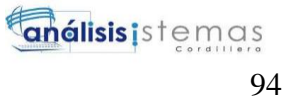

 $\langle$ li>

 $\langle \text{ul} \rangle$ 

<ul class="nav navbar-nav ml-auto">

<li class="nav-item dropdown">

 <a class="nav-link dropdown-toggle nav-link" datatoggle="dropdown" href="#" role="button" aria-haspopup="true" ariaexpanded="false">

 <img src="vendors/img/avatars/6.jpg" class="imgavatar" alt="admin@bootstrapmaster.com">

<span class="d-md-down-none">usuario </span>

</a>

<div class="dropdown-menu dropdown-menu-right">

<div class="dropdown-header text-center">

<strong>Cuenta</strong>

 $\langle$ div $>$ 

<a class="dropdown-item" href=""

 onclick="event.preventDefault(); document.getElementById('logoutform').submit $()$ ;">

 $\langle$ i class="fa fa-lock"> $\langle$ i> Cerrar sesión $\langle$ a>

 <form id="logoutform" action="" method="POST" style="display: none;">

</form>

 $\langle$ div $>$ 

 $\langle$ li>

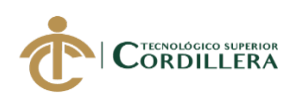

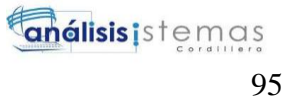

 $\langle \text{ul} \rangle$ 

</header>

<div class="app-body">

```
 <div class="sidebar">
```

```
 <nav class="sidebar-nav">
```
<ul class="nav">

<li class="nav-item">

 <a class="nav-link active" href="#"><i class="iconspeedometer"></i>Dashbord</a>

 $\langle$ li>

<li class="nav-title">

Menú

 $\langle$ li>

```
 <li class="nav-item">
```

```
 <a class="nav-link" href="#"><i class="fa fa-
users"></i> Generadores</a>
```
</li>

<li class="nav-item">

 <a class="nav-link" href="#"><i class="fa fasuitcase"></i>Locaciones</a>

</li>

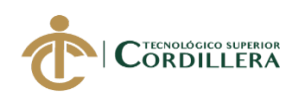

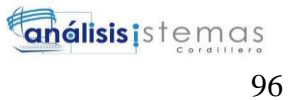

```
 <li class="nav-item">
```
 <a class="nav-link" href="#"><i class="fa fausers"></i>Clientes</a>

 $\langle$ li>

<li class="nav-item">

```
 <a class="nav-link" href="#"><i class="fa fa-
user">
\langle i \rangleUsuarios \langle a \rangle
```
 $\langle$ li>

<li class="nav-item">

<a class="nav-link" href="#"><i class="fa fa-list"></i> Roles</a>

 $\langle$ li>

 $\langle \text{ul} \rangle$ 

 $\langle$ nav $>$ 

 <button class="sidebar-minimizer brandminimizer" type="button"></button>

 $\langle$ div $>$ 

<!-- Contenido Principal -->

<main class="main">

<!-- Breadcrumb -->

<ol class="breadcrumb">

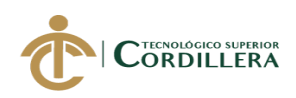

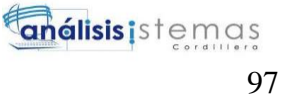

<li class="breadcrumb-

item active"><a href="/">SISTEMA DE CONTROL Y MANTENIMIENTO</a></l  $i>$ 

 $<$ /ol $>$ 

## **VALIDADCIÓN DE USARIOS Y ROL**

<?php

session\_start();

include 'CL\_conexion.php';

if(trim(\$\_POST['txtemail'])!=""&& (\$\_POST['txtpassword'])!="") {

\$usuario=\$\_POST['txtemail'];

\$password=\$\_POST['txtpassword'];

 \$result=mysql\_query("select\* from usuarios where usu\_correo='\$usuario' and u su\_password='\$password'");

if(\$row=mysql\_fetch\_array(\$result)){

\$perfil=\$row['rol\_codigo'];

\$usu=\$row['usu\_correo'];

 $\S$ \_SESSION['usu'] =  $\S$ usu;

\$\_SESSION['usuario'] = \$perfil;

switch(\$perfil){

case  $(1)$ :

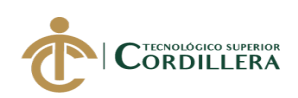

"

echo"<script type=\"text/javascript\">alert('Bienvenido Administrador');

```
. "location.href='../proyecto_grado/administrador.php'; </script>";
 break;
```
case (2):

```
 echo"<script type=\"text/javascript\">alert('Bienvenido Usuario');"
 . "location.href='../proyecto_grado/supervisor.php'; </script>";
 break;
```
}}else{

```
 if($_SESSION['contador']>=3){
```

```
echo '<script>window.close();</script>';
```
}else{

}

}

}

?>

```
 echo "<script type=\"text/javascript\">alert('Usuario o contrase\clave incor
recta');"
```

```
 . "location.href='../index.php';</script>";
```
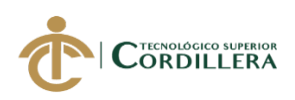

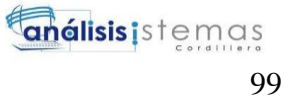

#### **VISTA LISTAR USARIOS**

<?php

include'/templates/templates.php';

 $\gamma$ 

```
<div class="container-fluid">
```
<!-- Ejemplo de tabla Listado -->

<div class="card">

```
 <div class="card-header">
```
 $\langle h2\rangle$ Listado de Usuarios $\langle h2\rangle$ 

```
 <button class="btn btn-primary btn-lg" type="button" data-
toggle="modal" data-target="#abrirmodal">
```
 $\langle$ i class="fa fa-plus fa-2x"> $\langle$ i> Agregar Usuarios

</button>

 $\langle$ div $>$ 

<div class="card-body">

<div class="form-group row">

<div class="col-md-6">

<div class="input-group">

<select class="form-control col-md-3">

<option value="nombre">Categoría</option>

<option value="descripcion">Descripción</option>

</select>

<input type="text" class="form-

```
control" placeholder="Buscar texto">
```
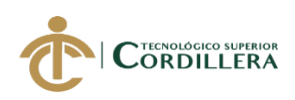

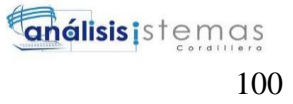

```
<br/>button type="submit" class="btn btn-
primary"><i class="fa fa-search"></i> Buscar</button>
                    \langlediv>
                  \langlediv>
               \langlediv>
               <table class="table table-bordered table-striped table-sm">
                  <thead><tr class="bg-primary">
                    <td> codigo</td>
          <td> Nombres</td>
```
<td> Apellidos</td>

<td> Cedula</td>

<td> Correo</td>

<td>Telefono</td>

 $Rel |$ 

<td>Estado</td>

 $\langle tr \rangle$ 

 $\langle$ thead>

 $\n<sub>cbody</sub>$ 

 $\langle$ ?php

 $\gamma = \gamma$  select \*

from usuarios

where usu estado = 'activo'

order by usu\_codigo desc";

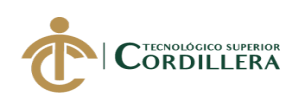

 ${\frac{\text{Sresultado}}{\text{=}m}\$  mysql\_query( ${\frac{\text{Ssgl} \cdot \text{consulta}}{\text{=}m}\$  or die (mysql\_error());  $\text{Stonteo} = \text{mysgl\_num\_rows}(\text{Stesultado});$ echo 'El número de registros de la tabla es: '.'<b>'.\$conteo.'</b>';  $$i = 1$ ;

 $\gamma = \gamma$  select \* from usuarios where usu\_estado = 'activo'"; \$resultado= mysql\_query(\$sql) or die (mysql\_error());

while (\$res = mysql\_fetch\_array(\$resultado)){  $susu_codigo =$   $Sres['usu_codigo']$ ;

 $\gamma$ 

 $<$ tr $>$ 

 $\langle \text{td}\rangle \langle \text{2} \rangle$ hp echo \$res['usu\_codigo'];  $\langle \rangle \rangle \langle \text{td}\rangle$ <td><?php echo \$res['usu\_nombres']; ?> </td> <td><?php echo \$res['usu\_apellidos']; ?> </td> <td><?php echo \$res['usu\_cedula']; ?> </td> <td><?php echo \$res['usu\_correo']; ?> </td> <td><?php echo \$res['usu\_telefono']; ?> </td>  $\langle \text{td}\rangle \langle \text{?php} \rangle$  echo \$res['rol\_codigo'];  $\langle \rangle \langle \text{td}\rangle$ <td><?php echo \$res['usu\_estado']; ?> </td>

<td><a href="modificar\_usuario.php?id=<?php echo \$usu\_codigo; ?>"><i mg src="img/actualizar.png" width="30" height=20"></a></td>

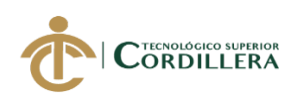

**análisis** istemas 102

 $\langle$ ?php

```
// echo '<td align="center"><a Onclick = "confirmarRegistro('.$usu
_id.');" class="fa fa-power-off" data-
toggle="tooltip" title="Eliminar">Eliminar'.'<a></td>';
                   echo '<td><a Onclick = "confirmarRegistro('.$usu_codigo.');">'.'<i
mg src="img/eliminar.png" width="80" height=50"><a></td>';
                   ?>
        \langle tr \rangle\langle?php } ?>
                   </tbody>
                 </table>
                <nav> <ul class="pagination">
                      <li class="page-item">
                         <a class="page-link" href="#">Anterior</a>
                     \langleli>
                      <li class="page-item active">
                        \alpha class="page-link" href="#">1\alpha\langleli\rangle <li class="page-item">
                        \langle a \rangle class="page-link" href="#">2\langle a \rangle\langleli>
                      <li class="page-item">
                         <a class="page-link" href="#">3</a>
                     \langleli>
```
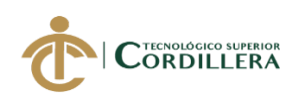

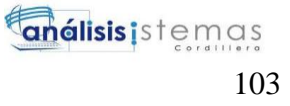

```
 <li class="page-item">
```

```
\alpha class="page-link" href="#">4\alpha
```
 $\langle$ li>

```
 <li class="page-item">
```
 $\alpha$  class="page-link" href="#">Siguiente $\alpha$ 

 $\langle$ li>

 $\langle u|$ 

 $\langle$ nav $>$ 

 $\langle$ div $\rangle$ 

 $\langle$ div $>$ 

<!-- Fin ejemplo de tabla Listado -->

#### **VISTA AGREGAR USUARIO**

<!--Inicio del modal agregar/actualizar-->

 <div class="modal fade" id="abrirmodal" tabindex="-1" role="dialog" arialabelledby="myModalLabel" style="display: none;" aria-hidden="true">

<div class="modal-dialog modal-primary modal-lg" role="document">

<div class="modal-content">

<div class="modal-header">

<h4 class="modal-title">Agregar Usuario</h4>

<button type="button" class="close" data-dismiss="modal" aria-

label="Close">

<span aria-hidden="true">×</span>

</button>

 $\langle$ div $>$ 

<div class="modal-body">

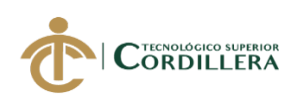

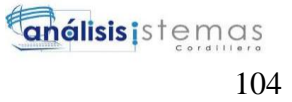

<div class="form-group row div-error">

<div class="text-center text-error">

 $\langle$ div $>\langle$ div $\rangle$ 

 $\langle$ div $>$ 

 $\langle$ div $\rangle$ 

 <form action="agregar\_personal.php" method="post" enctype="mu ltipart/form-data" class="form-horizontal">

<div class="form-group row">

<label class="col-md-3 form-control-label" for="text-

input">Nombres</label>

<div class="col-md-9">

 <input type="text" name="nombre"class="formcontrol" placeholder="Nombre de usuario" required pattern="[A-Za-z]{1,15}">

 $\langle$ div>

 $\langle$ div $>$ 

<div class="form-group row">

 <label class="col-md-3 form-control-label" for="textinput">Apellidos</label>

<div class="col-md-9">

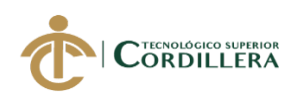

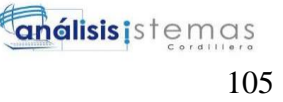

```
 <input type="text" name="apellido"class="form-
control" placeholder="Apellido de usuarios" required pattern="[A-Za-z]">
```
 $\langle$ div $>$ 

 $\langle$ div>

<div class="form-group row">

<label class="col-md-3 form-control-label" for="text-

input">Cédula</label>

<div class="col-md-9">

 <input type="text" name="cedula"class="formcontrol" placeholder="Cedula de usuarios"onkeypress='return event.charCode >= 48  $&$  event.charCode  $\leq$  57'>

 $\langle$ div $>$ 

 $\langle$ div $>$ 

<div class="form-group row">

 <label class="col-md-3 form-control-label" for="textinput">Teléfono</label>

<div class="col-md-9">

 <input type="text" name="telefono"class="formcontrol" placeholder="Telefono de usuarios" onkeypress='return event.charCode >= 48 && event.charCode  $\leq$  57'>

 $\langle$ div $\rangle$ 

 $\langle$ div $>$ 

<div class="form-group row">

<label class="col-md-3 form-control-label" for="text-

input">Correo</label>

<div class="col-md-9">

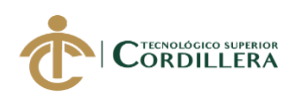

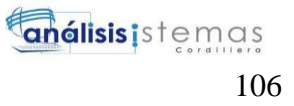

 <input type="mail" name="correo"class="formcontrol" placeholder="Correo de usuarios">

 $\langle$ div $>$ 

 $\langle$ div $>$ 

<div class="form-group row">

<label class="col-md-3 form-control-label" for="text-

input">Clave</label>

<div class="col-md-9">

 <input type="text" name="clave"class="formcontrol" placeholder="Contraseña">

 $\langle$ div $>$ 

```
\langlediv\rangle
```
<div class="form-group row">

<label class="col-md-3 form-control-label" for="text-

input">Rol</label>

<div class="col-md-9">

<select class="form-control" id="rol" name="rol">

<option value="">Elija Rol</option>

<?php

\$consulta\_cargo = "select \*from rol where rol\_estado = 'activo' ";

\$res = mysql\_query(\$consulta\_cargo);

while (\$rowc = mysql\_fetch\_array(\$res)) {

?>

 <option value="<?php echo \$rowc['rol\_codigo']; ?>"><?php ech o \$rowc['rol\_descripcion']; ?></option>

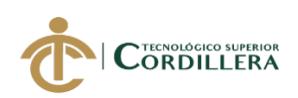

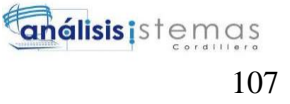

 <?php } ?> </select>

 $\langle$ div $>$ 

 $\langle$ div>

<div class="form-group row">

<label class="col-md-3 form-control-label" for="text-

input">Estado</label>

<div class="col-md-9">

 <input type="text" name="estado"class="formcontrol" placeholder="Activo">

 $\langle$ div>

 $\langle$ div $>$ 

<div class="modal-footer">

 <button type="button" class="btn btn-danger" datadismiss="modal">
islass="fa fa-times fa-2x">
islass="fa fa-times" class-"fa fa-times" fa-2x">
lasses fa-2x">
lasses fa-times fa-2x">
lasses fa-times fa-times fa-times fa-times fa-times fa-times fa-times fa-times fa-times f

 <input class=" btn btnsuccess" type="submit" name="enviar" id="enviar" value="Registrar"/>

 $\langle$ div $>$ 

</form>

 $\langle$ div $>$ 

<!-- /.modal-content -->

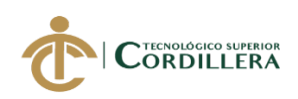

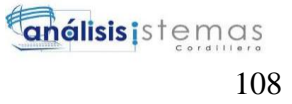

 $\langle$ div $>$ 

<!-- /.modal-dialog -->

 $\langle$ div $>$ 

<!--Fin del modal-->

#### **MODIFICAR USUARIO**

<?php

include'/templates/templates.php';

?>

<!--Inicio del modal agregar/actualizar-->

 $\langle$ div  $\rangle$ 

```
 <div class="modal-dialog modal-primary modal-lg" role="document">
```
<div class="modal-content">

<div class="modal-header">

<h4 class="modal-title"> Usuario</h4>

<button type="button" class="close" data-dismiss="modal" aria-

label="Close">

<span aria-hidden="true"> $\times$  </span>

</button>

 $\langle$ div>

<div class="modal-body">

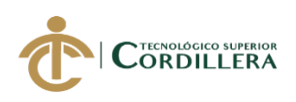

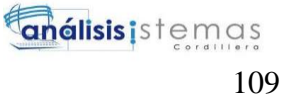

 $\langle$ ?php

/\* instanciamos la conexion  $*/$ 

 $@$id_u = $_{GET['id']};$ 

\$consulta\_usuario = "Select \*from usuarios where usu\_codigo = '\$id\_u'";  ${\frac{\text{S}resusltdo\_usu = mysql\_query(\text{Sconsulta\_usuario})}{\text{S}resusltdo}}$ while  $(\text{grow}_u = \text{mysql\_fetch\_array}(\text{Stessustado\_usu}))$ 

> $\text{Sper\_codigo} = \text{Srow\_u}$ ['usu\_codigo'];  $\text{Sper\_nonbre} = \text{Srow\_u}$  ['usu\_nombres'];  $\text{Sper\_apellido} = \text{Srow\_u}$  ['usu\_apellidos'];  $$per\_cedula = $row_u['usu\_cedula']$ ;  $\text{Sper\_correo} = \text{Srow\_u}$  ['usu\_correo'];  $\text{Sper\_rol} = \text{Srow\_u}$  ['rol\_codigo'];  $\text{Sper\_clave} = \text{Srow\_u}$  ['usu\_password'];  $\text{Sper\_telefono} = \text{Srow\_u['usu\_telefono']};$  $\text{Sper\_estado} = \text{Srow\_u}$ ['usu\_estado'];

 $\}$ 

#### $\rightarrow$

<form action="agregar\_personal.php" method="POST" >

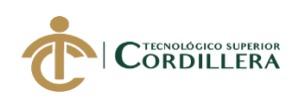

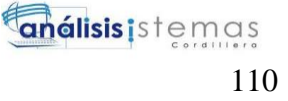

<input class="form-

control" type="hidden" name="usu\_id" id="usu\_id" value="<?php echo \$per\_codigo  $?$ 

<div class="form-group row">

<label class="col-md-3 form-control-label" for="text-

input">Nombres</label>

<div class="col-md-9">

<input class="form-

control" type="text" id="descripcion" name="nombre" value="<?php echo \$per\_no mbre? $>$ " / $>$ 

 $\langle$ div $>$ 

</div>

<div class="form-group row">

<label class="col-md-3 form-control-label" for="text-

input">Apellidos</label>

<div class="col-md-9">

 <input class="formcontrol" type="text" id="apellido" name="apellido" value="<?php echo \$per\_apellid  $o?>''>$ 

 $\langle$ div $\rangle$ 

 $\langle$ div $>$ 

<div class="form-group row">

<label class="col-md-3 form-control-label" for="text-

input">Cédula</label>

<div class="col-md-9">

<input class="form-

control" type="text" id="cedula" name="cedula" value="<?php echo \$per\_cedula?>" maxlength="10"/>

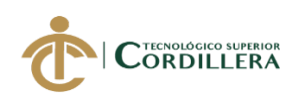

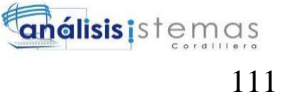

 $\langle$ div $>$ 

```
\langlediv>
```
<div class="form-group row">

<label class="col-md-3 form-control-label" for="text-

input">Teléfono</label>

<div class="col-md-9">

<input class="form-

```
control" type="text" id="telefono" name="telefono" value="<?php echo $per_telefon
o?>" maxlength="10"/>
```
 $\langle$ div $\rangle$ 

 $\langle$ div $>$ 

<div class="form-group row">

<label class="col-md-3 form-control-label" for="text-

input">Correo</label>

<div class="col-md-9">

 <input class="formcontrol" type="email" id="correo" name="correo" value="<?php echo \$per\_correo?> "/>

 $\langle$ div>

</div>

<div class="form-group row">

<label class="col-md-3 form-control-label" for="text-

input">Clave</label>

<div class="col-md-9">

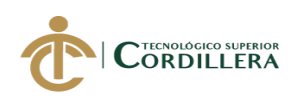

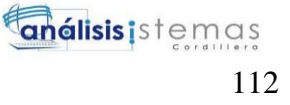

#### <input class="form-

control" type="password" id="correo" name="clave" value="<?php echo \$per\_clave  $?$ 

 $\langle$ div $>$ 

 $\langle$ div $>$ 

<div class="form-group row">

<label class="col-md-3 form-control-label" for="text-

input">Rol</label>

<div class="col-md-9">

<select class="form-control" id="rol" name="rol" required>

<option value="<?php echo \$per\_rol?>">Elija Tema</option>

<?php

\$consulta\_cargo = "select \*from rol where rol\_estado = 'activo' ";

\$res = mysql\_query(\$consulta\_cargo);

while (\$rowc = mysql\_fetch\_array(\$res)) {

```
 ?>
```
 <option value="<?php echo \$rowc['rol\_codigo']; ?>"><?php ech o \$rowc['rol\_descripcion']; ?></option>

 <?php } ?> </select>

 $\langle$ div $>$ 

 $\langle$ div>

```
 <div class="form-group row">
```
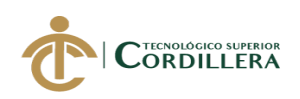

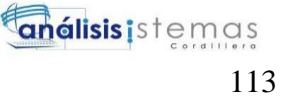

<label class="col-md-3 form-control-label" for="text-

input">Estado</label>

<div class="col-md-9">

<input class="form-

control" type="estado" id="estado" name="estado" value="<?php echo \$per\_estado?  $>$ "/ $>$ 

 $\langle$ div $>$ 

<div class="modal-footer">

 <button type="button" class="btn btn-danger" datadismiss="modal"><i class="fa fa-times fa-2x"></i> Cerrar</button>

 <input class="btn btnsuccess" type="submit" name="enviar1" id="enviar1" value="Actualizar"/>

 $\langle$ div>

</form>

</body>

</html>

#### **MODELO USUARIO**

<?php

include 'CL\_conexion.php';

if (isset(\$\_POST['enviar'])  $\&\&$  \$\_POST['enviar'] == 'Registrar') {

/\* variables para registrar \*/

 \$nombre = \$\_POST['nombre'];  $\text{Sapellido} = \text{S_POST}$ ['apellido'];  $\text{Scedula} = \text{S} \text{-} \text{POST}$ ['cedula'];

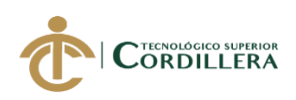

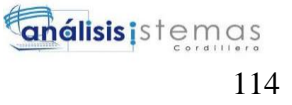

 $\text{Scoreo} = \text{\$}$  POST['correo'];  $\text{Sclave} = \text{S} \text{POST}$ ['clave']; \$telefono = \$\_POST['telefono'];  $$rol = $$  POST['rol'];  $$active = $POST['estado']$ ;

/\* fin de variables \*/

/\* instanciamos la conexion \*/

/\* fin de la conexion \*/

}

/\* query para insertar los datos en la tabla \*/

 \$sql\_insert = "insert into usuarios(usu\_nombres,usu\_apellidos,usu\_cedula,usu\_co rreo,usu\_telefono,usu\_estado, usu\_password, rol\_codigo) values('\$nombre','\$apellid o','\$cedula','\$correo','\$telefono','activo','\$clave','\$rol')";

```
 /* respuesta de la sentencia query */
    \frac{\text{Sres}}{\text{Sres}} = \frac{m\text{sgl} \cdot \text{query}(\text{Ssgl} \cdot \text{insert}) \cdot \text{or die}(\text{mgsgl} \cdot \text{error}(\text{))};/* fin del query */if(isset($_POST['enviar1']) && $_POST['enviar1'] == 'Actualizar'){
```
 $\text{Scodingo} = \text{\$POST['usu_id']};$  $$nombre = $_POST['nonbre']$ ;  $\text{Sapellido} = \text{S_POST}$ ['apellido'];  $\text{Scedula} = \text{\$POST}[\text{cedula}];$  $\text{Scoreo} = \text{S} \text{POST}$ ['correo'];

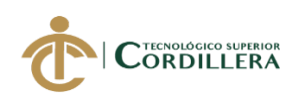

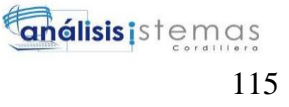

 $$telefono = $$  POST['telefono'];

```
\text{Sestado} = \text{\$POST}['estado'];
```

```
$rol = $\_POST['rol'];
```
 $\text{Sclave} = \text{S} \text{POST}[\text{clave}];$ 

 \$update\_usuario = "update usuarios set usu\_nombres = '\$nombre', usu\_apellido  $s =$ '\$apellido', usu cedula = '\$cedula', rol codigo='\$rol',"

 . " usu\_telefono = '\$telefono', usu\_correo = '\$correo', usu\_estado = '\$estado', usu\_password='\$clave' where usu\_codigo = '\$codigo' limit 1";

```
 $res = mysql_query($update_usuario) or die(mysql_error());
```
}

if (\$res) {

 echo "<script>alert('Registro Grabado exitosamente');location.href='index.php';< /script>";

} else {

```
echo "<script>alert('Error al grabar');history.go(-1);</script>";
```
}

?>

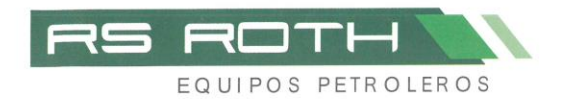

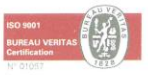

Quito, 7 de enero del 2020

Señores

INSTITUTO TECNOLÓGICO SUPERIOR CORDILLERA

Presente.

De mi consideración

Me permito emitir en siguiente certificado a la entrega del sistema de control y mantenimiento de los generadores para ser utilizado en la empresa RSROTH S.A, esto una vez validado y verificando que cumpla con lo solicitado por nuestra institución.

Esto os ayudará a llevar un registro centralizado y digital de la información que actualmente se la realizaba de forma manual.

Atentamente Ing. Luis Armando Castañeda

Compañía de Alquiler y<br>Suministro Petrolero RS ROTH S.A.

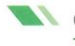

Calle Bonanza Oe7-13 y Mariana de Jesús, esq. - Calderón Cosale Caner Elle MarelliMotori TRAFOELETTRO Quito - Ecuador

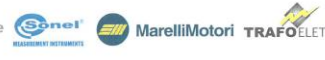

www.rsroth.com

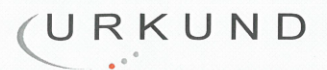

#### Urkund Analysis Result

Analysed Document: Submitted: Submitted By: Significance:

Proyecto\_Grado\_Roberto\_Erazo.docx (D57293568) 10/20/2019 2:42:00 AM erazo.roberto1995@gmail.com 9 %

Sources included in the report:

Alex Ajila-Trabajo Titulacion.docx (D43472020) HENRY GUSTAVO PULUPA PUETATE 2017 TESIS.pdf (D30551285) Tesis\_Juan\_Cañadas.pdf (D23325858) PROYECTO TITULACION.docx (D57093345) GURUMENDI\_ANDRADE\_REYNALDO\_SISTEMAS.pdf (D15723485) TESIS JOSE RAMOS.pdf (D26649730)

Instances where selected sources appear:

33

formoning of the Bosandes, Msc

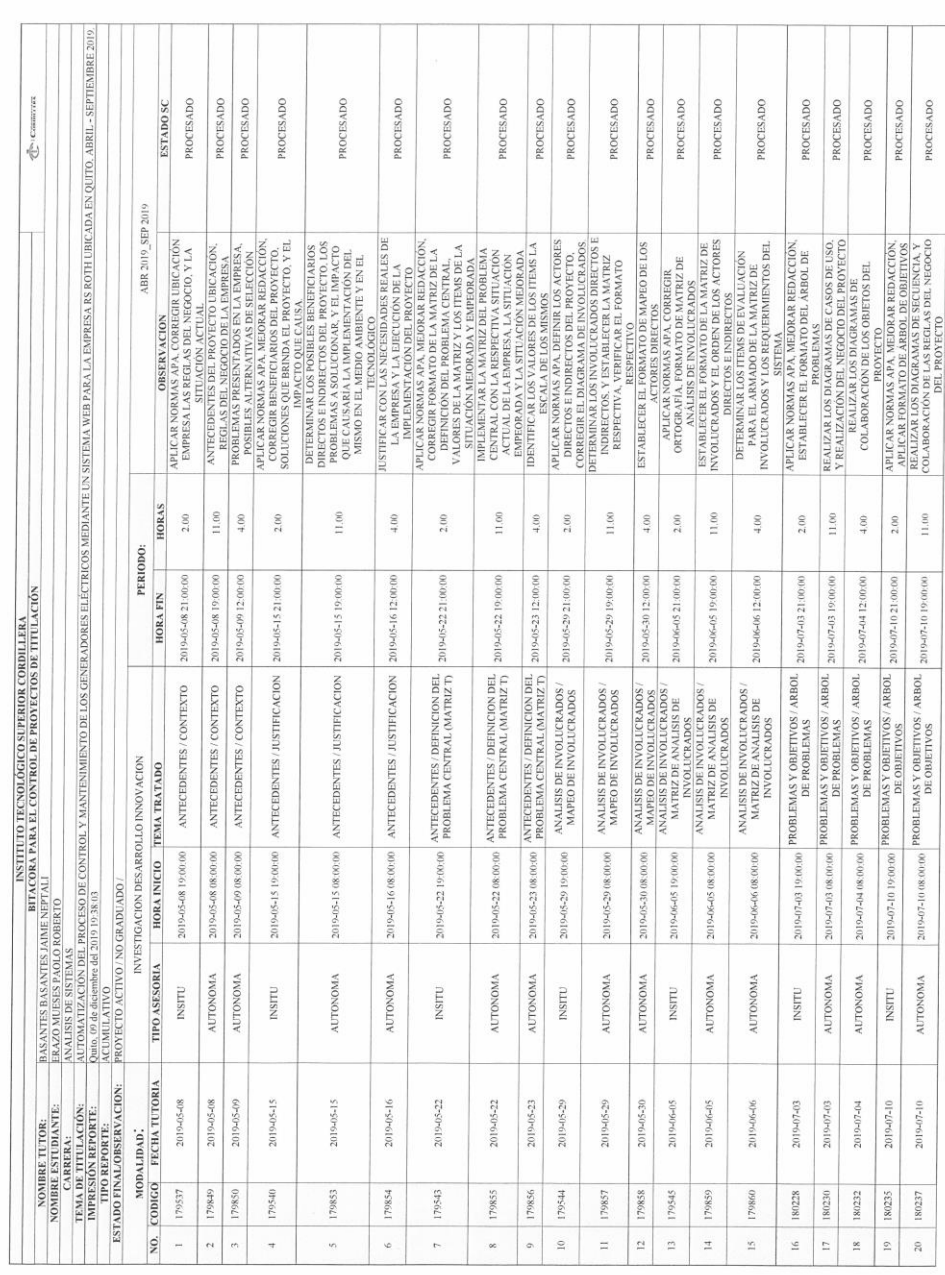

 $\label{eq:2.1} \begin{array}{c} \mathcal{L}_{\text{max}}(\mathcal{L}_{\text{max}}) = \mathcal{L}_{\text{max}}(\mathcal{L}_{\text{max}}) \end{array}$ 

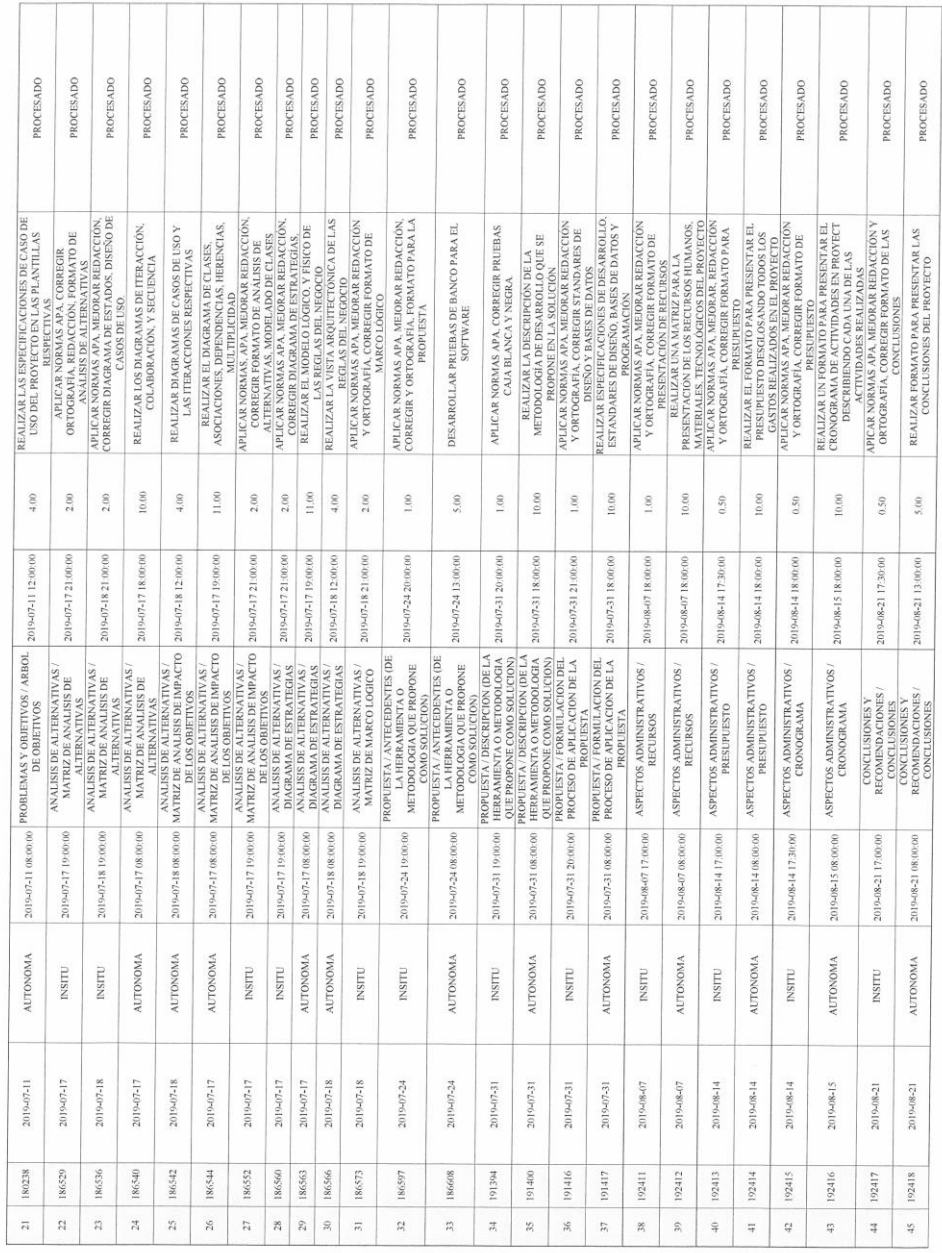

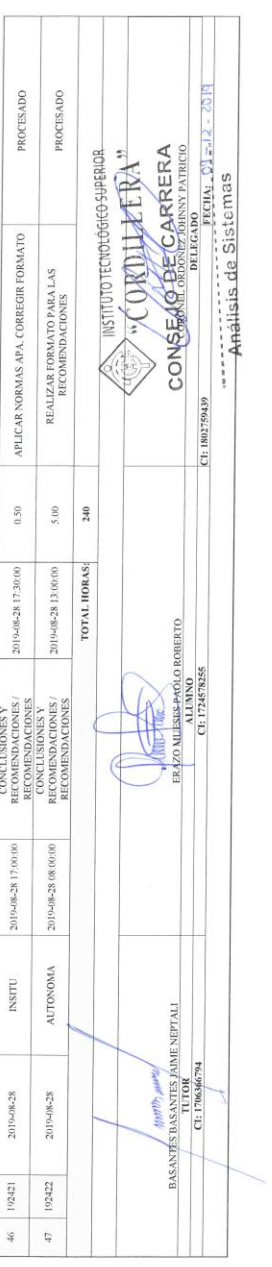

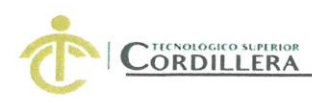

#### **INSTITUTO TECNOLÓGICO SUPERIOR CORDILLERA**

#### CARRERA DE ANÁLISIS DE SISTEMAS

#### ORDEN DE EMPASTADO

Una vez verificado el cumplimiento de los requisitos establecidos para el proceso del Trabajo de Integración Curricular, se AUTORIZA realizar el empastado del Trabajo de Integración Curricular, del alumno(a) Erazo Mueses Paolo Roberto, portador de la cédula de identidad Nº 172457825-5, previa validación por parte de los departamentos facultados.

Quito 12 de noviembre del 2019 ERIO? ERA<sup>95</sup>  $2013$ **VISTO FINANCIERO**  $B$ Sra. Mariela Balseca CAJA

INSTITUTO-TECNOLÓGICO SUPERIOR "CORDALLERA" CONSEJODE CARRERA

Ing, Johnny Coonel O.<br>DELEGADO DE L'AIMIDAD<br>DE INTEGRACIÓN CURRICULAR

Ing. William Parra López **BIBLIOTECA** 

coc

Ing. Samira Villalba PRÁCTICAS PREPROFESIONALES

Ing. Diana Terán **DIRECTOR DE CARRERA** 

 $55.4583$  $3010$ Teniga. Carolina Guerra

SECRETARIA ACADÉMICA

 $\lambda$ 

Nuestro reto formar seres humanos con iguales derechos, deberes y obligaciones